# **PHILIPS**

# **Philips LCD Monitor Electronic User's Manual**

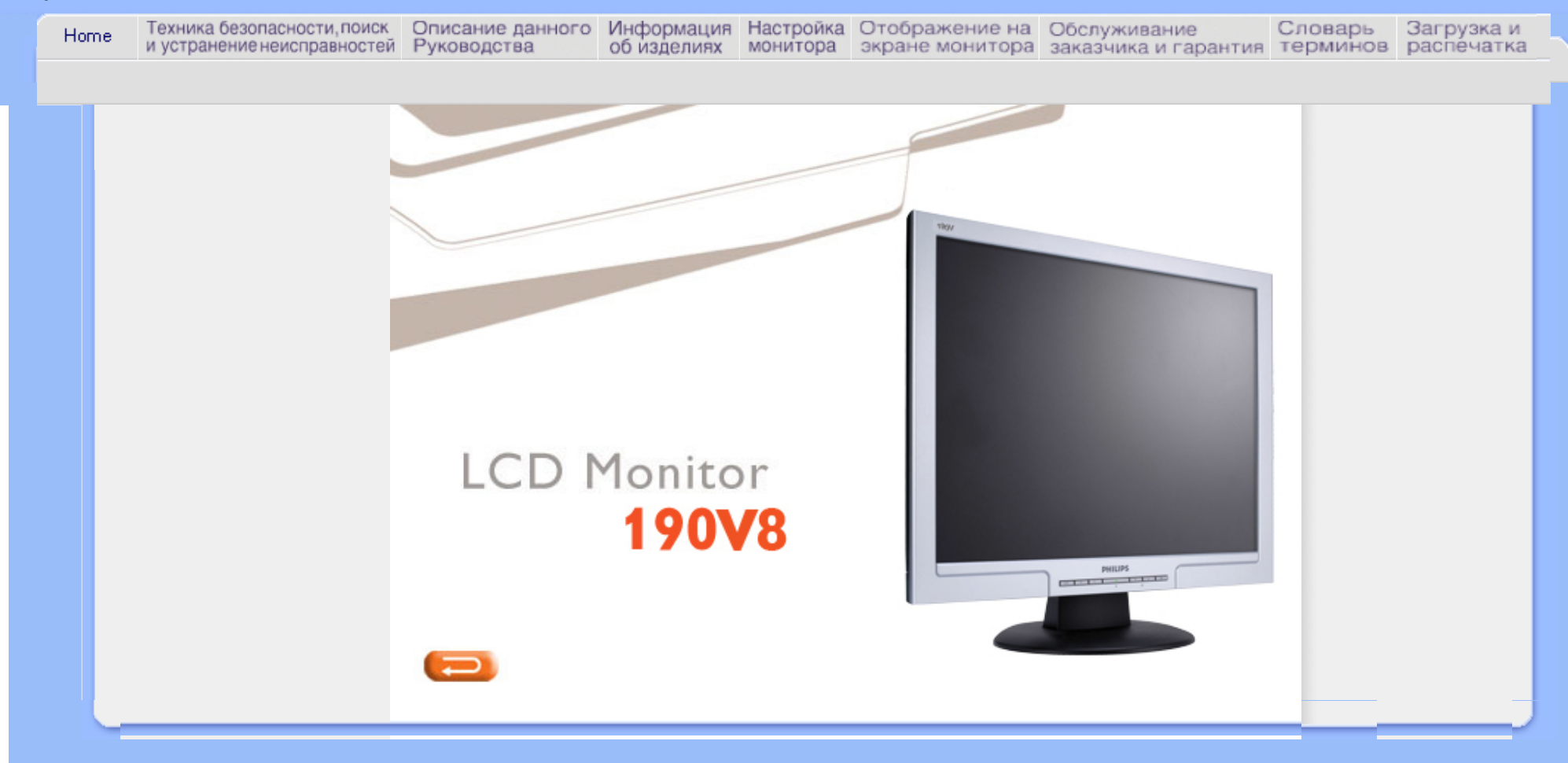

Указания по мерам безопасности и техническому обслуживанию Часто [возникающие](#page-4-0) вопросы

Поиск и [устранение](#page-13-0) [неисправностей](#page-13-0) [Нормативные](#page-17-0) документы

Другие [необходимые](#page-28-0) [сведения](#page-28-0)

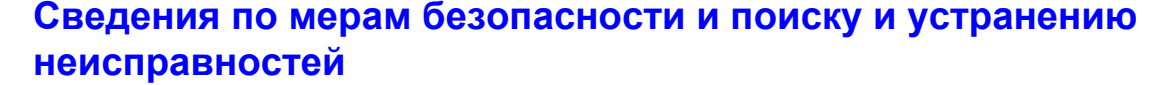

**Указания по мерам безопасности и техническому обслуживанию**

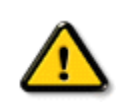

**ОСТОРОЖНО: Использование функций, органов или операций регулировки, отличных от указанных в данном документе, может привести к поражению электрическим током и опасным ситуациям, связанным с электрическими и/или механическими компонентами.** 

Прочитатйте и неукоснительно соблюдайте приведенные ниже инструкции при подключении и эксплуатации монитора компьютера:

# **Эксплуатация:**

- Предохраняйте монитор от воздействия прямого солнечного света и не устанавливайте его рядом с кухонными плитами или другими источниками тепла.
- Не допускайте попадания каких-либо предметов в вентиляционные отверстия, а также нарушения надлежащего охлаждения электронных компонентов монитора из-за посторонних предметов.
- Не закрывайте вентиляционные отверстия в корпусе монитора.
- При установке монитора удостоверьтесь, что штепсельная вилка и электрическая розетка находятся в легко доступном месте.
- Выключив монитор посредством отсоединения шнура питания или кабеля питания постоянного тока, подождите 6 секунд перед подсоединением шнура питания или кабеля питания постоянного тока с целью обеспечения нормального режима эксплуатации.
- Всегда используйте только специальный шнур питания, поставляемый компанией Philips. Если шнур питания отсутствует, обратитесь в местный сервисный центр. (См. раздел «Центр информации для потребителей»)
- Во время эксплуатации не подвергайте ЖК монитор воздействию сильной вибрации или ударов.
- Не допускайте падения монитора или ударов по нему во время эксплуатации или транспортировки.
- ВНИМАНИЕ! Во время работы обязательно используйте программу-заставку для защиты экрана. Длительное присутствие на экране неподвижного высококонтрастного изображения может привести к появлению перед экраном так называемого "паразитного изображения". Это хорошо известное явление, часто наблюдаемое на экранах ЖКД. Как правило, после выключения питания паразитное изображение постепенно исчезает. Следует отметить, что способов борьбы с паразитным изображением не существует. Действие гарантии на данный дефект не распространяется.

# **Уход:**

- С целью предотвращения повреждения дисплея не прилагайте чрезмерное давление к ЖК панели. При перемещении монитора держитесь за рамку корпуса монитора, не поднимайте монитор, держась за ЖК панель.
- Если монитор не будет использоваться в течение длительного времени, отсоедините монитор от электрической розетки.
- Отсоедините монитор от электрической розетки перед выполнением очистки. Очистку следует проводить влажной тканью. Экран можно протирать сухой тканью при выключенном питании. Никогда не используйте органические растворители, например, спирт или жидкости, содержащие аммиак для очистки монитора.
- Во избежание поражения электрическим током или неустранимого повреждения монитора, не подвергайте его воздействию пыли, дождя, воды или чрезмерной влажности.
- Если монитор намок, как можно скорее протрите его сухой тканью.
- Если в монитор попадет постороннее вещество или вода, немедленно отключите питание и отключите шнур питания. Затем удалите постороннее вещество или воду и отправьте монитор в сервисный центр.
- $\bullet$  Не храните и не эксплуатируйте ЖК монитор в местах, подверженных воздействию источников тепла, прямого солнечного света или очень низких температур.
- С целью поддержания наилучших эксплуатационных характеристик монитора и продления срока эксплуатации используйте монитор в помещении, соответствующем следующим требованиям к температуре и влажности.
	- ❍ Температура: 0-40°C 32-95°F
	- ❍ Влажность: 20-80% относительной влажности

# **Техобслуживание:**

- Крышку корпуса должен открывать только квалифицированный специалист сервисной службы.
- При необходимости получения документации по ремонту или интеграции в другие системы обратитесь в местный сервисный центр. (См. раздел «Центр информации для потребителей»)
- Информацию о транспортировке см. в разделе «Габаритные характеристики».
- $\bullet$  Не оставляйте монитор в машине или багажнике, которые находятся под прямым солнечным светом.

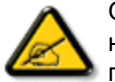

Обратитесь к специалисту сервисного центра, если монитор не работает надлежащим образом, или Вы не уверены, какую процедуру следует выполнить при соблюдении инструкций по эксплуатации настоящего руководства.

# ВОЗВРАТ К НАЧАЛУ СТРАНИЦЫ

Меры безопасности, поиск и устранение неисправностей

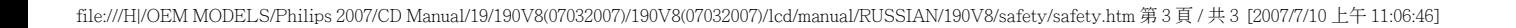

<span id="page-4-0"></span>Меры [безопасности](file:///H|/OEM MODELS/Philips 2007/CD Manual/19/190V8(07032007)/190V8(07032007)/lcd/manual/RUSSIAN/190V8/safety/SAFETY.HTM), поиск и [устранение](file:///H|/OEM MODELS/Philips 2007/CD Manual/19/190V8(07032007)/190V8(07032007)/lcd/manual/RUSSIAN/190V8/safety/SAFETY.HTM) [неисправностей](file:///H|/OEM MODELS/Philips 2007/CD Manual/19/190V8(07032007)/190V8(07032007)/lcd/manual/RUSSIAN/190V8/safety/SAFETY.HTM) Часто возникающие вопросы Экранные функции регулировки Совместимость с другими периферийными устройствами Технология изготовления

ЖК панелей

Стандарты эргономики, экологии и безопасности

Поиск и [устранение](#page-13-0) [неисправностей](#page-13-0)

[Нормативные](#page-17-0) документы

Другие [необходимые](#page-28-0) [сведения](#page-28-0)

# **Часто возникающие вопросы**

# **Часто возникающие вопросы**

**В: Что следует делать, если при установке монитора на экране отображается сообщение "Cannot display this video mode"(Этот видеорежим воспроизвести невозможно)?**

**О:** Рекомендуемый видеорежим для мониторов Philips моделей 19": 1280 x 1024, 60 Гц.

- 1. Отсоедините все кабели, затем подсоедините ПК к монитору, который использовался с ним раньше и нормально работал.
- 2. В меню Windows® Start (Запуск) выберите пункт Settings/Control Panel (Настройки/Панель управления). В окне Control Panel (Панель управления) выберите пиктограмму Display (Экран). На панели управления экраном выберите ярлык Settings (Настройки) . В отображенном под ярлыком Settings (Настройки) окне, обозначенном "desktop area" (область рабочего стола), переместите скользящий указатель на вариант 1280 x 1024 (19") элементов изображения.
- 3. Откройте окно Advanced Properties(Усовершенствованные функции) и установите частоту регенерации - 60 Гц, после чего щелкните мышью на OK.
- 4. Перезапустите компьютер и повторите шаги 2 и 3, чтобы убедиться в том, что ПК установлен в режим 1280 x 1024@60Гц .
- 5. Отключите компьютер, отсоедините использовавшийся ранее монитор и вновь подсоедините монитор Philips с ЖКД.
- 6. Включите монитор, а затем ПК.

# **В: Что означает "частота регенерации" в мониторе с ЖКД?**

**О:** Для мониторов с ЖКД частота регенерации особой роли не играет. Мониторы с ЖКД позволяют получить стабильное немерцающее изображение на частоте 60 Гц. Не существует видимых различий между изображениями, формируемыми с частотой регенерации 85 Гц и 60 Гц.

**В: Для чего служат файлы .inf и .icm files на компакт-диске? Как установить драйверы (. inf и .icm)?**

**О:** Это файлы драйвера для монитора. Чтобы выполнить установку драйверов следуйте указаниям в руководстве пользователя. При первой установке монитора компьютер может запросить драйверы монитора (файлы .inf и .icm files) или диск с драйверами. Выполните инструкции по установке компактдиска, входящего в комплект поставки. Драйверы монитора (файлы .inf и .icm) будут установлены автоматически.

# **В: Как настроить разрешение?**

**О:** Доступные разрешения зависят от сочетания драйвера видео- или графической карты и монитора. Нужное разрешение можно выбрать в Панели управления Windows® при помощи окна «Display properties» (Свойства: Экран).

# **В: Что делать, если я запутался(лась) настраивая монитор?**

**О:** Нажмите кнопку OK, затем выберите «Reset» (Сброс), чтобы восстановить первоначальные заводские настройки всех параметров.

# **В: Для чего нужна функция Auto?**

**О:** Клавиша *Функция регулировки AUTO* служит для восстановления оптимальных настроек положения изображения на экране, фазы и синхронизации нажатием одной кнопки, что устраняет необходимость активизации экранных меню и использования управляющих клавиш.

**Примечание: функция Auto (Авто) доступна только в выбранных режимах.**

**В: На монитор не подается напряжение питания (не горит светодиодный индикатор питания). Что следует предпринять?**

**О:** Убедитесь, что силовой кабель переменного тока подключен к монитору и разъему АС, и кликните кнопкой клавиатуры/мышки, чтобы разбудить компьютер.

file:///H|/OEM MODELS/Philips 2007/CD Manual/19/190V8(07032007)/190V8(07032007)/lcd/manual/RUSSIAN/190V8/safety/SAF\_FAQ.HTM 第 2 頁 / 共 9 [2007/7/10 上午 11:06:58]

# **В: Будет ли ЖК монитор принимать чересстрочный сигнал от ПК?**

**О:** Нет. Если на монитор подать чересстрочный сигнал, на экране будут одновременно отображаться и четные, и нечетные строки, поэтому изображение будет искажаться.

# **В: Имеет ли значение частота регенерации для ЖКД?**

**О:** В отличие от дисплеев на базе ЭЛТ, в которых для формирования изображения используется развертка луча от верхней области экрана до нижней, в дисплее с активной матрицей для управления каждым отдельным пикселем используется активный элемент (тонкопленочный транзистор), поэтому термин "регенерация частоты" к технологии ЖКД неприменим.

# **В: Устойчив ли экран ЖКД к царапанию?**

**О:**На поверхность ЖКД наносят защитное покрытие, обладающее стойкостью к воздействию предметов определенной твердости (примерно эквивалентной твердости карандаша типа 2Н (2Т)). Не рекомендуется подвергать поверхность панели любым избыточным ударным нагрузкам или царапанию.

# **В: Как очистить поверхность ЖКД?**

**О:** Для обычной очистки воспользуйтесь чистой, мягкой тонкой тканью. Для тщательной очистки используйте изопропиловый спирт. Не допускается использовать другие растворители, такие как этиловый спирт, этанол, ацетон, гексан и т.п.

### **В: Могу ли я изменить цветовые настройки своего монитора?**

**О:** Да, Вы можете изменить цветовые настройки своего монитора, используя OSD регулятор и следуя следующей процедуре:

1. Нажмите "OK" появилось OSD (On Screen Display) меню

2. Нажмите "Стрелка Вниз" чтобы выбрать опцию ""color" (цвет)" и тогда

нажмите "OK" чтобы зайти в настройки цвета. Там размещены пять следующих вариантов:

a. Color Temperature (Температура цвета); Доступны шесть настроек: 5000K, 6500K, 7500K, 8200K, 9300K и 11500K. Если установка находится в пределах диапазона 5000K, панель воспроизводит 'теплые тона', с красноватым оттенком; при температуре 11500K наблюдается 'холодный синеватый оттенок" b. sRGB; представляет собой стандартную установку для обеспечения корректного обмена между различными устройствами (цифровые камеры, мониторы, принтеры, сканеры и пр.) c. User Define (Пользовательский); пользователь может выбрать предпочитаемые настройки цвета, отрегулировав красный, зеленый и синий цвет.

\*Измерение цвета, излученного объектом во время нагревания. Измерения выражаются по абсолютной шкале (градусы Кельвина). Нижние температуры по Кельвину (такие как 2004К) отображаются красным, высокие температуры (такие как 9300К) • голубым. Нейтральные температуры, начиная с 6504К белым.

# **В: Можно ли установить ЖК-монитор Philips на стену?**

**О:** Да, жидкокристаллические мониторы Philips Brilliance имеют эту функцию, реализуемую по отдельному заказу. Четыре стандартные отверстия VESA на задней крышке разрешает пользователю закрепить монитор Phillips на большинстве стандартных подставок и других принадлежностях VESA. Мы рекомендуем обратиться к представителю по продажам Phillips за детальной информацией.

# ВОЗВРАТ К НАЧАЛУ СТРАНИЦЫ

# **Экранные функции регулировки**

# **В: Как настроить монитор оптимальным образом при его установке?**

**О:** Для обеспечения оптимальной эусплуатации монитора обязательно установите разрешение экрана 1280 x 1024 точек при частоте обновления 60 Гц для мониторов с диагональю экрана 19-дюймов. Примечание: проверить текущие настройки дисплея можно, нажав кнопку OK экранного меню один раз. Текущий режим дисплея отображается в разделе Product Information (Информация об изделии) в в экранном меню Main Contols (Основные

параметры).

# **В: Каково излучение ЖКД по сравнению с ЭЛТ?**

**О:** Поскольку в ЖК дисплеях не используется электронный прожектор, излучение с поверхности экрана существенно меньше, чем в ЭЛТ.

# ВОЗВРАТ К НАЧАЛУ СТРАНИЦЫ

# **Совместимость с другими периферийными устройствами**

**В: Можно ли подключить монитор с ЖКД к любым ПК, рабочим станциям или компьютерам Mac?**

**О:** Да. Все мониторы с ЖКД Philips полностью совместимы со стандартными ПК, компьютерами Mac и рабочими станциями. Для подсоединения монитора к системе Mac может потребоваться кабельный адаптер. Дополнительную информацию можно получить у торгового представителя Philips.

# **В: Соответствуют ли ЖК мониторы Philips стандарту Plug-and-Play?**

**О:** Да, мониторы совместимы с Plug-and-Play в Windows® 95, 98, 2000, XP и Vista.

# **В: Что такое универсальная последовательная шина?**

**О:** Универсальную последовательную шину (УПШ) можно определить как "интеллектуальный" разъем для подключения периферийных устройств ПК. УПШ автоматически определяет ресурсы (такие как программное обеспечение драйверов и пропускную способность шины), необходимые для периферийных устройств. УПШ обеспечивает доступность требуемых ресурсов без вмешательства пользователя. УПШ обладает тремя основными преимуществами. При использовании УПШ устраняется необходимость снятия корпуса компьютера для установки печатных плат, что часто требует сложной настройки линии прерывания для дополнительных периферийных устройств.

УПШ устраняет ограничение на число подключаемых устройств. Без УПШ к ПК обычно можно подключить только один принтер, два устройства с последовательными коммуникационными портами (как правило мышь и модем), одно дополнительное устройство с усовершенствованным параллельным портом для установки дополнительных переферийных устройств (в частности, сканер или видеокамеру) и джойстик. С каждым днем на современном рынке предлагается все больше новых периферийных устройств для мультимедийных компьютеров. При помощи УПШ к одному компьютеру можно одновременно подключить до 127 устройств. УПШ позволяет оперативно подключать периферийные устройства. При этом для установки периферийных устройств не требуется выключать систему, подсоединять устройства, перезагружать систему и вновь запускать ее в работу. При отсоединении устройства также отпадает необходимость выполнения процесса, обратного описанному. Проще говоря, УПШ позволяет практически реализовать все преимущества современной технологии "включай и работай"!

Дополнительную информацию о USB см. в глоссарии.

# **В: Что такое концентратор УПШ?**

**О:** Концентратор УПШ обеспечивает дополнительные соединения с универсальной последовательной шиной. Порт восходящей связи концентратора служит для соединения концентратора с главным устройством, обычно с ПК. Многочисленные порты нисходящей связи концентратора обеспечивают соединение концентратора с другим концентратором или устройством, например клавиатурой УПШ, видеокамерой или принтером.

# ВОЗВРАТ К НАЧАЛУ СТРАНИЦЫ

# **Технология изготовления ЖК панелей**

# **В: Что такое жидкокристаллический дисплей?**

**О:** Жидкокристаллический дисплей (ЖКД) - это оптическое устройство, которое используется для отображения символов, представленных в формате ASCII (Американский стандартный код обмена информацией), в таких цифровых устройствах, как электронные часы, калькуляторы, переносные игровые приставки и т.п. ЖКД выполнен по технологии, используемой для изготовления дисплеев портативных компьютеров (типа "ноутбук") и других малогабаритных компьютеров. Как и устройства, изготовленные по технологии на базе

светоизлучающих диодов и плазменных дисплеев, ЖКД позволяет получать более четкие изображения, чем дисплеи на базе электронно-лучевой трубки (ЭЛТ). ЖКД потребляет гораздо меньше энергии, чем плазменные дисплеи, поскольку принцип работы ЖКД основан на блокировке испускаемого света, а не на активизации излучения.

# **В: Чем отличаются ЖКД с пассивной матрицей от ЖКД с активной матрицей?**

**О:** ЖКД изготавливают с пассивной или активной матрицей. В активной матрице на позиции каждого пикселя установлен транзистор, потребляющий меньше тока для регулировки яркости элемента изображения. По этой причине ток в дисплее с активной матрицей может переключаться с большей частотой, в результате чего улучшается время регенерации изображения на экране (в частности, курсор мыши более плавно перемещается по экрану). ЖКД с пассивной матрицей содержит сетку проводников с пикселями, размещенными в каждом узле сетки.

**В: Каковы преимущества ЖКД с тонкопленочными транзисторами по сравнению с ЭЛТ?**

**О:** В мониторе на базе ЭЛТ электронный прожектор генерирует электроны и основной световой луч в результате бомбардировки люминесцентной трубки поляризованными электронами. Поэтому мониторы на базе ЭЛТ работают в основном с аналоговым сигналом красного, зеленого и синего цветов (R, G, B). Монитор с ЖКД с тонкопленочными транзисторами - это устройство, отображающее входное изображение с помощью жидкокристаллической панели. Тонкопленочный транзистор имеет структуру, отличную от структуры ЭЛТ: каждый элемент имеет структуру активной матрицы и независимые активные элементы. ЖКД с тонкопленочными транзисторами содержит две стеклянные панели, пространство между которыми заполнено жидким кристаллом. Если каждый элемент подсоединен к электродам и на него подано напряжение, молекулярная структура жидкого кристалла изменяется, в результате чего регулируется количество поступающего света для формирования изображений. ЖКД с тонкопленочными транзисторами имеет ряд преимуществ по сравнению с ЭЛТ, поскольку ЖКД можно изготовить более плоским, а изображение на нем не мерцает в силу того, что изображение формируется не методом развертки.

**В: Почему частота кадров 60 Гц оптимальна для монитора с ЖКД?**

**О:** В отличие от монитора на базе ЭЛТ ЖК панель с тонкопленочными транзисторами имеет фиксированную разрешающую способность. Например, монитор XGA имеет разрешающую способность 1024x3 (R, G, B) x 768 пикселей, а более высокую разрешающую способность невозможно реализовать без дополнительной программной обработки. Панель рассчитана на оптимизацию изображения для синхронизации точек на частоте 65 МГц стандартной для дисплеев XGA. Поскольку частоты кадров и строк для такой частоты синхронизации точек составляют соответственно 60 Гц и 48 KГц, оптимальной частотой для такого монитора является 60 Гц.

# **В: Какова технология достижения широкого угла обзора? Как она реализуется?**

**О:** ЖК панель с тонкопленочными транзисторами состоит из элементов, регулирующих и отображающих свет, испускаемый системой задней подсветки, в силу такого свойства жидкого кристалла, как двойное преломление луча. Благодаря тому, что проецируемый входной пучок света преломляется в направлении основной оси жидкокристаллического элемента, направление света при формировании изображения регулируется. Поскольку коэффициент преломления пучка света, поступающего в жидкий кристалл, изменяется в зависимости от угла падения света, угол обзора тонкопленочного транзистора получается намного уже, чем в ЭЛТ. Обычно угол обзора определяется в точке с контрастным диапазоном 10. В настоящее время разрабатываются несколько методов расширения угла обзора. Наиболее общим методом является применение пленки с широким углом обзора, расширенным за счет изменения показателя преломления. Кроме того, для расширения угла обзора применяют такие методы, как IPS (внутриплоскостное переключение) и MVA (многократное выравнивание по вертикали).

# **В: Почему изображение на экране монитора с ЖКД не мерцает?**

**О:** Строго говоря, изображение на ЖКД мерцает, но причина этого явления отлична от причины, по которой мерцает изображение на экране ЭЛТ, причем это мерцание не мешает наблюдению за изображением. Мерцание изображения на ЖКД обычно связано с неопределенной яркостью, что является следствием разности между положительным и отрицательным напряжением. С другой стороны, мерцание изображения на ЭЛТ, раздражающее органы зрения, возникает, когда переключения люминесцентного элемента становятся видимыми. Поскольку скорость реакции жидкого кристалла в ЖК панели намного меньше, чем в ЭЛТ, раздражающее мерцание изображения на экране ЖКД практически не наблюдается.

# **В: Почему у LCD монитора низкий уровень электромагнитных помех?**

**О:** В отличие от ЭЛТ монитор с ЖКД не содержит компонентов, генерирующих электромагнитные помехи, особенно магнитные поля. Кроме того, поскольку ЖКД потребляет относительно мало энергии, его блок питания не создает помех.

# ВОЗВРАТ К НАЧАЛУ СТРАНИЦЫ

# **Стандарты эргономики, экологии и безопасности**

# **В: Что такое знак CE?**

**О:** Маркировку CE (Conformité Européenne) требуется проставлять на аттестованной продукции, предназначенной для продажи на рынке в Европе. Знак "CE" означает, что изделие соответствует требованиям Европейской Директивы. Европейская Директива - это европейский "закон", определяющий основные положения в области охраны здоровья, техники безопасности, охраны природы и защиты прав потребителей. Эта Директива аналогична Американскому национальному кодексу по электротехнике и стандартам UL.

# **В: Отвечает ли монитор с ЖКД общим стандартам безопасности?**

**О:** Да. Мониторы с ЖКД Philips соответствуют указаниям MPR-II и стандартам TCO 99/03 по регулированию излучения, электромагнитным полям, снижению энергопотребления, электробезопасности в рабочей среде и пригодности к переработке для вторичного использования. На отдельной странице подробно перечислены стандарты безопасности.

*Подробные сведения приведены в главе [Нормативные](#page-17-0) документы.*

# ВОЗВРАТ К НАЧАЛУ СТРАНИЦЫ

<span id="page-13-0"></span>Меры [безопасности](file:///H|/OEM MODELS/Philips 2007/CD Manual/19/190V8(07032007)/190V8(07032007)/lcd/manual/RUSSIAN/190V8/safety/SAFETY.HTM), поиск и устранение [неисправностей](file:///H|/OEM MODELS/Philips 2007/CD Manual/19/190V8(07032007)/190V8(07032007)/lcd/manual/RUSSIAN/190V8/safety/SAFETY.HTM) Часто [возникающие](#page-4-0) вопросы

Общие проблемы

Проблемы при формировании изображения [Нормативные](#page-17-0) документы

Другие [необходимые](#page-28-0) [сведения](#page-28-0)

# **Поиск и устранение неисправностей**

На этой странице описаны неисправности, который пользователь может устранить самостоятельно. Если проблема не устранена после того, как Вы применили выше предложенные решения, обратитесь к представителю службы по работе с пользователями Phillips.

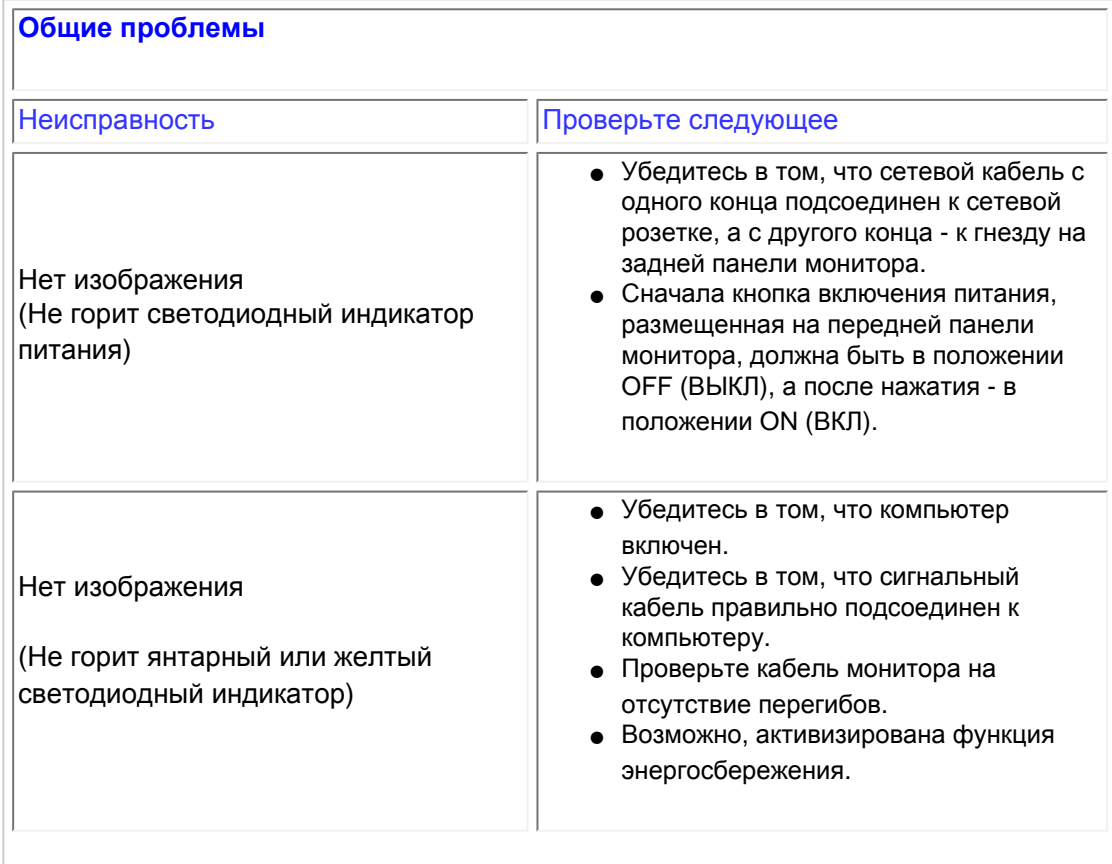

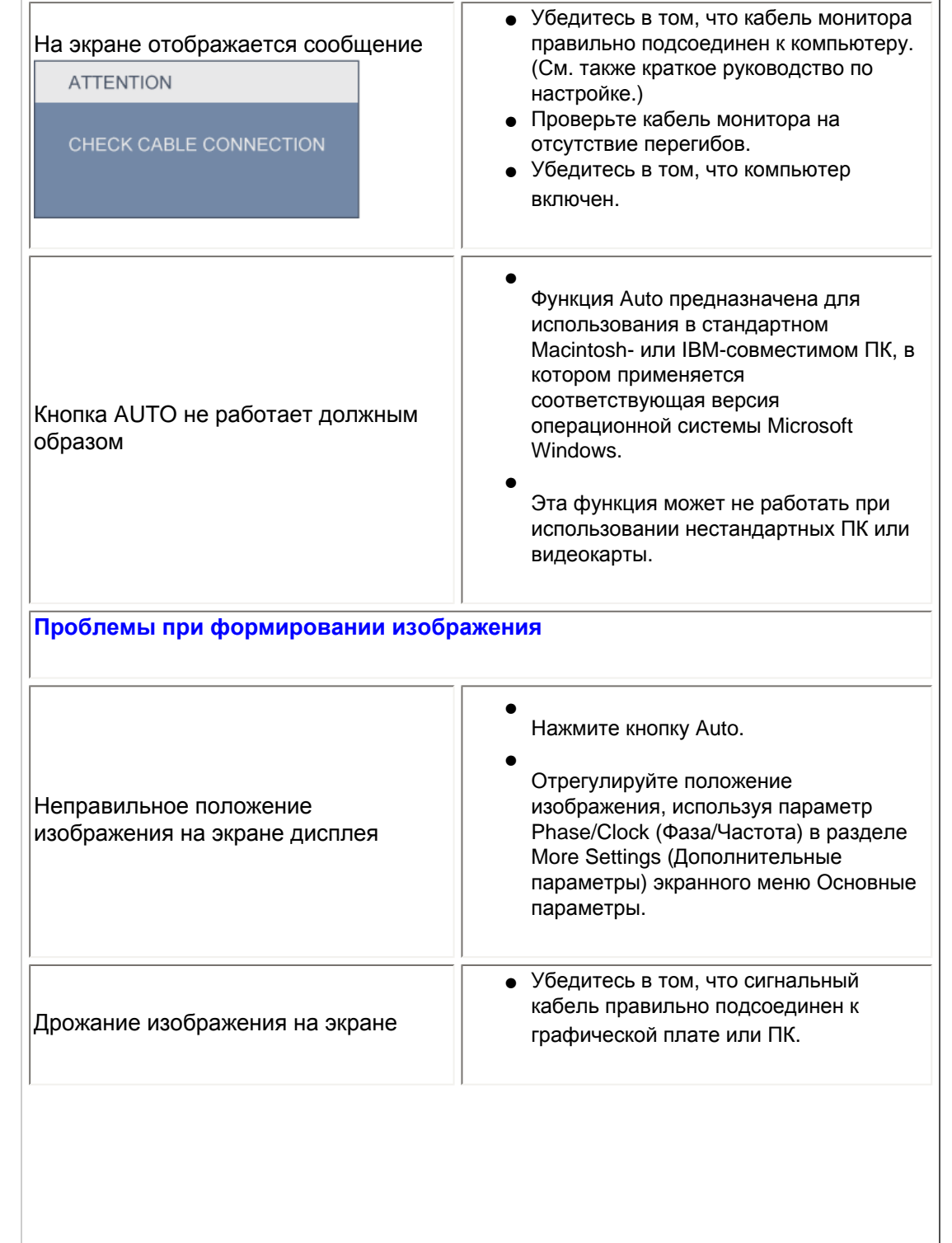

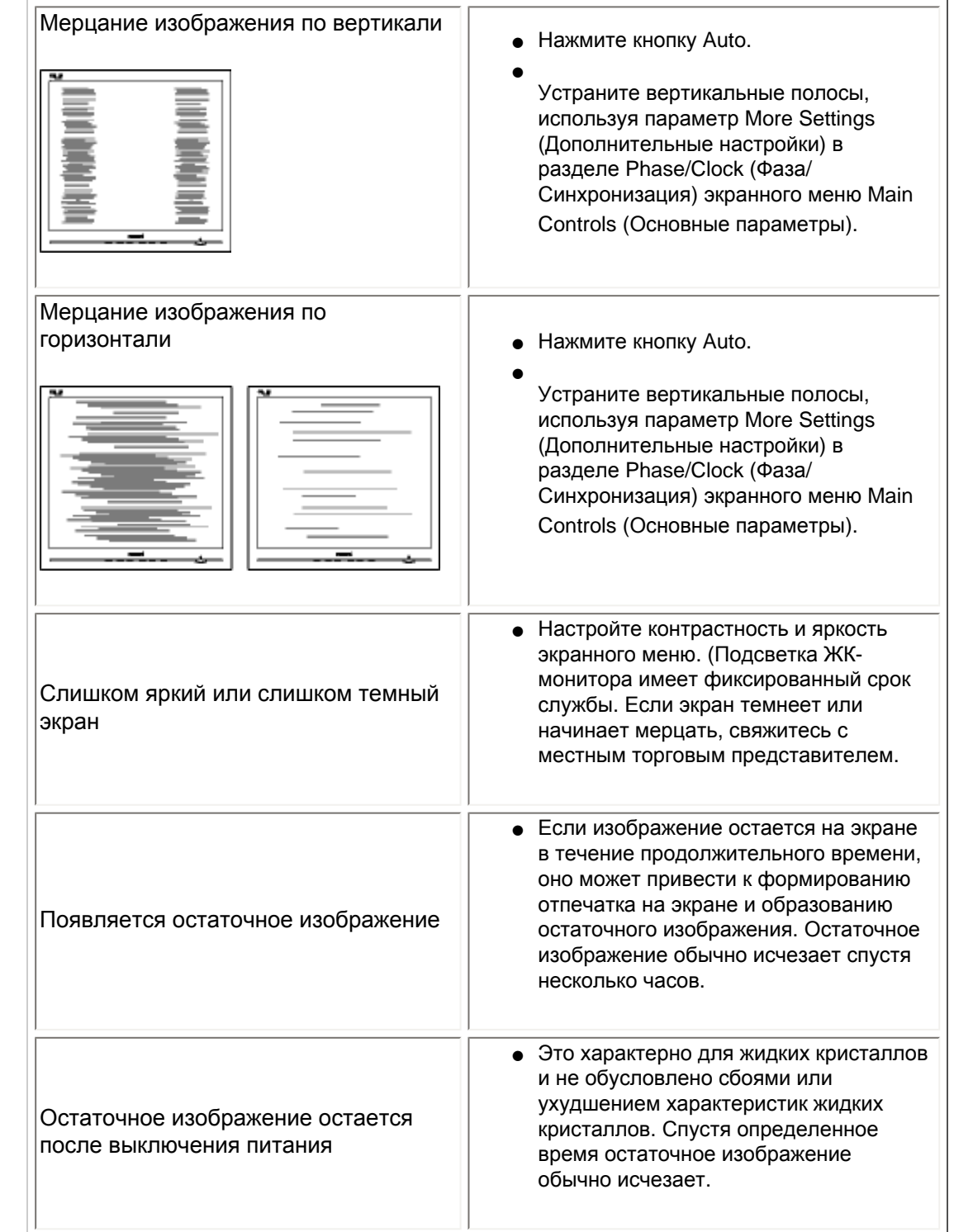

На экране остаются зеленые, красные, синие, темные и белые точки

● Остаточные точки - это нормальное явление для жидких кристаллов, изготавливаемых по имеющейся на сегодняшний день технологии.

Дополнительную поддержку можно получить в Центрах информации для [потребителей](file:///H|/OEM MODELS/Philips 2007/CD Manual/19/190V8(07032007)/190V8(07032007)/lcd/manual/RUSSIAN/warranty/warcic.htm) и связавшись с представительствами сервисной службы компании Philips.

ВОЗВРАТ К НАЧАЛУ СТРАНИЦЫ

### <span id="page-17-0"></span>TCO'03 Information

[Recycling Information for Customers](#page-18-0) [Waste Electrical and Electronic](#page-18-1) [Equipment-WEEE](#page-18-1) [CE Declaration of Conformity](#page-19-0)

[Energy Star Declaration](#page-19-1)

Federal Communications Commission (FCC) Notice (U.S. Only)

[FCC Declaration of Conformity](#page-17-0)

Commission Federale de la Communication (FCC Declaration) EN 55022 Compliance (Czech Republic Only)

MIC Notice (South Korea Only) Polish Center for Testing and Certification Notice North Europe (Nordic Countries) Information BSMI Notice (Taiwan Only) Ergonomie Hinweis (nur Deutschland)

[•](#page-17-0) Philips End-of-Life Disposal [Information for UK only](#page-25-0)

China RoHS

[Safety Information](#page-27-0) 

**[Troubleshooting](#page-13-0)** 

[Other Related Information](#page-28-0)

[Frequently Asked Questions \(FAQs\)](file:///H|/OEM MODELS/Philips 2007/CD Manual/19/190V8(07032007)/190V8(07032007)/lcd/manual/RUSSIAN/190V8/safety/saf_faq.htm)

# **Regulatory Information**

Model ID: 190V8 Model No: HNS8190T

#### **TCO'03 Information**

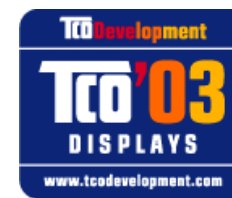

#### **Congratulations!**

The display you have just purchased carries the TCO'03 Displays label. This means that your display is designed, manufactured and tested according to some of the strictest quality and environmental requirements in the world. This makes for a high performance product, designed with the user in focus that also minimizes the impact on our natural environment.

Some of the features of the TCO'03 Display requirements.

#### **Ergonomics**

● Good visual ergonomics and image quality in order to improve the working environment for the user and to reduce sight and strain problems. Important parameters are luminance, contrast, resoluction, reflectance, colour rendition and image stability.

#### **Energy**

- Energy-saving mode after a certain time-beneficial both for the user and the environment
- Electrical safety

#### **Emissions**

- Electromagnetic fields
- Noise emissions

#### **Ecology**

- The product must be prepared for recycling and the manufacturer must have a certified environmental management system such as EMAS or ISO 14 000
- Restrictions on
	- ❍ chlorinated and brominated flame retardants and polymers
	- ❍ heavy metals such as cadmium, mercury and lead.

The requirements included in this label have been developed by TCO Development in co-operation with scientists, experts, users as well as manufacturers all over the world. Since the end of the 1980s TCO has been involved in influencing the development of IT equipment in a more user-friendly direction. Our labelling system started with displays in 1992 and is now requested by users and IT-manufacturers all over the world.

> For more information, please visit **[www.tcodevelopment.com](http://www.tcodevelopment.com/)**

# <span id="page-18-0"></span>**Recycling Information for Customers**

Philips establishes technically and economically viable objectives to optimize the environmental performance of the organization's product, service and activities.

From the planning, design and production stages, Philips emphasizes the important of making products that can easily be recycled. At Philips, end-of-life management primarily entails participation in national take-back initiatives and recycling programs whenever possible, preferably in cooperation with competitors.

There is currently a system of recycling up and running in the European countries, such as The Netherlands, Belgium, Norway, Sweden and Denmark.

In U.S.A., Philips Consumer Electronics North America has contributed funds for the Electronic Industries Alliance (EIA) Electronics Recycling Project and state recycling initiatives for end-of-life electronics products from household sources. In addition, the Northeast Recycling Council (NERC) - a multi-state non-profit organization focused on promoting recycling market development - plans to implement a recycling program.

In Asia Pacific, Taiwan, the products can be taken back by Environment Protection Administration (EPA) to follow the IT product recycling management process, detail can be found in web site [www.epa.gov.tw](http://www.epa.gov.tw/)

The monitor contains parts that could cause damage to the nature environment. Therefore, it is vital that the monitor is recycled at the end of its life cycle.

For help and service, please contact [Consumers Information Center](file:///H|/OEM MODELS/Philips 2007/CD Manual/19/190V8(07032007)/190V8(07032007)/lcd/manual/RUSSIAN/warranty/warcic.htm) or [F1rst Choice Contact Information](#page-83-0) [Center](#page-83-0) in each country or the following team of Environmental specialist can help.

Mr. WY Chen- Environment manager Philips Multimedia Flat Display E-mail: [w.y.chen@philips.com](mailto:w.y.chen@philips.com) Tel: +886 (0) 3 222 6791

Mr. Maarten ten Houten - Senior Environmental Consultant Philips Consumer Electronics E-mail: [marten.ten.houten@philips.com](mailto:marten.ten.houten@philips.com) Tel: +31 (0) 40 27 33402

Mr. Delmer F. Teglas Philips Consumer Electronics North America E-mail: [butch.teglas@philips.com](mailto:butch.teglas@philips.com)  Tel: +1 865 521 4322

#### RETURN TO TOP OF THE PAGE

#### <span id="page-18-1"></span>**Waste Electrical and Electronic Equipment-WEEE**

Attention users in European Union private households

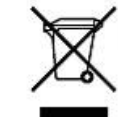

 This marking on the product or on its packaging illustrates that, under European Directive 2002/96/EG governing used electrical and electronic appliances, this product may not be disposed of with normal household waste. You are responsible for disposal of this equipment through a designated waste electrical and electronic equipment collection. To determine the locations for dropping off such waste electrical and electronic, contact your local government office, the waste disposal organization that serves your household or the store at which you purchased the product.

#### RETURN TO TOP OF THE PAGE

#### <span id="page-19-0"></span>**CE Declaration of Conformity**

Philips Consumer Electronics declare under our responsibility that the product is in conformity with the following standards

- EN60950-1:2001 (Safety requirement of Information Technology Equipment)
- EN55022:1998 (Radio Disturbance requirement of Information Technology Equipment)
- EN55024:1998 (Immunity requirement of Information Technology Equipment)
- EN61000-3-2:2000 (Limits for Harmonic Current Emission)
- EN61000-3-3:1995 (Limitation of Voltage Fluctuation and Flicker)
- following provisions of directives applicable
- 73/23/EEC (Low Voltage Directive)
- 89/336/EEC (EMC Directive)
- 93/68/EEC (Amendment of EMC and Low Voltage Directive)

and is produced by a manufacturing organization on ISO9000 level.

The product also comply with the following standards

- ISO9241-3, ISO9241-7, ISO9241-8 (Ergonomic requirement for CRT Monitor)
- ISO13406-2 (Ergonomic requirement for Flat Panel Display)
- GS EK1-2000 (GS specification)
- prEN50279:1998 (Low Frequency Electric and Magnetic fields for Visual Display)
- MPR-II (MPR:1990:8/1990:10 Low Frequency Electric and Magnetic fields)
- TCO'99, TCO'03 (Requirement for Environment Labelling of Ergonomics, Energy, Ecology and Emission,

TCO: Swedish Confederation of Professional Employees) for TCO versions

#### RETURN TO TOP OF THE PAGE

#### <span id="page-19-1"></span>**Energy Star Declaration**

This monitor is equipped with a function for saving energy which supports the VESA Display Power Management Signaling (DPMS) standard. This means that the monitor must be connected to a computer which supports VESA DPMS. Time settings are adjusted from the system unit by software.

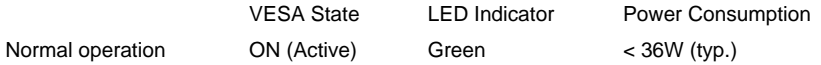

Power Saving Alternative 2

One step **OFF** (Sleep) Amber < 1 W

Switch Off Off  $\leq 1 \text{ W}$ 

As an ENERGY STAR<sup>®</sup> Partner, PHILIPS has determined that this product meets the ENERGY STAR<sup>®</sup> guidelines for energy efficiency.

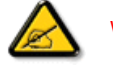

We recommend you switch off the monitor when it is not in use for a long time.

RETURN TO TOP OF THE PAGE

# **Federal Communications Commission (FCC) Notice (U.S. Only)**

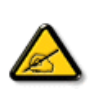

This equipment has been tested and found to comply with the limits for a Class B digital device, pursuant to Part 15 of the FCC Rules. These limits are designed to provide reasonable protection against harmful interference in a residential installation. This equipment generates, uses and can radiate radio frequency energy and, if not installed and used in accordance with the instructions, may cause harmful interference to radio communications. However, there is no guarantee that interference will not occur in a particular installation. If this equipment does cause harmful interference to radio or television reception, which can be determined by turning the equipment off and on, the user is encouraged to try to correct the interference by one or more of the following measures:

- Reorient or relocate the receiving antenna.
- Increase the separation between the equipment and receiver.
- Connect the equipment into an outlet on a circuit different from that to which the receiver is connected.
- Consult the dealer or an experienced radio/TV technician for help.

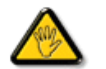

Changes or modifications not expressly approved by the party responsible for compliance could void the user's authority to operate the equipment.

Use only RF shielded cable that was supplied with the monitor when connecting this monitor to a computer device.

To prevent damage which may result in fire or shock hazard, do not expose this appliance to rain or excessive moisture.

THIS CLASS B DIGITAL APPARATUS MEETS ALL REQUIREMENTS OF THE CANADIAN INTERFERENCE-CAUSING EQUIPMENT REGULATIONS.

#### RETURN TO TOP OF THE PAGE

#### **FCC Declaration of Conformity**

Trade Name: Philips Responsible Party: P.O. Box 671539 Marietta , GA 30006-0026 Philips Consumer Electronics North America 1-888-PHILIPS (744-5477)

Declaration of Conformity for Products Marked with FCC Logo, United States Only

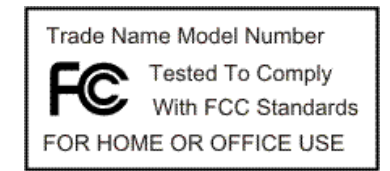

This device complies with Part 15 of the FCC Rules. Operation is subject to the following two conditions: (1) this device may not cause harmful interference, and (2) this device must accept any interference received, including interference that may cause undesired operation.

RETURN TO TOP OF THE PAGE

#### **Commission Federale de la Communication (FCC Declaration)**

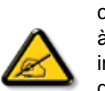

Cet équipement a été testé et déclaré conforme auxlimites des appareils numériques de class B,aux termes de l'article 15 Des règles de la FCC. Ces limites sont conçues de façon à fourir une protection raisonnable contre les interférences nuisibles dans le cadre d'une installation résidentielle. CET appareil produit, utilise et peut émettre des hyperfréquences qui, si l'appareil n'est pas installé et utilisé selon les consignes données, peuvent causer des interférences nuisibles aux communications radio. Cependant, rien ne peut garantir l'absence d'interférences dans le cadre d'une installation particulière. Si cet appareil est la cause d'interférences nuisibles pour la réception des signaux de radio ou de télévision, ce qui peut être décelé en fermant l'équipement, puis en le remettant en fonction, l'utilisateur pourrait essayer de corriger la situation en prenant les mesures suivantes:

- Réorienter ou déplacer l'antenne de réception.
- Augmenter la distance entre l'équipement et le récepteur.
- Brancher l'équipement sur un autre circuit que celui utilisé par le récepteur.
- Demander l'aide du marchand ou d'un technicien chevronné en radio/télévision.

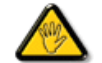

Toutes modifications n'ayant pas reçu l'approbation des services compétents en matière de conformité est susceptible d'interdire à l'utilisateur l'usage du présent équipement.

N'utiliser que des câbles RF armés pour les connections avec des ordinateurs ou périphériques.

CET APPAREIL NUMERIQUE DE LA CLASSE B RESPECTE TOUTES LES EXIGENCES DU REGLEMENT SUR LE MATERIEL BROUILLEUR DU CANADA.

#### **EN 55022 Compliance (Czech Republic Only)**

This device belongs to category B devices as described in EN 55022, unless it is specifically stated that it is a Class A device on the specification label. The following applies to devices in Class A of EN 55022 (radius of protection up to 30 meters). The user of the device is obliged to take all steps necessary to remove sources of interference to telecommunication or other devices.

Pokud není na typovém štítku počítače uvedeno, že spadá do do třídy A podle EN 55022, spadá automaticky do třídy B podle EN 55022. Pro zařízení zařazená do třídy A (chranné pásmo 30m) podle EN 55022 platí následující. Dojde-li k rušení telekomunikačních nebo jiných zařízení je uživatel povinnen provést taková opatřgní, aby rušení odstranil.

#### RETURN TO TOP OF THE PAGE

#### **MIC Notice (South Korea Only)**

Class B Device

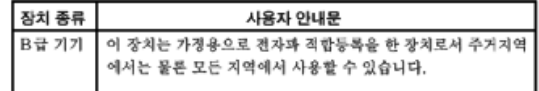

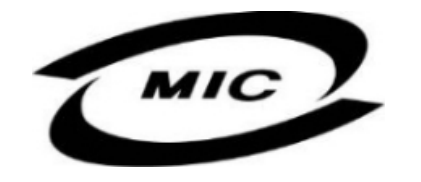

Please note that this device has been approved for non-business purposes and may be used in any environment, including residential areas.

#### RETURN TO TOP OF THE PAGE

#### **Polish Center for Testing and Certification Notice**

The equipment should draw power from a socket with an attached protection circuit (a three-prong socket). All equipment that works together (computer, monitor, printer, and so on) should have the same power supply source.

The phasing conductor of the room's electrical installation should have a reserve short-circuit protection device in the form of a fuse with a nominal value no larger than 16 amperes (A).

To completely switch off the equipment, the power supply cable must be removed from the power supply socket, which should be located near the equipment and easily accessible.

A protection mark "B" confirms that the equipment is in compliance with the protection usage requirements of standards PN-93/T-42107 and PN-89/E-06251.

### Wymagania Polskiego Centrum Badań i Certyfikacji

Urządzenie powinno być zasilane z gniazda z przyłączonym obwodem ochronnym (gniazdo z Constant province of constant constant province in constant of the state of the state of the state of the state of the state of the state of the state of the state of the state of the state of the state of the state of the

Instalacja elektryczna pomieszczenia powinna zawierać w przewodzie fazowym rezerwowa ochrone przed zwarciami, w postaci bezpiecznika o wartości znamionowej nie większej niż 16A (amperów). W celu całkowitego wyłączenia urządzenia z sieci zasilania, należy wyjąć wtyczkę kabla<br>zasilającego z gniazdka, które powinno znajdować się w pobliżu urządzenia i być łatwo dostępne. Znak bezpieczeństwa "B" potwierdza zgodność urządzenia z wymaganiami bezpieczeństwa użytkowania zawartymi w PN-93/T-42107 i PN-89/E-06251.

#### Pozostałe instrukcje bezpieczeństwa

- · Nie należy używać wtyczek adapterowych lub usuwać kołka obwodu ochronnego z wtyczki. Ježeli konieczne jest użycie przedłużacza to należy użyć przedłużacza 3-żylowego z prawidłowo połączonym przewodem ochronnym.
- System komputerowy należy zabezpieczyć przed nagłymi, chwilowymi wzrostami lub spadkami napięcia, używając eliminatora przepięć, urządzenia dopasowującego lub bezzakłóceniowego źródła zasilania.
- Należy upewnić się, aby nie nie leżało na kablach systemu komputerowego, oraz aby kable nie<br>były umieszczone w miejscu, gdzie można byłoby na nie nadeptywać lub potykać się o nie.
- · Nie należy rozlewać napojów ani innych płynów na system komputerowy.
- \* Nie należy wpychać żadnych przedmiotów do otworów systemu komputerowego, gdyż może to spowodować pożar lub porażenie prądem, poprzez zwarcie elementów wewnętrznych.
- \* System komputerowy powinien znajdować się z dala od grzejników i źródeł ciepła. Ponadto, nie należy blokować otworów wentylacyjnych. Należy unikać kładzenia lużnych papierów pod komputer oraz umieszczania komputera w ciasnym miejscu bez możliwości cyrkulacji powietrza wokół niego.

#### RETURN TO TOP OF THE PAGE

#### **North Europe (Nordic Countries) Information**

Placering/Ventilation

#### **VARNING:**

FÖRSÄKRA DIG OM ATT HUVUDBRYTARE OCH UTTAG ÄR LÄTÅTKOMLIGA, NÄR DU STÄLLER DIN UTRUSTNING PÅPLATS.

#### Placering/Ventilation

#### **ADVARSEL:**

SØRG VED PLACERINGEN FOR, AT NETLEDNINGENS STIK OG STIKKONTAKT ER NEMT TILGÆNGELIGE.

#### Paikka/Ilmankierto

#### **VAROITUS:**

SIJOITA LAITE SITEN, ETTÄ VERKKOJOHTO VOIDAAN TARVITTAESSA HELPOSTI IRROTTAA PISTORASIASTA.

Plassering/Ventilasjon

### **ADVARSEL:**

NÅR DETTE UTSTYRET PLASSERES, MÅ DU PASSE PÅ AT KONTAKTENE FOR STØMTILFØRSEL ER LETTE Å NÅ.

#### RETURN TO TOP OF THE PAGE

# **BSMI Notice (Taiwan Only)**

符合乙類資訊產品之標準

#### RETURN TO TOP OF THE PAGE

### **Ergonomie Hinweis (nur Deutschland)**

Der von uns gelieferte Farbmonitor entspricht den in der "Verordnung über den Schutz vor Schäden durch Röntgenstrahlen" festgelegten Vorschriften.

Auf der Rückwand des Gerätes befindet sich ein Aufkleber, der auf die Unbedenklichkeit der Inbetriebnahme hinweist, da die Vorschriften über die Bauart von Störstrahlern nach Anlage III ¤ 5 Abs. 4 der Röntgenverordnung erfüllt sind.

Damit Ihr Monitor immer den in der Zulassung geforderten Werten entspricht, ist darauf zu achten, daß

- 1. Reparaturen nur durch Fachpersonal durchgeführt werden.
- 2. nur original-Ersatzteile verwendet werden.
- 3. bei Ersatz der Bildröhre nur eine bauartgleiche eingebaut wird.

Aus ergonomischen Gründen wird empfohlen, die Grundfarben Blau und Rot nicht auf dunklem Untergrund zu verwenden (schlechte Lesbarkeit und erhöhte Augenbelastung bei zu geringem Zeichenkontrast wären die Folge).

Der arbeitsplatzbezogene Schalldruckpegel nach DIN 45 635 beträgt 70dB (A) oder weniger.

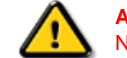

**ACHTUNG:** BEIM AUFSTELLEN DIESES GERÄTES DARAUF ACHTEN, DAß NETZSTECKER UND NETZKABELANSCHLUß LEICHT ZUGÄNGLICH SIND.

RETURN TO TOP OF THE PAGE

#### **End-of-Life Disposal**

Your new monitor contains materials that can be recycled and reused. Specialized companies can recycle your product to increase the amount of reusable materials and to minimize the amount to be disposed of.

Please find out about the local regulations on how to dispose of your old monitor from your local Philips dealer.

#### **(For customers in Canada and U.S.A.)**

This product may contain lead and/or mercury. Dispose of in accordance to local-state and federal regulations. For additional information on recycling contact [www.eia.org](http://www.eia.org/) (Consumer Education Initiative)

### RETURN TO TOP OF THE PAGE

#### <span id="page-25-0"></span>**Information for UK only**

#### **WARNING - THIS APPLIANCE MUST BE GROUNDING.**

#### **Important:**

This apparatus is supplied with an approved moulded 13A plug. To change a fuse in this type of plug proceed as follows:

1. Remove fuse cover and fuse.

2. Fit new fuse which should be a BS 1362 5A,A.S.T.A. or BSI approved type.

3. Refit the fuse cover.

If the fitted plug is not suitable for your socket outlets, it should be cut off and an appropriate 3-pin plug fitted in its place.

If the mains plug contains a fuse, this should have a value of 5A. If a plug without a fuse is used, the fuse at the distribution board should not be greater than 5A.

Note: The severed plug must be destroyed to avoid a possible shock hazard should it be inserted into a 13A socket elsewhere.

# **How to connect a plug**

The wires in the mains lead are coloured in accordance with the following code:

BLUE - "NEUTRAL" ("N")

BROWN - "LIVE" ("L")

GREEN & YELLOW - "GROUND" ("G")

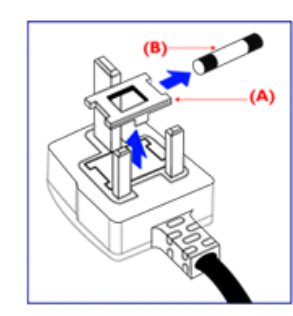

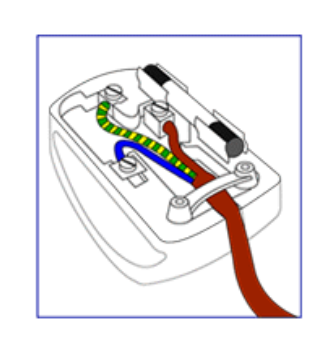

1. The GREEN AND YELLOW wire must be connected to the terminal in the plug which is marked with the letter "G"

or by the Ground symbol  $\frac{1}{2}$  or coloured GREEN or GREEN AND YELLOW.

2. The BLUE wire must be connected to the terminal which is marked with the letter "N" or coloured BLACK.

3. The BROWN wire must be connected to the terminal which marked with the letter "L" or coloured RED.

Before replacing the plug cover, make certain that the cord grip is clamped over the sheath of the lead - not simply over the three wires.

#### RETURN TO TOP OF THE PAGE

### **China RoHS**

The People's Republic of China released a regulation called "Management Methods for Controlling Pollution by Electronic Information Products" or commonly referred to as China RoHS. All products including CRT and LCD monitor which are produced and sold for China market have to meet China RoHS request.

# 中国大陆RoHS

# 根据中国大陆《电子信息产品污染控制管理办法》(也称为中国大陆RoHS), 以下部分列出了本产品中可能包含的有毒有害物质或元素的名称和含量

### 本表适用之产品

显示器(液晶及CRT)

# 有毒有害物质或元素

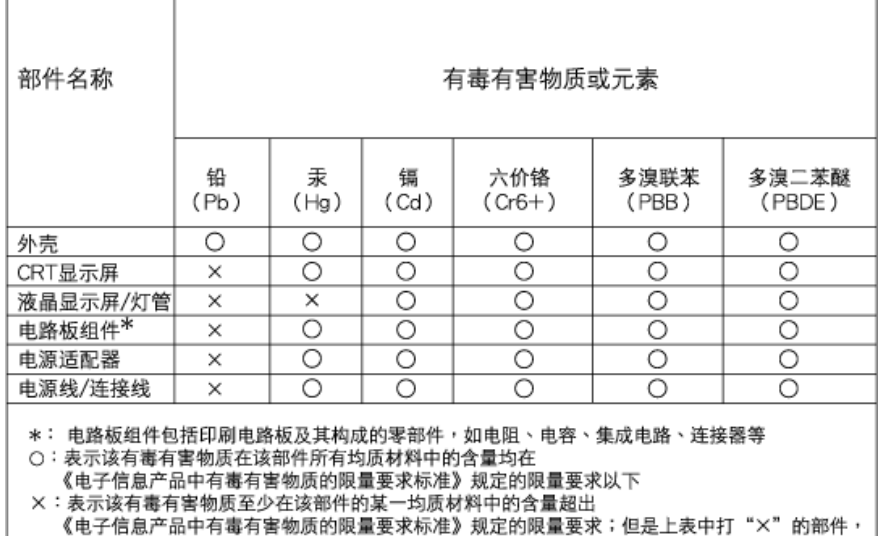

#### RETURN TO TOP OF THE PAGE

### <span id="page-27-0"></span>**Safety Information: Electric, Magnetic and Electromagnetic Fields ("EMF")**

符合欧盟RoHS法规要求(属于豁免的部分)

- 1. Philips Royal Electronics manufactures and sells many products targeted at consumers, which, like any electronic apparatus, in general have the ability to emit and receive electro magnetic signals.
- 2. One of Philips' leading Business Principles is to take all necessary health and safety measures for our products, to comply with all applicable legal requirements and to stay well within the EMF standards applicable at the time of producing the products.
- 3. Philips is committed to develop, produce and market products that cause no adverse health effects.
- 4. Philips confirms that if its products are handled properly for their intended use, they are safe to use according to scientific evidence available today.
- 5. Philips plays an active role in the development of international EMF and safety standards, enabling Philips to anticipate further developments in standardization for early integration in its products.

#### RETURN TO TOP OF THE PAGE

<span id="page-28-0"></span>Меры [безопасности](file:///H|/OEM MODELS/Philips 2007/CD Manual/19/190V8(07032007)/190V8(07032007)/lcd/manual/RUSSIAN/190V8/safety/SAFETY.HTM), поиск и [устранение](file:///H|/OEM MODELS/Philips 2007/CD Manual/19/190V8(07032007)/190V8(07032007)/lcd/manual/RUSSIAN/190V8/safety/SAFETY.HTM) [неисправностей](file:///H|/OEM MODELS/Philips 2007/CD Manual/19/190V8(07032007)/190V8(07032007)/lcd/manual/RUSSIAN/190V8/safety/SAFETY.HTM) [Наиболее](#page-4-0) часто [задаваемые](#page-4-0) вопросы Поиск и [устранение](#page-13-0) [неисправностей](#page-13-0) [Нормативные](#page-17-0) документы

Информация для пользователей в США Информация для пользователей в других странах

# **Другие необходимые сведения**

# **Информация для пользователей в США**

*Для мониторов, работающих от сети 115 В :* 

Используйте комплект перечисленных в перечне UL шнуров, состоящих как минимум из трехжильного шнура сортамента 18 (Американский сортамент проводов и проволок) типа SVT или SJT максимальной длины 15 футов (4,5 м), параллельно расположенного контактного ножа и вилки с заземлением, рассчитанной на 15 А, 125 В.

*Для мониторов, работающих от сети 230 В:* 

Используйте комплект перечисленных в перечне UL шнуров, состоящих как минимум из трехжильного шнура сортамента 18 (Американский сортамент проводов и проволок) типа SVT или SJT максимальной длины 15 футов (4,5 м), сдвоенного контактного ножа и вилки с заземлением, рассчитанной на 15 А, 250 В.

# **Информация для пользователей в других странах**

*Для мониторов, работающих от сети 230 В:*

Используйте комплект перечисленных в перечне UL шнуров, состоящих как минимум из трехжильного шнура сортамента 18 (Американский сортамент проводов и проволок) и вилки с заземлением, рассчитанной на 15 А, 250 В. Комплект шнуров должен быть соответствующим образом аттестован по безопасности для страны, в которой устанавливается аппаратура, и(или) промаркирован HAR.

# ВОЗВРАТ К НАЧАЛУ СТРАНИЦЫ

Краткая информация о руководстве Условные обозначения

# **Информация о данном Руководстве**

# **Краткая информация о руководстве**

Данное электронное руководство предназначено для пользователя монитора Philips с жидкокристаллическим дисплеем (ЖКД). В руководстве описаны функциональные возможности монитора с ЖКД и приведены инструкции по его настройке и эксплуатации, а также другие полезные сведения. Текст данного электронного руководства полностью совпадает с текстом брошюры.

Руководство содержит следующие разделы:

- Сведения по технике безопасности, поиску и устранению [неисправностей](file:///H|/OEM MODELS/Philips 2007/CD Manual/19/190V8(07032007)/190V8(07032007)/lcd/manual/RUSSIAN/190V8/SAFETY/SAFETY.HTM). В этом разделе приведены рекомендации и указания по решению общих проблем, а также необходимые сведения, которые могут потребоваться пользователю.
- Краткая информация об электронном руководстве для пользователя. В этом разделе приведен обзор сведений, содержащихся в данном руководстве, а также описание пиктограмм и другой документации для справки.
- [Сведения](file:///H|/OEM MODELS/Philips 2007/CD Manual/19/190V8(07032007)/190V8(07032007)/lcd/manual/RUSSIAN/190V8/PRODUCT/PRODUCT.HTM) об изделии. В этом разделе приведен обзор функциональных возможностей и технические характеристики монитора.
- [Установка](file:///H|/OEM MODELS/Philips 2007/CD Manual/19/190V8(07032007)/190V8(07032007)/lcd/manual/RUSSIAN/190V8/INSTALL/INSTALL.HTM) монитора. В этом разделе описан процесс первоначальной настройки монитора и приведены общие сведения по эксплуатации монитора.
- [Экранные](file:///H|/OEM MODELS/Philips 2007/CD Manual/19/190V8(07032007)/190V8(07032007)/lcd/manual/RUSSIAN/190V8/OSD/OSDDESC.HTM) меню. В этом разделе приведены сведения по регулировке параметров монитора.
- Сведения по [послепродажному](file:///H|/OEM MODELS/Philips 2007/CD Manual/19/190V8(07032007)/190V8(07032007)/lcd/manual/RUSSIAN/warranty/Warranty.htm) обслуживанию и гарантийные обязательства. В этом разделе приведен перечень информационных центров для пользователей аппаратуры Philips, размещенных в разных регионах мира, а также номера телефонов справочных служб и сведения о гарантии на монитор.
- [Глоссарий](file:///H|/OEM MODELS/Philips 2007/CD Manual/19/190V8(07032007)/190V8(07032007)/lcd/manual/RUSSIAN/190V8/GLOSSARY/GLOSSARY.HTM). В глоссарии определены технические термины.
- Загрузка и печать (по [отдельному](#page-115-0) заказу). Эта функция позволяет передать все электронное руководство на жесткий диск для удобства обращения за справочной информацией.

# ВОЗВРАТ К НАЧАЛУ СТРАНИЦЫ

file:///H|/OEM MODELS/Philips 2007/CD Manual/19/190V8(07032007)/190V8(07032007)/lcd/manual/RUSSIAN/190V8/about/about.htm 第 1 頁 / 共 3 [2007/7/10 上午 11:07:22]

# **Условные обозначения**

В следующих подразделах приведено описание условных обозначений, использованных в данном документе.

#### **Примечания, предупреждения и предостережения**

В данном руководстве отдельные фрагменты текста могут быть выделены посредством пиктограммы и использования жирного или курсивного шрифта. Эти фрагменты представляют собой примечания, предупреждения или предостережения. В тексте используются следующие выделения:

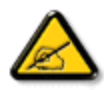

**ПРИМЕЧАНИЕ: Эта пиктограмма указывает на важную информацию и рекомендации, которые позволяют лучше управлять компьютерной системой.**

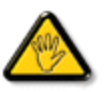

**ВНИМАНИЕ: Эта пиктограмма указывает на информацию, которая позволит вам избежать возможных повреждений аппаратуры и потери данных.**

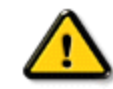

**ОСТОРОЖНО: Эта пиктограмма указывает на сведения, определяющие ситуации, связанные с потенциальным риском получения травм пользователем, и меры, позволяющие избежать таких ситуаций.**

Некоторые предостережения могут выдаваться в других форматах и не сопровождаться пиктограммой. В этих случаях конкретная форма представления предостерегающей информации должна определяться в соответствии с регулятивными нормами.

# ВОЗВРАТ К НАЧАЛУ СТРАНИЦЫ

©2007 Koninklijke Philips Electronics N.V.

Все права защищены. Никакие разделы данного документа не допускается воспроизводить, копировать, использовать, изменять, предоставлять во временное пользование третьей стороне, публично демонстрировать, передавать и(или) транслировать по вещательным каналам без письменного разрешения компании Philips Electronics N.V.

Информация о данном Руководстве

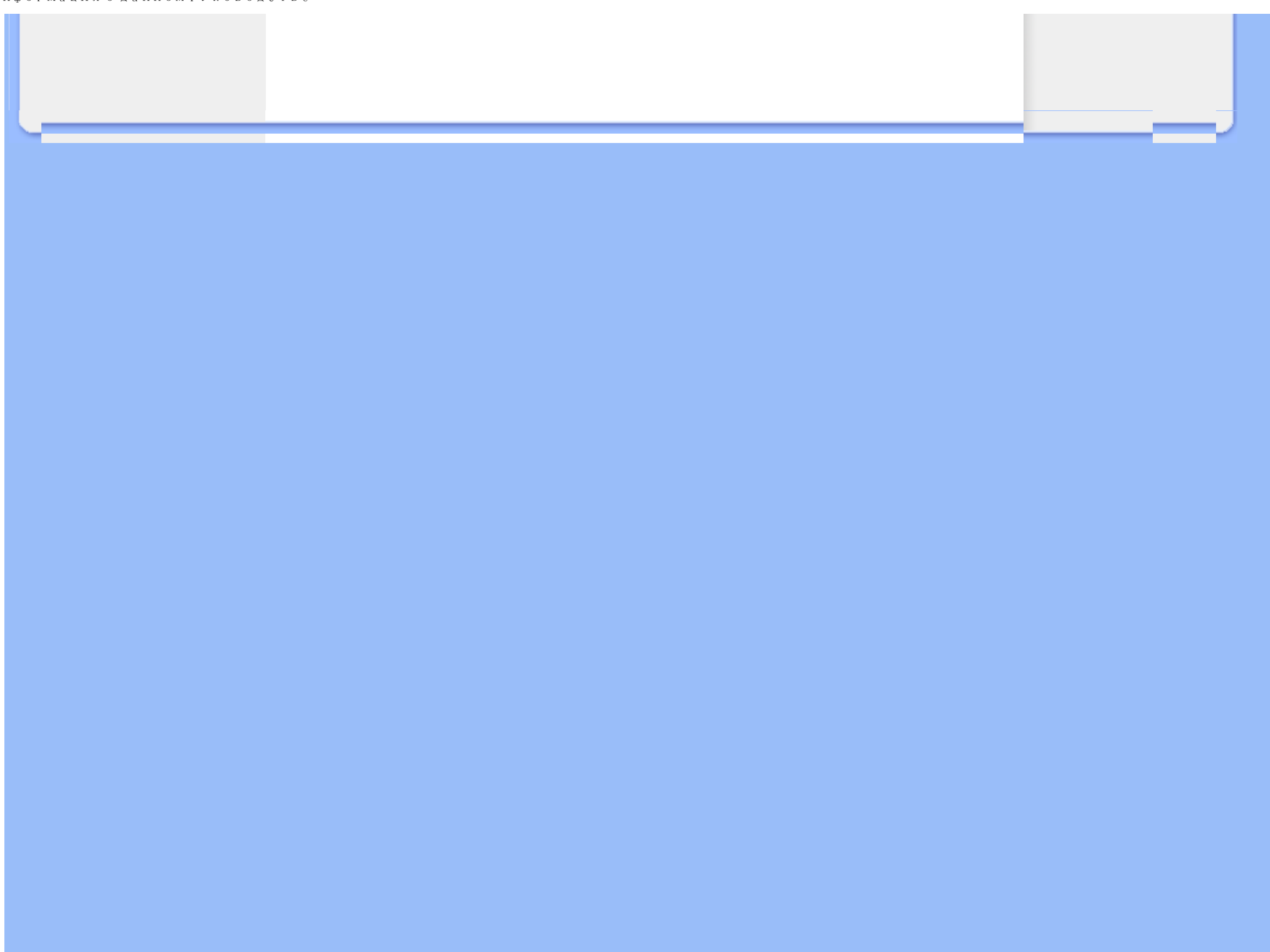

#### <span id="page-32-0"></span>Информация о продукте

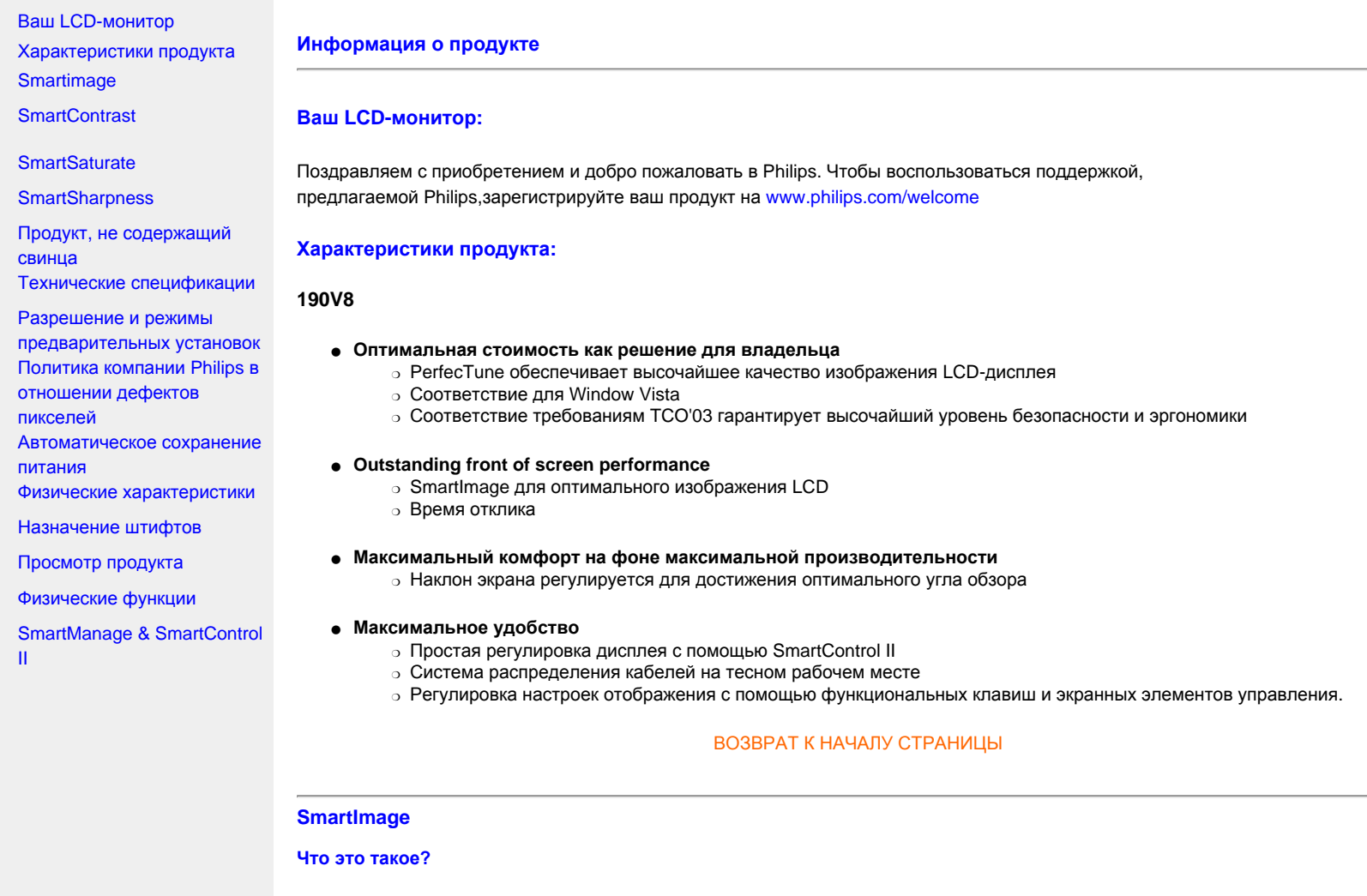

SmartImage обеспечивает предварительные установки, которые оптимизирует дисплей для работы с различными типами содержимого, с динамической регулировкой яркости, контраста, цвета и резкости в реальном времени. При работе с текстовыми приложениями, воспроизведением изображений либо просмотре видео Philips SmartImage обеспечивает оптимальные параметры LCD-дисплея.

#### **Зачем он нужен?**

Вам нужен LCD-дисплей, обеспечивающий оптимальное воспроизведение нужного вам содержимого. Программное обеспечение SmartImage обеспечивает динамическую регулировку яркости, контраста, цвета и резкости в реальном времени, что дает вам максимальное удобство в работе с LCD-дисплеем.

# **Как он работает?**

программное обеспечение, основанное на ведущей технологии Philips LightFrameT - анализирует содержимое, отображаемое на экране. На основании выбранного сценария SmartImage динамически регулирует яркость, контраст, насыщенность цвета и резкость изображений и видео для оптимизации Информация о продукте

параметров дисплея - все это происходит в реальном времени без нажатия кнопок.

#### **Как включить ?**

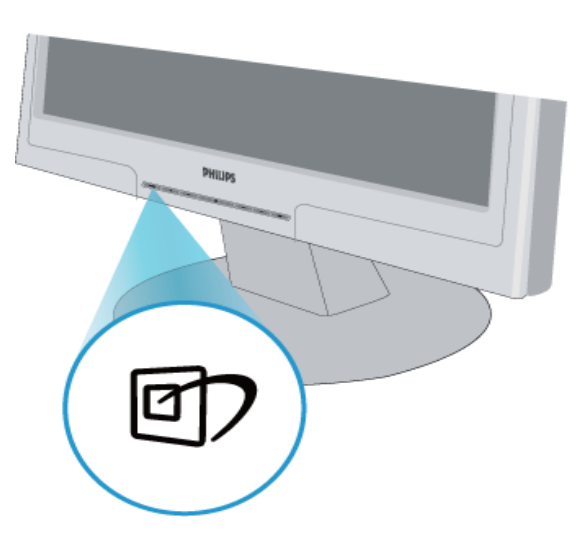

1. Нажмите  $\Box$  для запуска SmartImage на экране;

- 2. Нажмите и удерживайте кнопку **столят** для переключения между режимами Office Work (Офисная работа), Image Viewing (Просмотр изображений), Entertainment (Развлечения), Economy (Экономия) и off (Выкл);
- 3. Экранное меню SmartImage будет оставаться на экране в течение 5 секунд, либо можно нажать кнопку "OK" для подтверждения.
- 4. При включении SmartImage схема sRGB автоматически отключается. Для использования sRGB нужно отключить SmartImage посредством кнопки **на передней панели монитора**.

За исключением использования кнопки ЧУ прокрутки вниз можно также нажать кнопки ▼ для выбора и "OK" для подтверждения выбора и закрытия SmartImage OSD. Предусматривается выбор из пяти режимов: Office Work (Офисная работа), Image Viewing (Просмотр изображений), Entertainment (Развлечения), Economy (Экономия) и off (Выкл).

Предусматривается выбор из пяти режимов: Office Work (Офисная работа), Image Viewing (Просмотр изображений), Entertainment (Развлечения), Economy (Экономия) и off (Выкл).

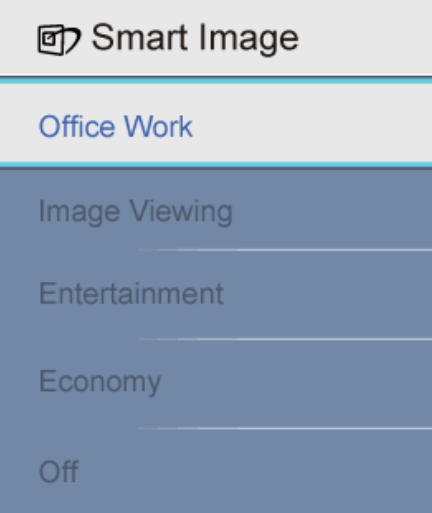

- 1. **Office Work(Офисная работа):** Оптимизирует текст и снижает яркость для увеличения удобочитаемости текста и снижения нагрузки на глаза. Данный режим значительно увеличивает удобочитаемость и продуктивность при работе с таблицами, PDF-файлами, сканированными документами и прочими офисными приложениями.
- 2. **Image Viewing (Просмотр изображений):** Данный профиль сочетает динамическую оптимизацию насыщенности, контраста и резкости для воспроизведения фотографий и прочих изображений с оптимальной четкость. - без дефектов и деформации цветов.
- 3. **Entertainment (Развлечения):** Увеличивается освещенность и насыщенность цвета, динамический контраст и резкость изображения для отображения всех деталей в темных областях без вымывания цветов в более ярких областях с обеспечением естественности изображения видео.
- 4. **Economy (Экономия):** В данном профиле регулируются яркость, контраст и подсветка для корректного отображения ежедневных офисных приложений и экономии энергопотребления.
- 5. **Off (Выкл):** Оптимизация SmartImage отсутствует.

#### ВОЗВРАТ К НАЧАЛУ СТРАНИЦЫ

#### **SmartContrast**

#### **Что это такое?**

Уникальная технология, которая динамически анализирует отображаемое содержимое и автоматически оптимизирует отношение контраста LCD-монитора на максимальную визуальную четкость и удобство просмотра, обеспечивая более четкую и яркую подсветку изображений либо затемняя подсветку для более четкого воспроизведения изображений на темном фоне.

#### **Зачем он нужен?**

Вам нужна оптимальная четкость и удобство просмотра содержимого любого типа. SmartContrast динамически контролирует контраст и регулирует подсветку для удобства в процессе видеоигры, а также увеличивает четкость и удобочитаемость текста в процессе офисной работы. Снижая энергопотребление монитора вы экономите на расходах на электроэнергию и продлеваете срок службы вашего монитора.

#### **Как он работает?**

При активации функции SmartContrast, которая анализирует воспроизводимое содержимое в реальном времени, она выполняет регулировку цвета и интенсивности подсветки. Даная функция увеличивает контраст, когда монитор используется в развлекательных целях - при игре или просмотре фотографий.

#### ВОЗВРАТ К НАЧАЛУ СТРАНИЦЫ

### **SmartSaturate**

#### **Что это такое?**

Smart-технология, которая контролирует насыщенность цвета - степень, с которой цвет разбавляется соседними цветами - для отображения насыщенных и динамических изображений в процессе просмотра видеофильмов.

#### **Зачем он нужен?**

Вам нужно насыщенное динамическое изображения для максимального комфорта при просмотре фотографий и видеофильмов.

#### **Как он работает?**

SmartSaturate динамически контролирует насыщенность цвета - степень, с которой цвет разбавляется соседними цветами - для отображения насыщенных и динамических изображений в процессе просмотра видеофильмов в режиме Entertainment (Развлечение) и отключается для обеспечения оптимального качества отображения офисных приложений, а также в режиме Economy (Экономия) для снижения энергопотребления.

#### ВОЗВРАТ К НАЧАЛУ СТРАНИЦЫ

#### **SmartSharpness**

#### **Что это такое?**

Smart-технология, оптимизирует резкость, когда требуются оптимальные показатели изображения, а также для обеспечения оптимального просмотра фотографий и видео.

#### **Зачем он нужен?**

Вам нужны оптимальные параметры изображения для обеспечения оптимального просмотра фотографий и видео.

#### **Как он работает?**

Smart-технология, оптимизирует резкость, когда требуются оптимальные показатели изображения, также для обеспечения оптимального просмотра фотографий и видео и отключается для обеспечения оптимального качества отображения офисных приложений, а также в режиме Economy (Экономия) для снижения энергопотребления.

#### ВОЗВРАТ К НАЧАЛУ СТРАНИЦЫ

#### **Продукт, не содержащий свинца**
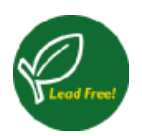

Philips не применяет в экранах вредных веществ, таких как свинец. Данные экраны помогают сохранить здоровье людей и безопасность окружающей среды, поскольку могут полностью перерабатываться при утилизации. Philips соответствует самым жестким стандартам Европейского сообщества в области здравоохранения, которые налагают ограничения на применение опасных веществ в электрическом и электронном оборудовании. С Philips вы можете быть уверены - ваш монитор безопасен для окружающей среды.

# ВОЗВРАТ К НАЧАЛУ СТРАНИЦЫ

# **Технические спецификации\***

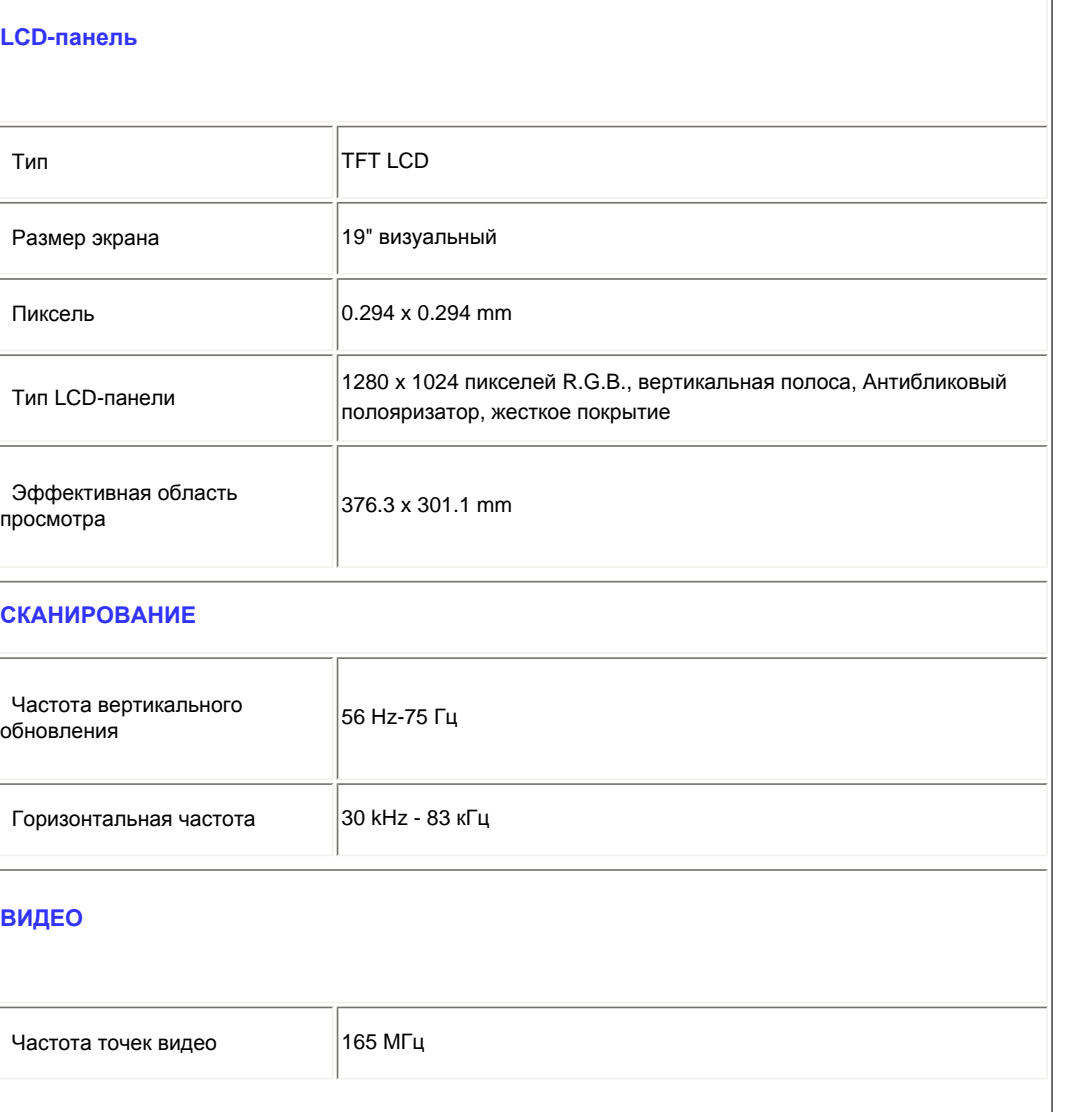

file:///H|/OEM MODELS/Philips 2007/CD Manual/19/190V8(07032007)/190V8(07032007)/lcd/manual/RUSSIAN/190V8/product/product.htm 第 5 頁 / 共 11 [2007/7/10 上午 11:07:31]

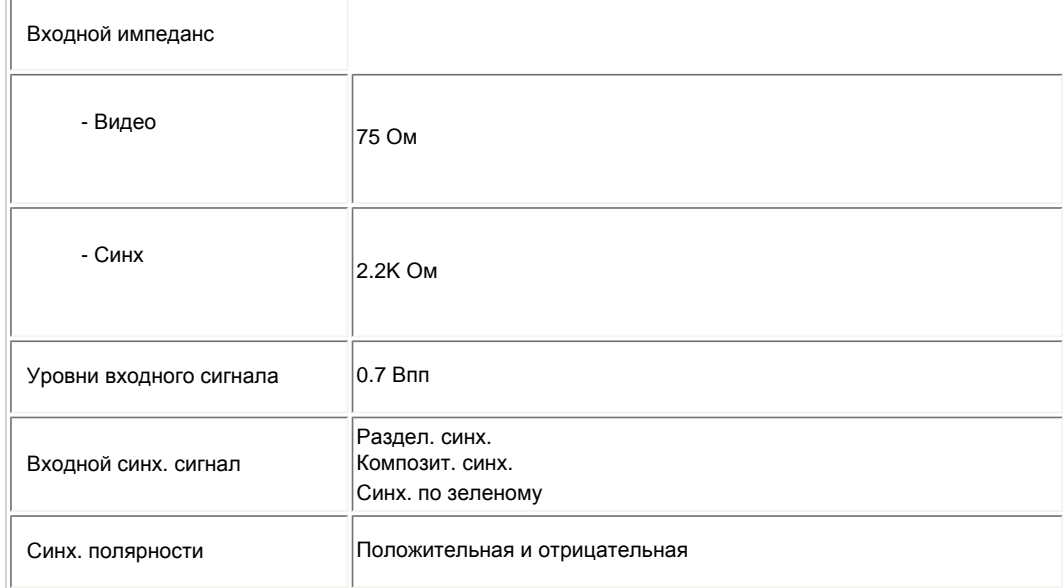

*\* Указанные данные могут изменяться без уведомления.*

#### ВОЗВРАТ К НАЧАЛУ СТРАНИЦЫ

# **Разрешение и режимы предварительных установок**

- A. Максимальное разрешение
- For 190V8

1280 x 1024 при 75 Гц (аналоговый вход)

1280 x 1024 при 75 Гц (цифровой вход)

- B. Рекомендуемое разрешение
- Для 190V8 1280 x 1024 при 60 Гц (Цифровой вход)
- **11 Режимы заводских предварительных установок:**

Информация о продукте

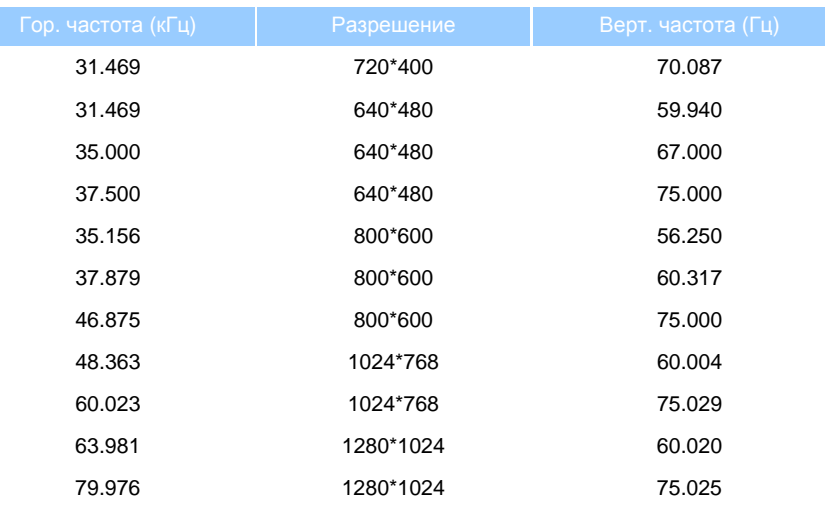

### ВОЗВРАТ К НАЧАЛУ СТРАНИЦЫ

#### **Автоматическое сохранение питания**

Если у вас есть карта соответствия дисплея VESA DPMS, либо установленное на ПК программное обеспечение, монитор может автоматически сократить энергопотребление, когда не используется . При определении входного сигнала с клавиатуры, мыши и пр., монитор автоматичски перейдет в активное состояние. В следующей таблице приведено энергопотребление и сигналы функции автоматического сохранения питания:

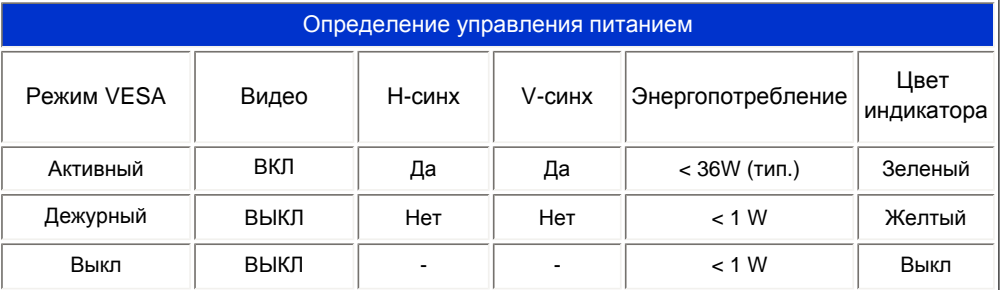

Данный монитор соответствует  $\mathsf{ENERG}$  STAR® . Являясь партнером  $\mathsf{ENERG}$  STAR® PHILIPS определяет соответствие данного продукта руководствам  $\mathsf{ENERGY}\xspace$  STAR® по энергоэффективности.

### ВОЗВРАТ К НАЧАЛУ СТРАНИЦЫ

#### **Физические характеристики**

Наклон  $|-5^{\circ}+2/-0 \to 20^{\circ}+3/-0$ 

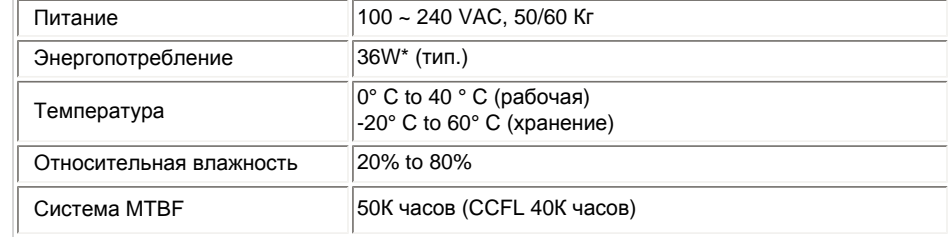

*\* Указанные данные могут изменяться без уведомления.*

*1280 x 1024, стандартный размер, контраст 50%, макс. яркость, 6500° Kполная модель белого.*

ВОЗВРАТ К НАЧАЛУ СТРАНИЦЫ

# **Назначение штифтов**

Цифровой коннектор содержит 24 сигнальных контакта, организованных в три ряда по восемь контактов в каждом. Назначение сигнальных штифтов приводится в нижеследующей таблицк:

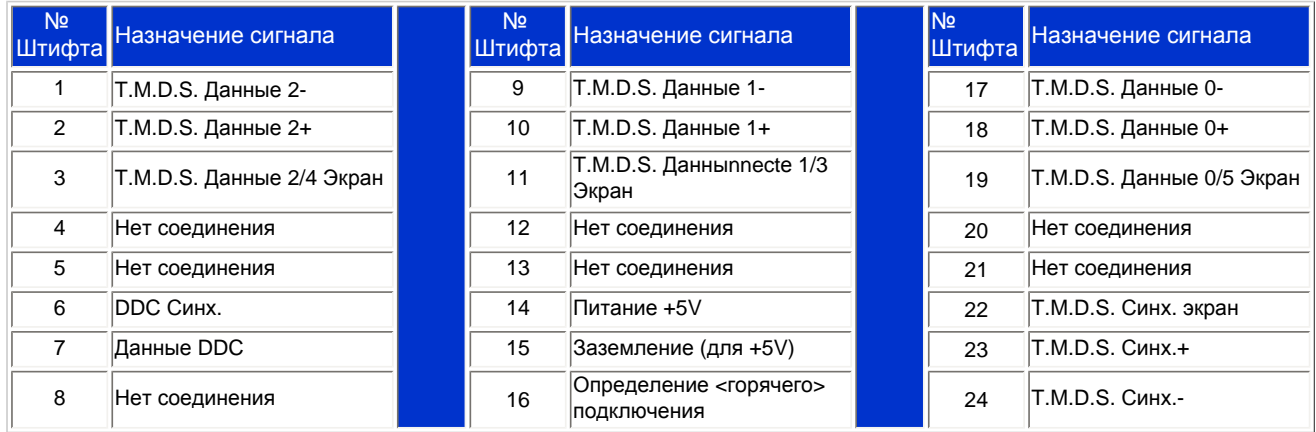

Pin1

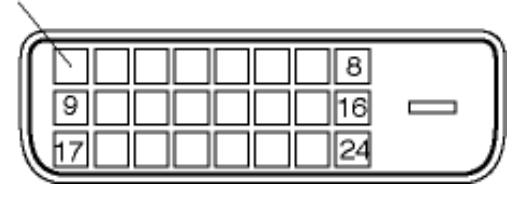

file:///H|/OEM MODELS/Philips 2007/CD Manual/19/190V8(07032007)/190V8(07032007)/lcd/manual/RUSSIAN/190V8/product/product.htm 第 8 頁 / 共 11 [2007/7/10 上午 11:07:31]

2.15-штифтовой коннектор D-sub connector (вставной) сигнального кабеля:

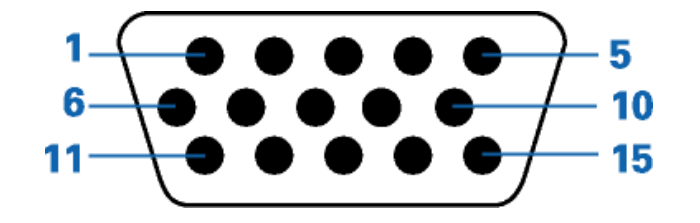

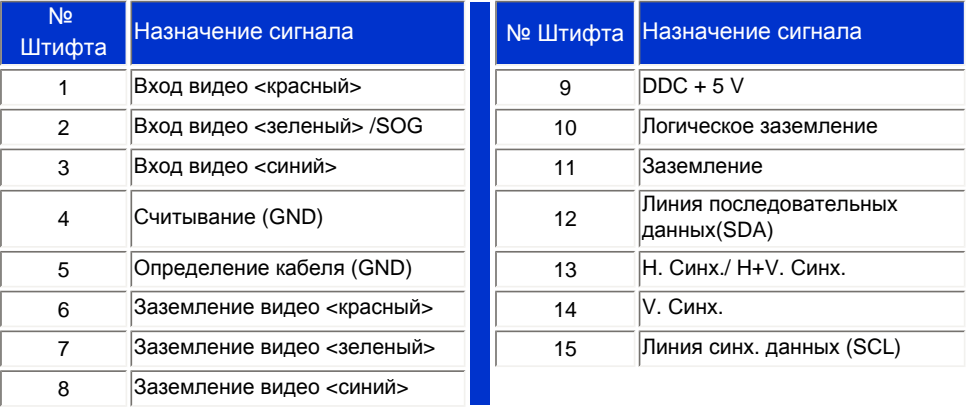

## ВОЗВРАТ К НАЧАЛУ СТРАНИЦЫ

# **Просмотр продукта**

Используйте ссылки для просмотра монитора и различных его компонентов.

Описание продукта - вид спереди

ВОЗВРАТ К НАЧАЛУ СТРАНИЦЫ

**Физические функции**

**1) Наклон**

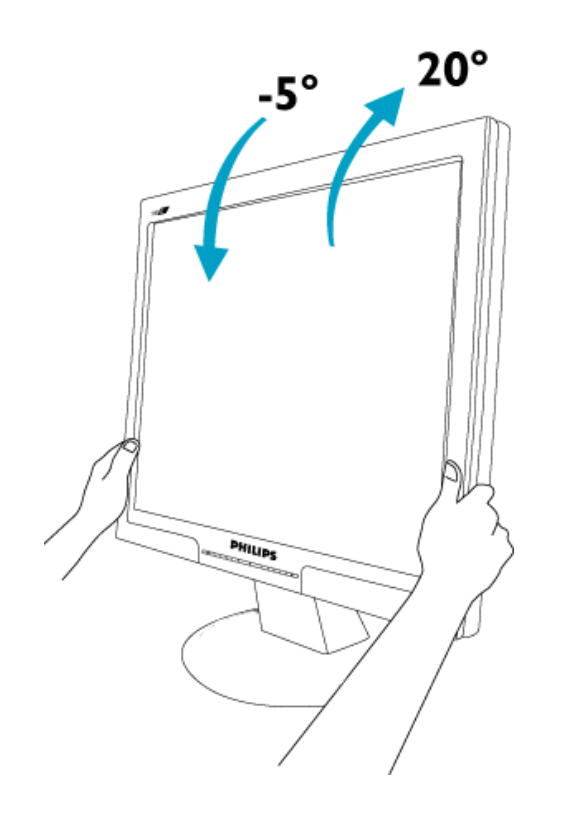

**2) FlexiHolder**

Информация о продукте

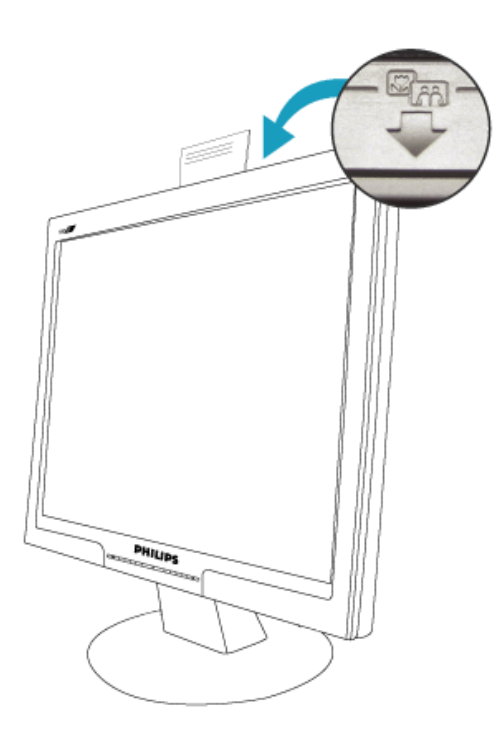

ВОЗВРАТ К НАЧАЛУ СТРАНИЦЫ

#### <span id="page-43-0"></span>[Функции](file:///H|/OEM MODELS/Philips 2007/CD Manual/19/190V8(07032007)/190V8(07032007)/lcd/manual/RUSSIAN/190V8/product/PRODUCT.HTM#Features) изделия

#### Технические [характеристики](file:///H|/OEM MODELS/Philips 2007/CD Manual/19/190V8(07032007)/190V8(07032007)/lcd/manual/RUSSIAN/190V8/product/PRODUCT.HTM#Technical)

[Разрешающая](file:///H|/OEM MODELS/Philips 2007/CD Manual/19/190V8(07032007)/190V8(07032007)/lcd/manual/RUSSIAN/190V8/product/PRODUCT.HTM#Resolution) способность и [предварительно](file:///H|/OEM MODELS/Philips 2007/CD Manual/19/190V8(07032007)/190V8(07032007)/lcd/manual/RUSSIAN/190V8/product/PRODUCT.HTM#Resolution) [настроенные](file:///H|/OEM MODELS/Philips 2007/CD Manual/19/190V8(07032007)/190V8(07032007)/lcd/manual/RUSSIAN/190V8/product/PRODUCT.HTM#Resolution) режимы [Автоматический](file:///H|/OEM MODELS/Philips 2007/CD Manual/19/190V8(07032007)/190V8(07032007)/lcd/manual/RUSSIAN/190V8/product/PRODUCT.HTM#Automatic) режим [энергосбережения](file:///H|/OEM MODELS/Philips 2007/CD Manual/19/190V8(07032007)/190V8(07032007)/lcd/manual/RUSSIAN/190V8/product/PRODUCT.HTM#Automatic) Физические [характеристики](file:///H|/OEM MODELS/Philips 2007/CD Manual/19/190V8(07032007)/190V8(07032007)/lcd/manual/RUSSIAN/190V8/product/PRODUCT.HTM#Physical)

[Назначение](file:///H|/OEM MODELS/Philips 2007/CD Manual/19/190V8(07032007)/190V8(07032007)/lcd/manual/RUSSIAN/190V8/product/PRODUCT.HTM#Pin) сигнальных [выводов](file:///H|/OEM MODELS/Philips 2007/CD Manual/19/190V8(07032007)/190V8(07032007)/lcd/manual/RUSSIAN/190V8/product/PRODUCT.HTM#Pin) Внешний вид [монитора](file:///H|/OEM MODELS/Philips 2007/CD Manual/19/190V8(07032007)/190V8(07032007)/lcd/manual/RUSSIAN/190V8/product/PRODUCT.HTM#Views) под [разными](file:///H|/OEM MODELS/Philips 2007/CD Manual/19/190V8(07032007)/190V8(07032007)/lcd/manual/RUSSIAN/190V8/product/PRODUCT.HTM#Views) углами

# **Политика компании Philips в отношении дефектов пикселей**

# **Политика компании Philips в отношении дефектов пикселей на мониторах с плоскими индикаторными панелями**

Компания Philips прилагает все усилия для того, чтобы заказчику поставлялась продукция только самого высокого качества. Мы применяем наиболее передовые технологии производства и строжайший контроль качества продукции. Однако иногда невозможно избежать появления дефектов в пикселях и субпикселях, используемых в ЖК панелях с тонкопленочными транзисторами, применяемых при производстве мониторов с плоскими индикаторными панелями. Ни один изготовитель не может гарантировать, что все выпускаемые панели будут содержать только бездефектные пиксели. Однако компания Philips гарантирует, что любой монитор с недопустимым числом дефектов будет отремонтирован или заменен в соответствии с предоставляемой на него гарантией. В данном разделе описаны разные типы дефектов пикселей и определено допустимое число дефектов для каждого типа. Для того чтобы принять решение о ремонте или замене монитора в рамках предоставленной на него гарантии, число дефектов в ЖК панели с тонкопленочными транзисторами должно превысить эти допустимые уровни. Например, в 19-дюймовом мониторе XGA (расширенной графической архитектуры) могут быть дефектными не более 0,0004% субпикселей. Кроме того, поскольку некоторые сочетания дефектов пикселей более заметны, чем другие, компания Philips устанавливает для них более жесткие стандарты качества. Такую политику мы проводим во всем мире.

#### Пиксели и субпиксели

Пиксель, или элемент изображения, состоит из трех субпикселей основных цветов - красного, зеленого и синего. Из множества пикселей формируется изображение. Когда все субпиксели, образующие пиксель, светятся, три цветных субпикселя формируют один белый пиксель. Три субпикселя темного множества образуют черный пиксель. Другие сочетания светящихся и не светящихся субпикселей выглядят как единые пиксели других цветов.

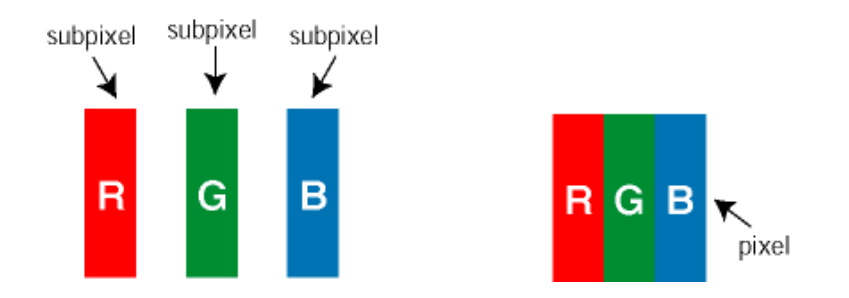

# Типы дефектов пикселей

Дефекты пикселей и субпикселей проявляются на экране по-разному. Определены две категории дефектов пикселей и несколько типов дефектов субпикселей в каждой из этих категорий.

Дефекты в виде ярких точек. Дефекты в виде ярких точек проявляются в виде пикселей или субпикселей, которые всегда светятся или «включены». То есть *яркая точка* – это субпиксель, который выделяется на экране, когда монитор отображает темное изображение. Дефекты в виде ярких точек подразделяются на следующие

типы:

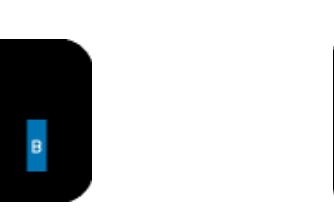

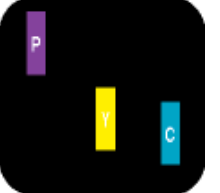

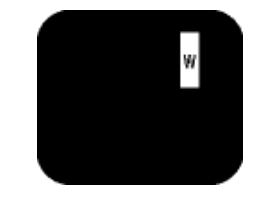

Светятся два соседних субпикселя:

Светится один субпиксель красный, зеленый или синий. - Красный + Синий = Фиолетовый - Красный + Зеленый = Желтый - Зеленый + Синий = Бирюзовый (Светло-голубой) пиксель)

Светятся три соседних субпикселя (один белый

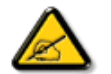

Красная или белая *яркая точка* более чем на 50 процентов ярче соседних точек, в то время как зеленая яркая точка на 30 ярче соседних точек.

Дефекты в виде черных точек. Дефекты в виде черных точек проявляются в виде пикселей или субпикселей, которые всегда выглядят темными или «выключены». То есть *темная точка* – это субпиксель, который выделяется на экране, когда монитор отображает светлое изображение. Дефектов в виде темных точек подразделяются на следующие типы:

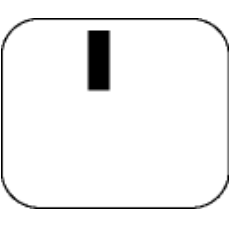

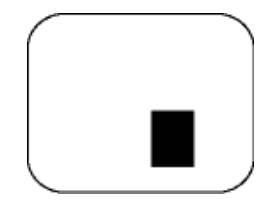

Один темный субпиксель Два или три соседних темных субпикселя

Близость областей дефектов пикселей

Поскольку эффект от размещенных рядом областей дефектов пикселей и субпикселей одного типа может быть более существенным, компания Philips определяет также допуски на близость областей дефектов пикселей.

#### Допуски на дефекты пикселей

Ремонт или замена монитора производится в случае выявления в течение гарантийного периода дефектов пикселей в ЖК панели с тонкопленочными транзисторами, используемой в мониторе Philips с плоской индикаторной панелью. При этом число дефектов пикселей или субпикселей должно превысить допуски, указанные в следующих таблицах.

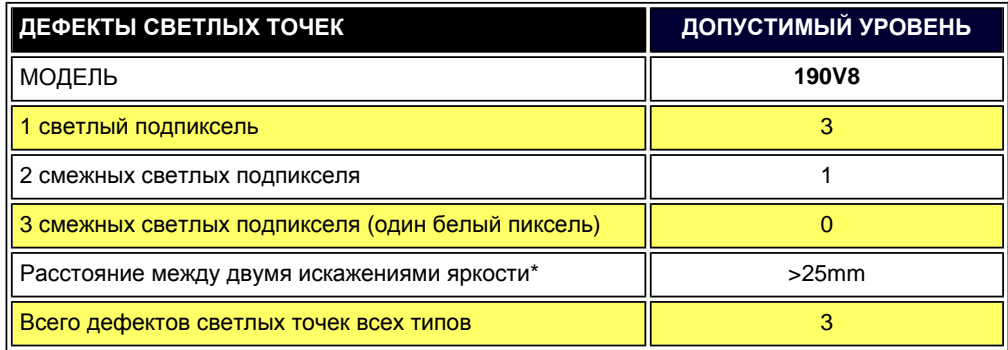

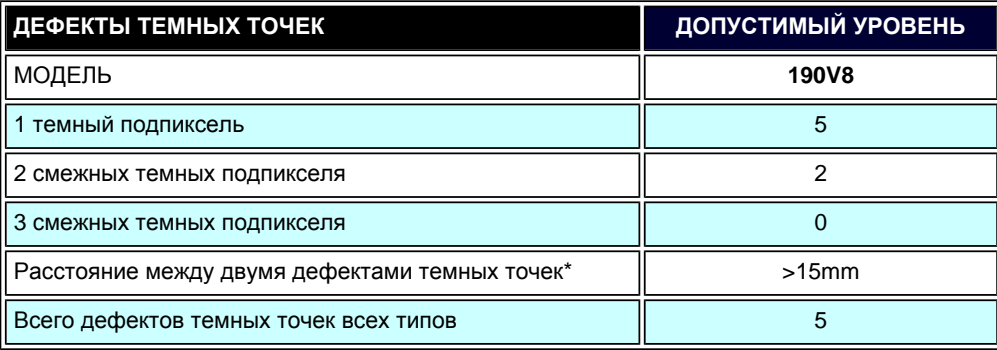

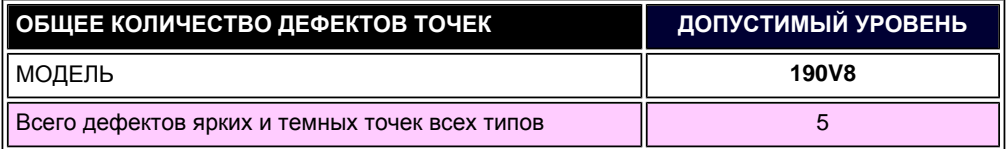

*Примечание:* 

*\* 1 или 2 дефекта смежных подпикселей = 1 дефект точек*

*Ваш монитор от Philips соответствует ISO13406-2*

ВОЗВРАТ К НАЧАЛУ СТРАНИЦЫ

SmartManage

#### [Информация](#page-32-0) об изделии

Правила [признания](#page-43-0) точечных [дефектов](#page-43-0) изделий [Philips](#page-43-0) Функции и преимущества

**SmartManage** 

Philips SmartControl ll

Поддерживаемые системы и системные требования Установка

Начало использования

Вопросы и ответы

# **SmartManage и SmartControl II (некоторые модели)**

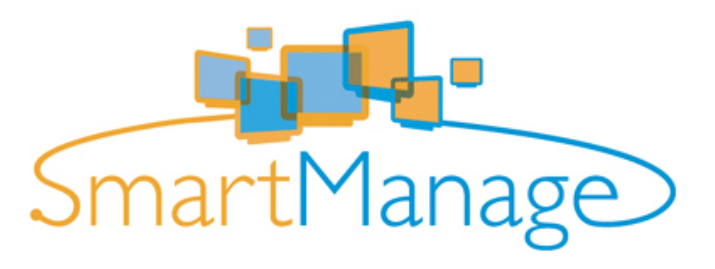

#### **Введение**

Philips SmartManage – это передовое решение для пользователей, в частности ИТ-администраторов корпораций и учреждений, позволяющее осуществлять управление мониторами Philips в рамках среды управления ресурсами. В состав этого решения входят три основных компонента: Philips SmartManage Administrator (Администратор интеллектуального управления Philips), Philips SmarControl (Интеллектуальная панель управления Philips) и Agent (Агент).

Небольшим и средним коммерческим компаниям может не требоваться профессиональное программное обеспечение для управления ресурсами. Поэтому компания Philips предоставляет компактную версию SmartManage, SmartManage Lite. SmartManage Lite можно использовать для управления мониторами Philips посредством локальной сети. Приведенная ниже сравнительная таблица позволит определить, какое решение наилучшим образом подходит для Вашей среды.

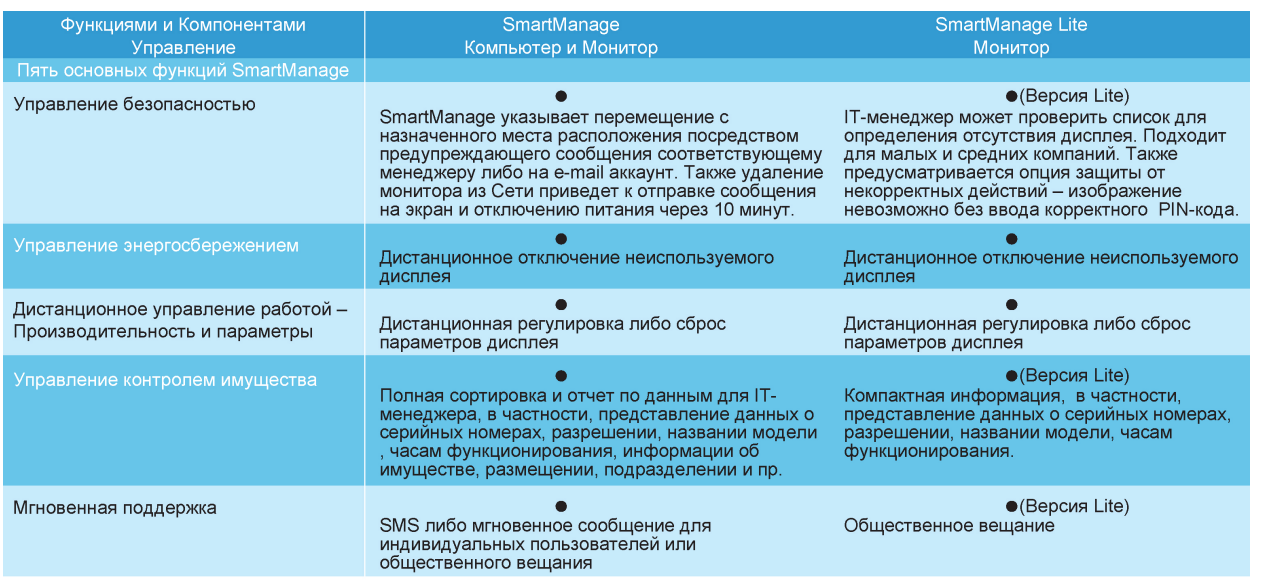

#### **Функции и преимущества SmartManage**

Philips SmartManage представляет собой рабочую консоль для ИТ-менеджеров, позволяющую собирать информацию о мониторах, принадлежащих компании, составлять отчетность по этим ресурсам, управлять их безопасностью, контролировать их безопасность и отправлять моментальные сообщения пользователям мониторов. Philips SmartManage имеет следующие основные функции:

- 1. Обеспечение дополнительных мер безопасности для корпоративных пользователей с целью защиты инвестиций.
- 2. Функция энергосбережения позволяет сократить коммунальные расходы и расходы на рабочую силу, необходимую для включения и выключения мониторов.
- 3. SmartManage позволяет производить более точную настройку характеристик и параметров мониторов.
- 4. Встроенная функция составления отчетов по ресурсам позволяет сократить расходы рабочей силы на аудит и техническое обслуживание, продолжительность цикла и затраты.

Пробную версию SmartManage можно загрузить на веб-сайте

### <http://www.altiris.com/philips>

Также можно загрузить SmartManage Lite на веб-сайте

#### <http://www.portrait.com/dtune/phl/enu/index.html>

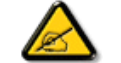

SmartManage – это программное обеспечение, предназначенное для бизнес-сред. Индивидуальным пользователям SmartManage обычно не требуется.

Решение Philips SmartManage разработано совместно компаниями Philips и Altiris Inc.

Решения Philips SmartControl II и SmartManage Lite совместно разработаны компаниями Philips и Portrait Display, Inc.

# **Philips SmartControl II**

SmartControl II – это установленное на мониторе программное обеспечение с удобным графическим интерфейсом, которое помогает выполнить точную настройку разрешения, калибровку цветов и других параметров дисплея, включая яркость, контрастность, частоту и фазу, положение, цветовое пространство RGB, точку белого и, для моделей со встроенными громкоговорителями, выполнить регулировку громкости. Мониторами с установленным программным обеспечением SmartControl II можно управлять при помощи решения SmartManage, которое управляет ПК и мониторами, или при помощи SmartManage Lite, которое управляет только мониторами. (См. главу «SmartManage» или «SmartManage Lite») .

## *Поддерживаемые системы и системные требования.*

- 1. Поддерживаемые системы: 2000, XP, NT 4.0, XP 64 Edition, Vista 32/64. IE Support 6.0/7.0.
- 2. Поддерживаемые языки: английский, упрощенный китайский, немецкий, испанский, французский, итальянский, русский, португальский.
- 3. Монитор Philips, поддерживающий интерфейс DDC/CI.

# *Установка.*

#### **1. Программа установки. Приветствие мастера установки**

- При нажатии кнопки «Next» (Далее) пользователь переходит к следующей странице установки.
- Кнопка «Cancel» (Отмена) позволяет отменить установку.

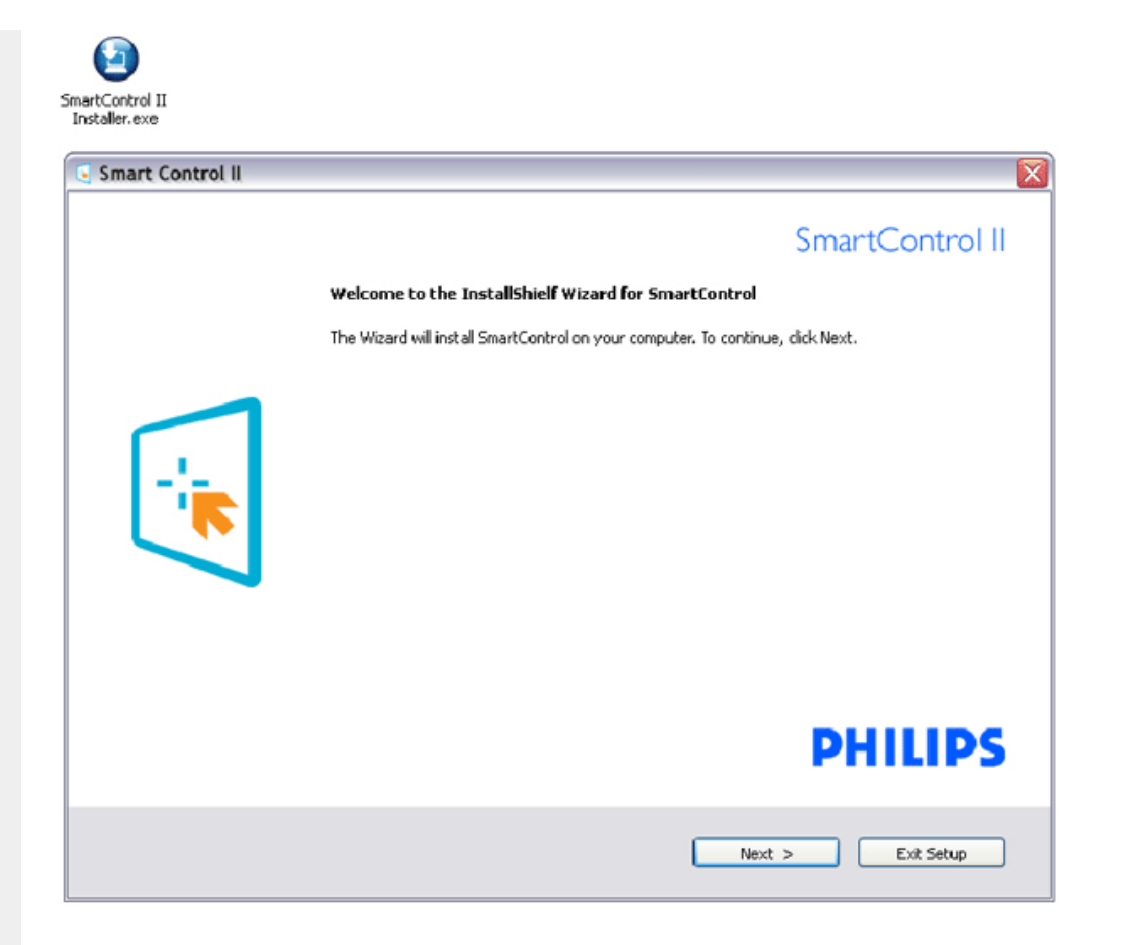

#### **2. Программа установки. Правовая информация мастера установки**

- Для продолжения установки выберите «I accept» (Я принимаю условия).
- Кнопка «Cancel» (Отмена) позволяет отменить установку.

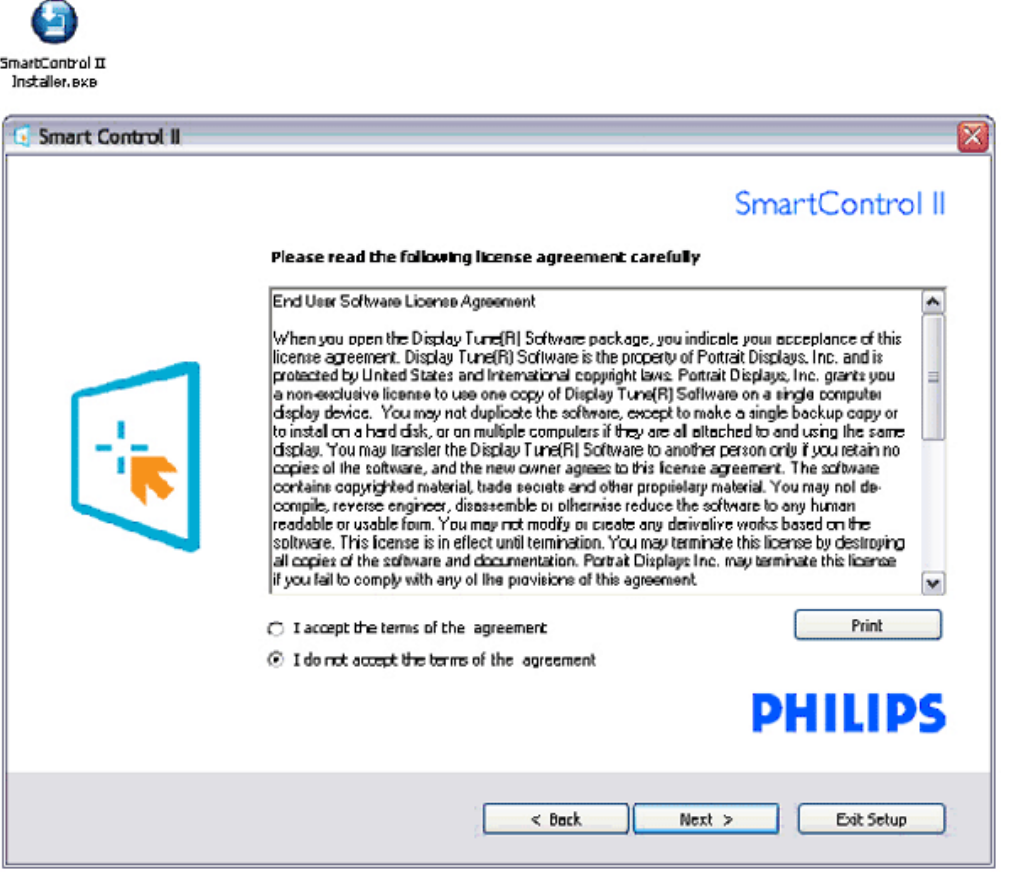

# **3. Программа установки. Программные файлы мастера установки**

● Установите флажок, если требуется установить SmartManage Lite Asset Management.

Индивидуальным пользователям необязательно активировать эту функцию. Перед установкой функции SmartManage Lite см. раздел «SmartManage» настоящего руководства.

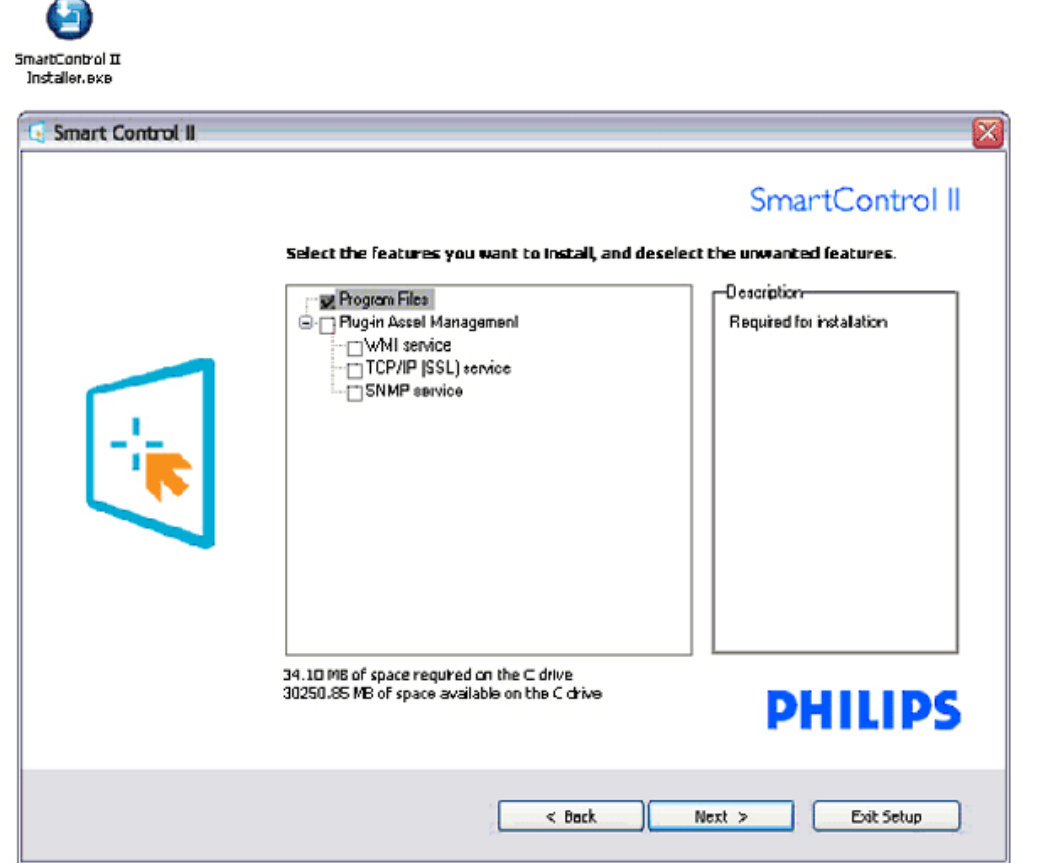

# **4. Программа установки. Процесс установки**

- Следуйте инструкциям и выполните установку.
- После завершения установки можно запустить программу.
- Для последующего запуска программы следует щелкнуть ярлык на рабочем столе или в панели инструментов.

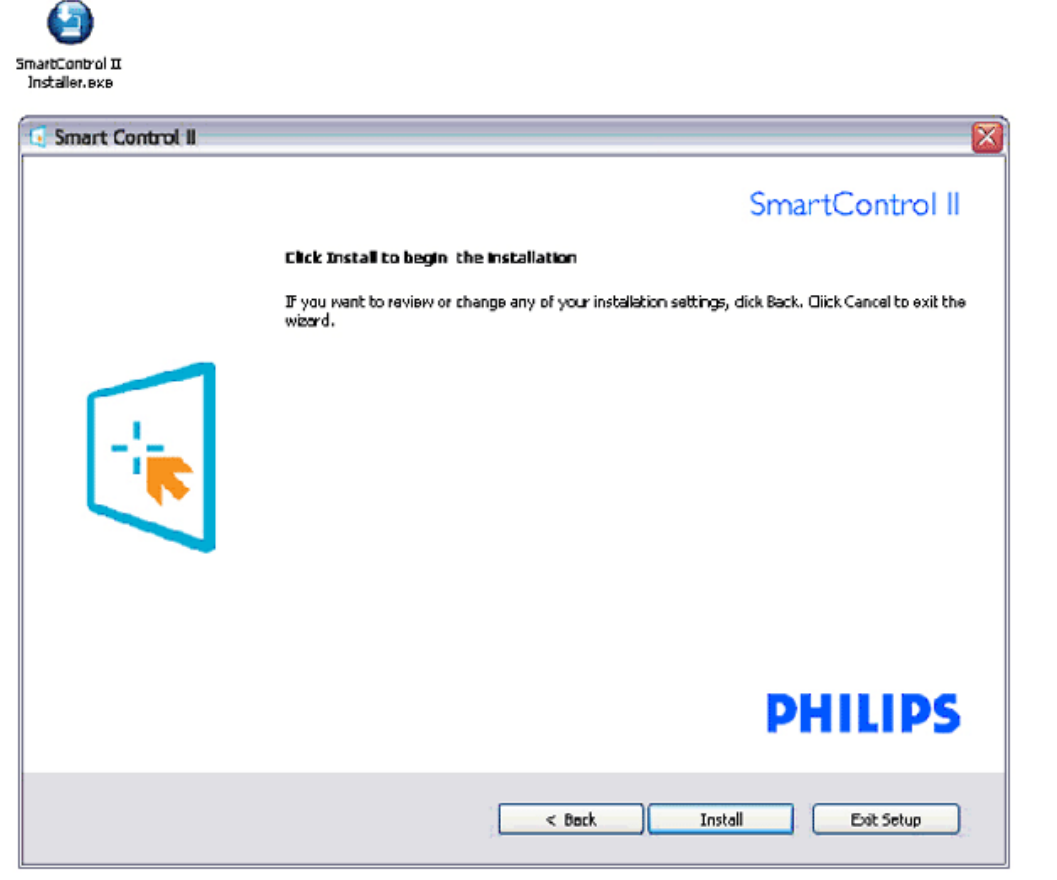

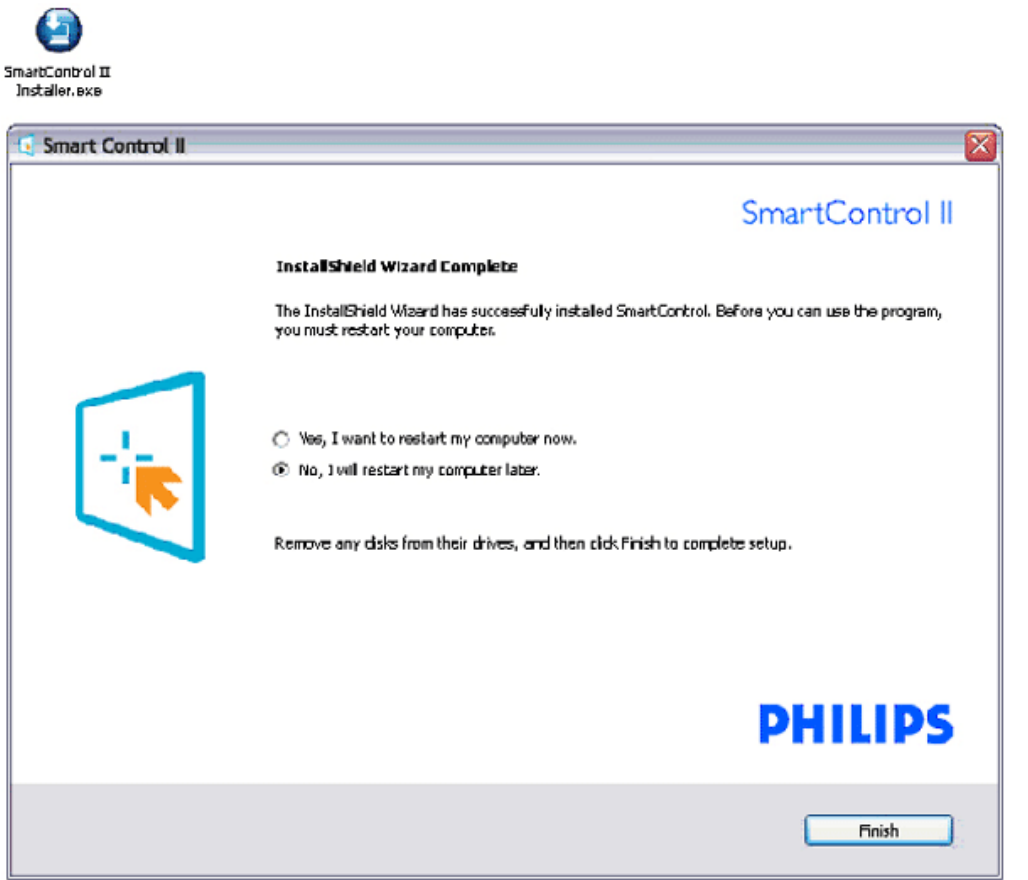

<u> The Communication of the Communication of</u>

# **PHILIPS**

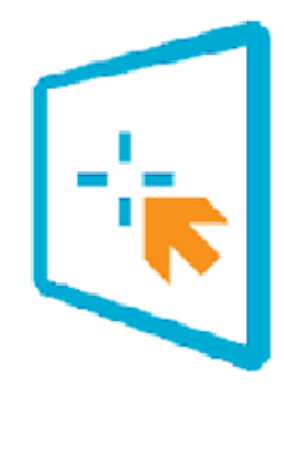

# SmartControl II

2007 Royal Philos Electronics Powered by Portrait Portions utilize Microsoft Windows Media Technologies. Copyright 1999-2002 Microsoft Corporation. All Rights Reserved.<br>All Rights Reserved.<br>Copyright of Suppliers Acknowledged.

# *Начало использования.*

### **1. Первый запуск. Мастер**

- При первом после установки запуске SmartControl II автоматически запускается Мастер первого запуска.
- Мастер шаг за шагом поможет выполнить регулировку параметров монитора.
- Для запуска мастера позднее можно перейти в меню «Plug-in» (Подключаемые модули).
- Можно настроить большее количество параметров в стандартной панели «Standard» (Стандартные) без помощи мастера.

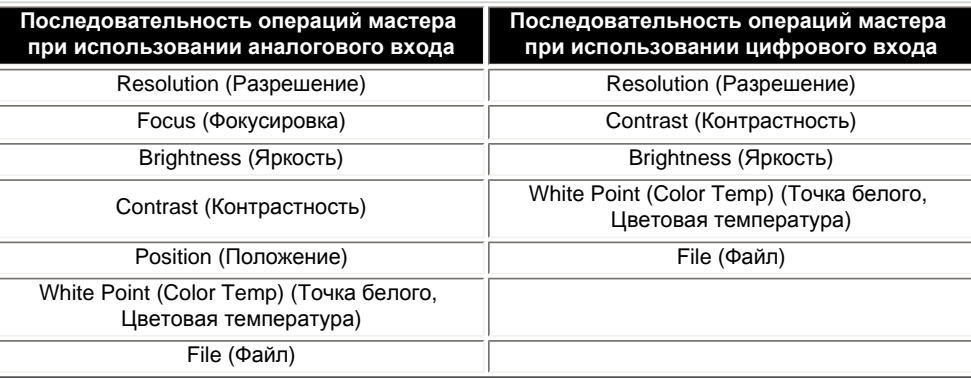

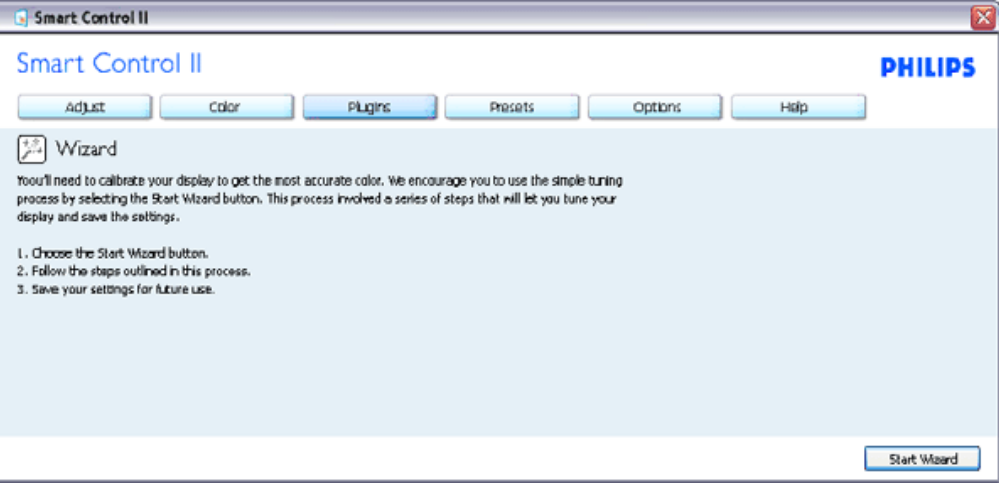

# **2. Начало работы со стандартной панелью**

# **Меню «Adjust» (Регулировка)**

- В меню «Adjust» (Регулировка) можно настроить значения параметров «Brightness» (Яркость), «Contrast» (Контрастность), «Focus» (Фокусировка), «Position» (Положение) и «Resolution» (Разрешение).
- Следуйте инструкциям и выполните регулировку параметров.
- Кнопка «Cancel» (Отмена) позволяет отменить установку.

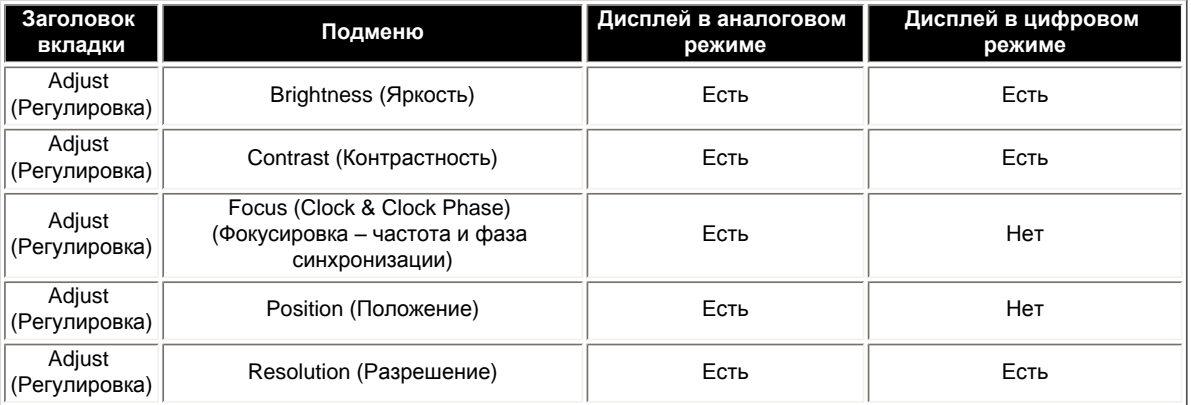

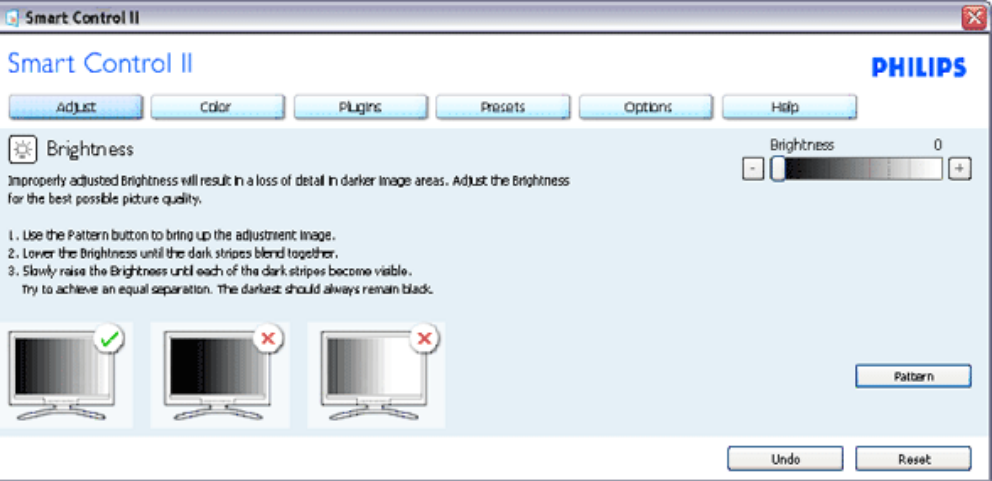

# **Меню «Color» (Цвет).**

- В меню «Color» (Цвет) можно настроить значения параметров «RGB» (Цветовое пространство RGB), «Black Level» (Уровень черного), «White Point» (Точка белого), «Color Calibration» (Калибровка цвета) и «SmartImage» (см. раздел «SmartImage»).
- Следуйте инструкциям и выполните регулировку параметров.
- При изменении значений параметров используйте приведенную ниже таблицу пунктов подменю.

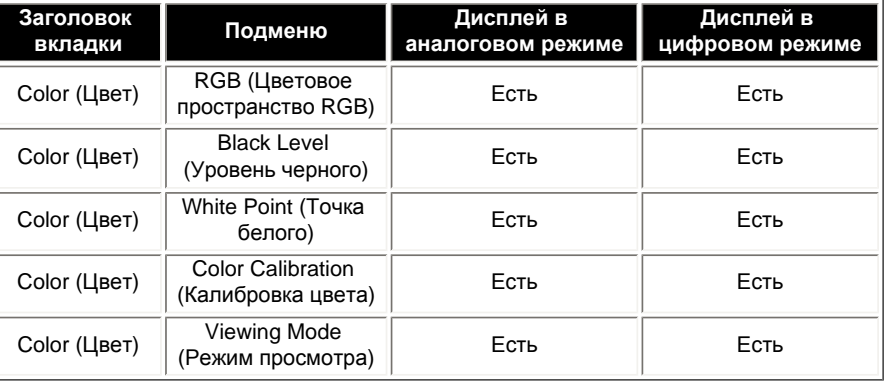

Пример калибровки цвета

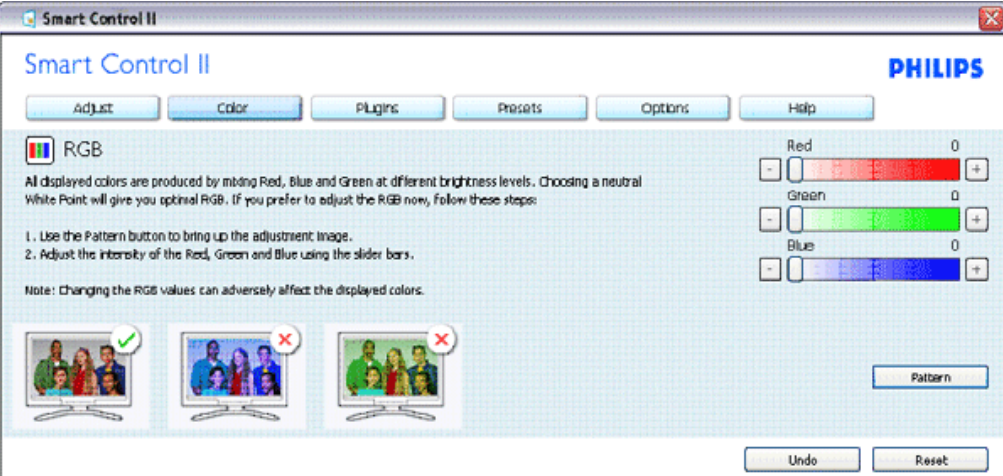

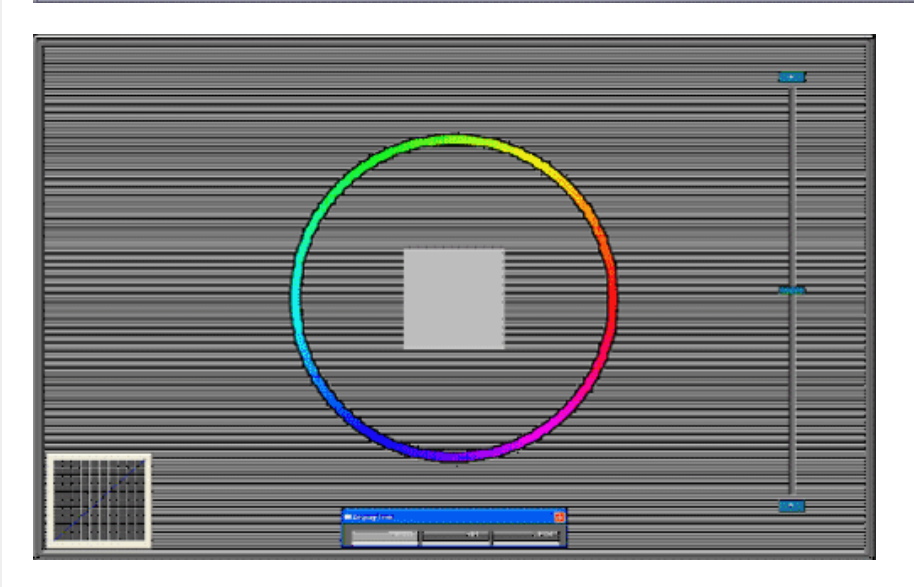

# **Меню «Optional» (Дополнительно)**

- В меню «Optional» (Дополнительно) можно активировать такие функции, как «AutoPivot» (Автоматический разворот), «Preference» (Предпочтения), «Input Selection» (Выбор входа) и «Audio» (Функция аудио).
- Следуйте инструкциям и выполните регулировку параметров.
- При изменении значений параметров используйте приведенную ниже таблицу пунктов подменю.

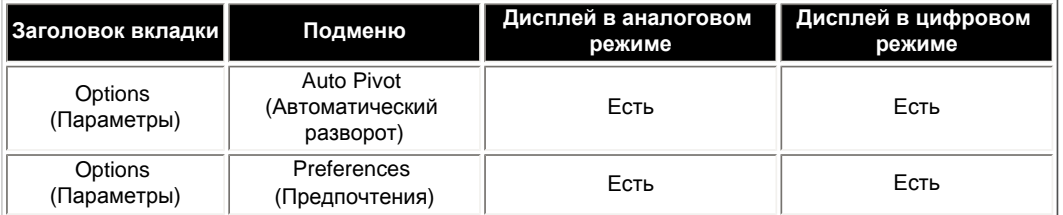

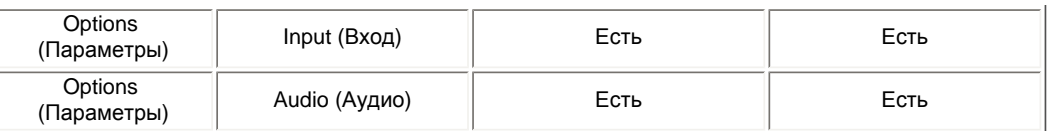

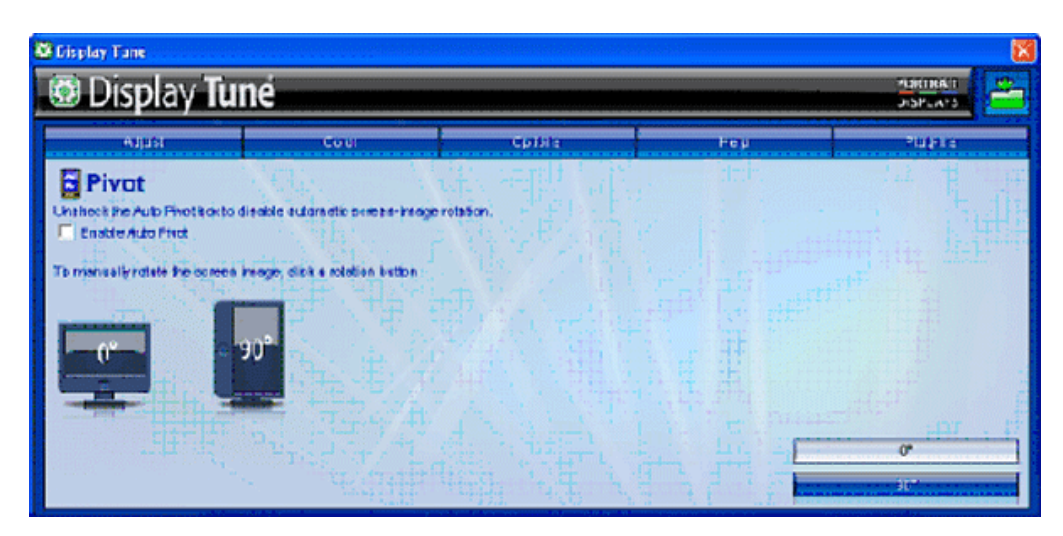

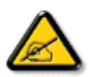

Функции автоматического разворота, выбора входа и аудио доступны и отображаются только в том случае, если они поддерживаются прибором.

#### **Меню «Help» (Справка)**

- В меню «Help» (Справка) приведены некоторые данные: «Manual» (Руководство), «Update» (Обновление), «ID» (Идентификатор), «System ID» (Идентификатор системы), а также сведения о версии.
- Обращение за технической поддержкой. При щелчке «Tech. Support» (Техническая поддержка) будет автоматически составлен отчет для компании Philips с информацией о Вашей среде.
- При изменении значений параметров используйте приведенную ниже таблицу пунктов подменю.

Пример формы технической поддержки после щелчка «Tech. Support» (Техническая поддержка)

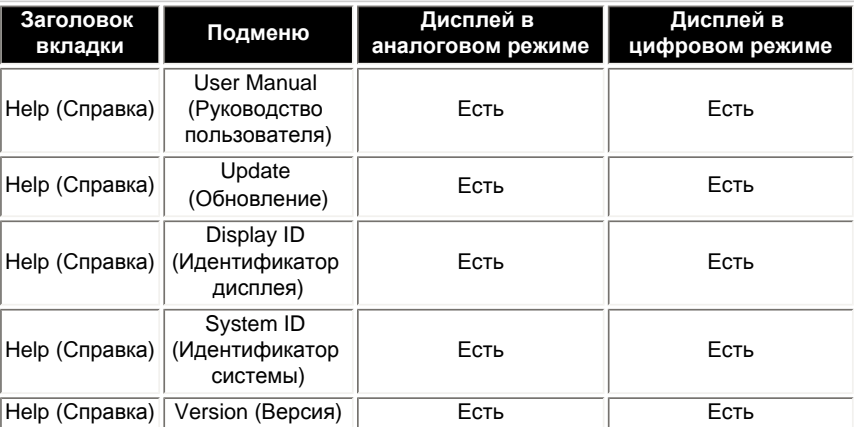

file:///H|/OEM MODELS/Philips 2007/CD Manual/19/190V8(07032007)/190V8(07032007)/lcd/manual/RUSSIAN/190V8/product/SMART.HTM 第 13 頁 / 共 18 [2007/7/10 上午 11:08:05]

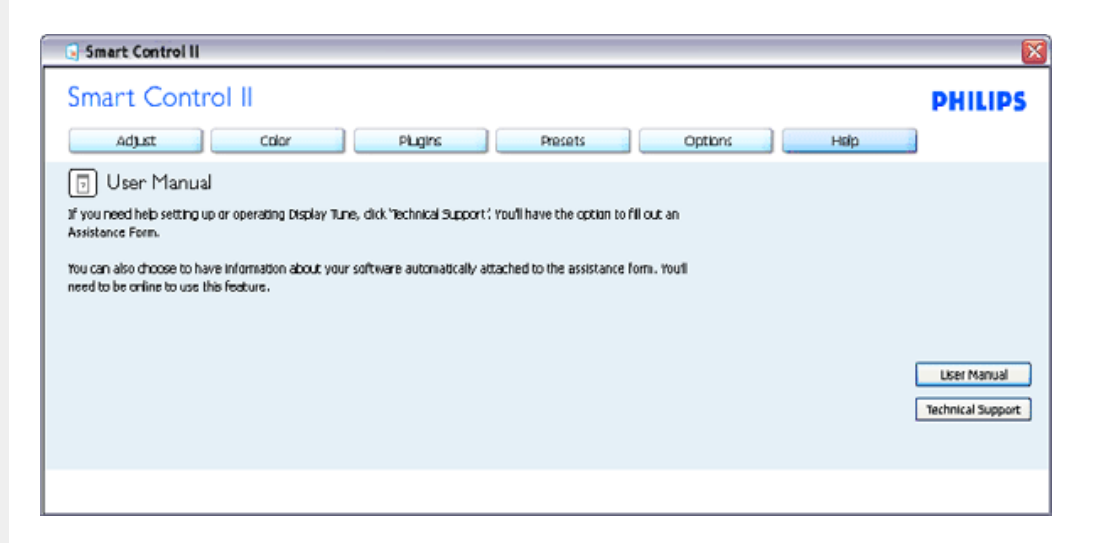

The following information is automatically generated to help our Technical Support representatives serve you better...

#### $s$ ystem Information:  $+$ General Info + Build: R2004-03-04-2146-47 J Date: 3-18-2004 +  $|V$ ersion: 1.00 + ∥User Language: ENU ↓ ||Install Language: ENU + Operating System: Microsoft Windows XP + Resolution: 1280x1024 + IE Version : 6.0.2800.1106 + Support ID: BBAC08B4-AF83-4776-A3A0-B76A1E5D939A + Device Description: Mattox Millennium G400 Qualiticad Max + Native Driver: Matrox Millennium G400 Qualiticad Max + Native Date: 6-6-2001 + Installed Driver: vpfb\_g400d ..

Monitor #1 + Company Id: Philips + EDID DRSC: 1908 1 EDID PNP: XXXXX+

#### **Меню «Plug Ins» (Подключаемые модули)**

- В меню «Plug Ins» (Подключаемые модули) можно добавить другие применимые дополнительные функции.
- Функции «PIP» (Картинка в картинке) и «Zoning» (Зонирование) поддерживаются только моделями с входом «Video» (Видео).
- SmartManage Lite for Asset Management поддерживается только в том случае, если эта функция была активирована при установке. Индивидуальным пользователям эта функция может не требоваться.
- Выполните инструкции на экране для активации функции «Theft deterrence» (Защита от кражи). Для регистрации PIN-кода необходим доступ к сети Интернет.
- При использовании другого компьютера советуем вводить PIN-код не менее чем через 10 – 15 мин.
- Если Вы забыли свой PIN-код функции защиты от кражи, можно использовать «PHILIPS» в качестве универсального пароля.

Пример онлайновой регистрации PIN-кода защиты от кражи

Пример защиты от кражи

- $\bullet$  При подключении к компьютеру, на котором не установлено ПО SmartControl II, можно отключить режим защиты от кражи при помощи механической отмены, нажав и удерживая в течение 10 с кнопку «Menu» (Меню), а затем в течение 10 с кнопку «Power» (Питание).
- Можно активировать мастер, как при первом запуске.

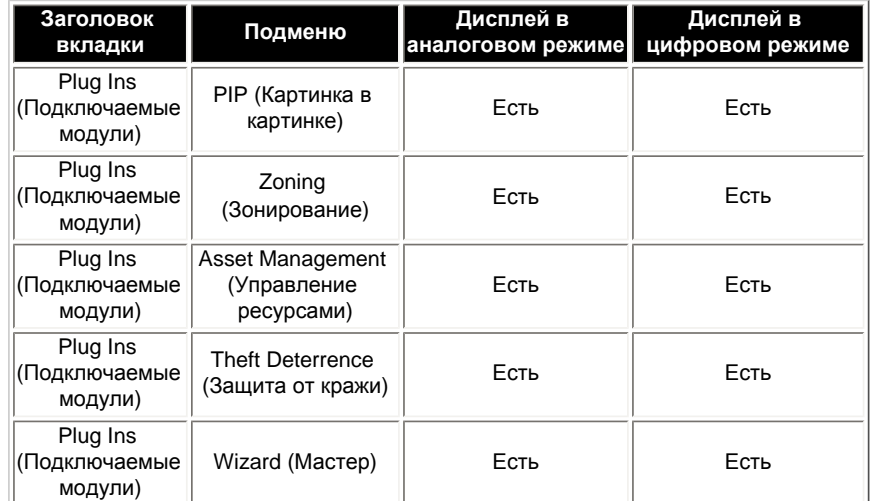

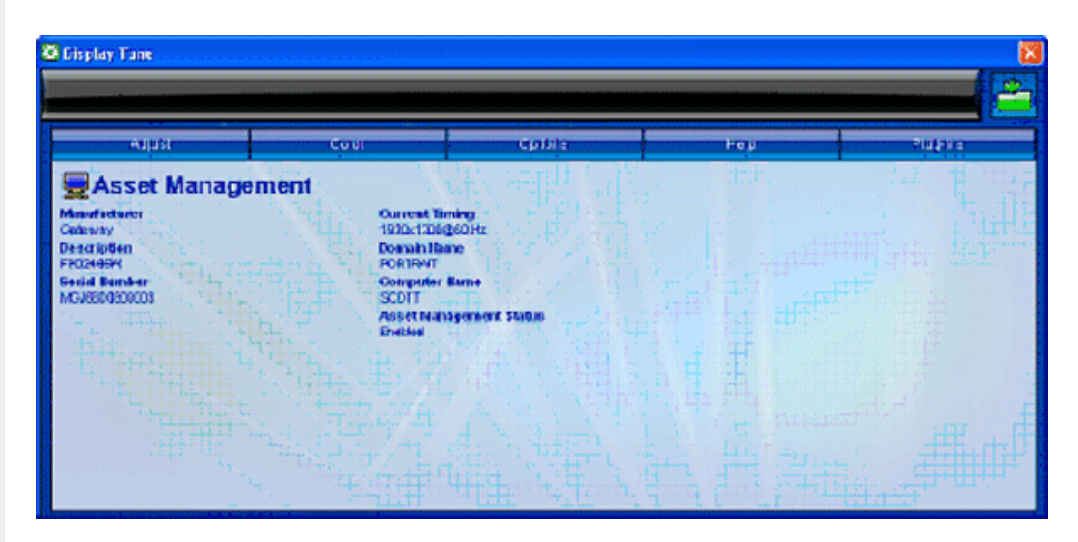

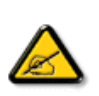

Функции «PIP» (Картинка в картинке), «Zoning» (Зонирование), «Asset Management» (Управление ресурсами) и «Theft Deterrence» (Защита от кражи) доступны и отображаются только в том случае, если они поддерживаются прибором. Функция «Theft Deterrence» (Защита от кражи) не предотвращает кражу дисплея, но препятствует использованию дисплея при отключении от компьютера, на котором активирована функция «Theft Deterrence». Для начала использования функции необходимо зарегистрировать персональный идентификационный номер (PIN-код).

Пример защиты от кражи

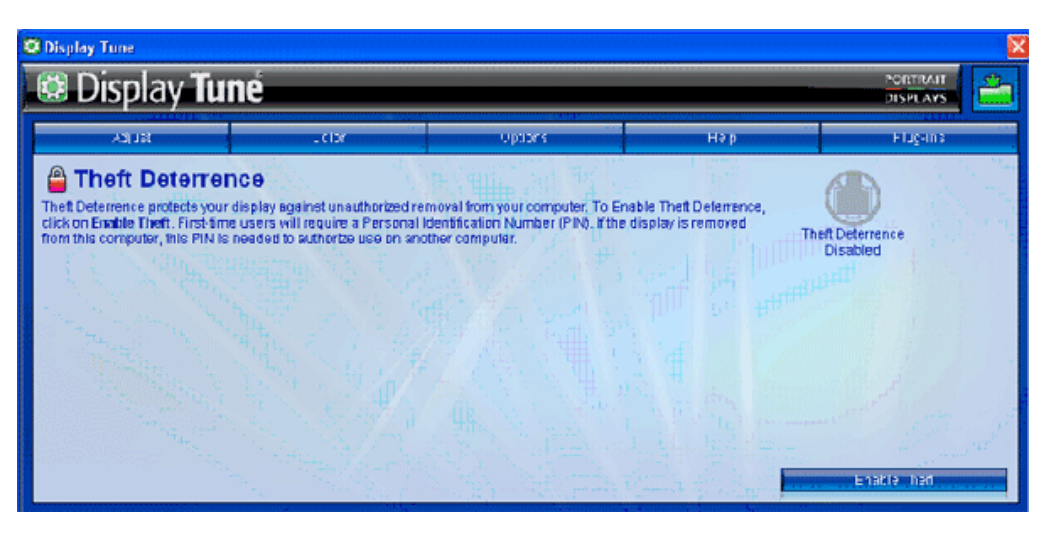

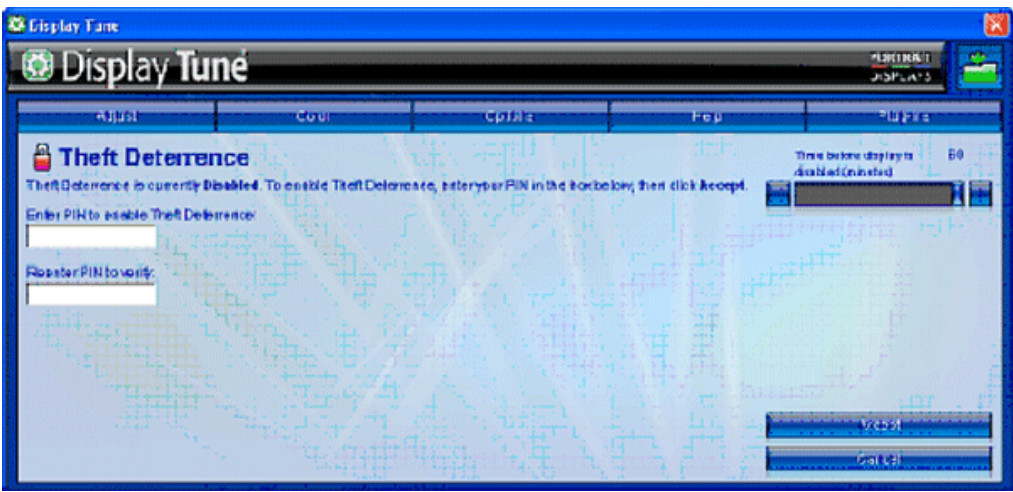

Пример онлайновой регистрации PIN-кода защиты от кражи

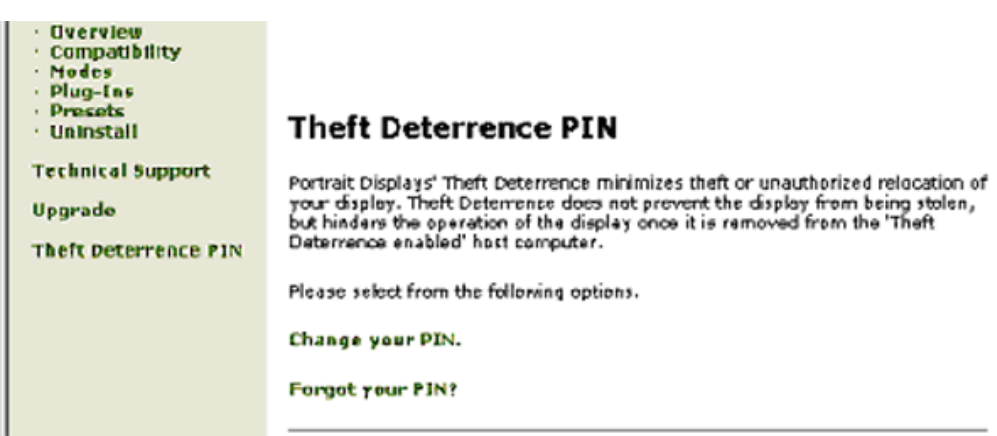

file:///H|/OEM MODELS/Philips 2007/CD Manual/19/190V8(07032007)/190V8(07032007)/lcd/manual/RUSSIAN/190V8/product/SMART.HTM 第 16 頁 / 共 18 [2007/7/10 上午 11:08:05]

#### **Вопросы и ответы**

**Вопрос 1.**Чем отличаются SmartManage и SmartControl? **Ответ.** SmartManage – это программное обеспечение для удаленного управления и контроля для ИТменеджеров, позволяющее им управлять мониторами посредством сети.

SmartControl – это расширение панели управления, которое позволяет пользователям регулировать параметры и настройки монитора посредством программного интерфейса вместо использования кнопок на передней панели монитора.

**Вопрос 2.**Я подключил к ПК другой монитор, и ПО SmartControl перестало работать, что мне делать? **Ответ.** Перезагрузите ПК и проверьте работоспособность SmartControl. Если программа не работает, необходимо удалить и повторно установить SmartControl для установки надлежащего драйвера.

**Вопрос 3.**SmartControl работает сначала нормально, но затем перестает, что мне делать? **Ответ.** Может потребоваться повторная установка драйвера, если были выполнены следующие действия:

- замена видеоадаптера;
- обновление драйвера видеокарты;
- обновление ОС, например установка пакета обновлений или исправлений;
- запуск программы обновления Windows Update и загрузка обновленного драйвера монитора или видеокарты;
- перезагрузка Windows при выключенном или отсоединенном мониторе.

Чтобы выяснить это, щелкните правой кнопкой мыши значок «Мой компьютер» и выберите «Свойства > Оборудование > Диспетчер устройств».

Если в разделе «Мониторы» отображается «Монитор Plug and Play», необходимо переустановить программу. Удалите и повторно установите SmartControl.

**Вопрос 4.**После установки SmartControl при щелчке ярлыка SmartControl не отображается ничего или выводится сообщение об ошибке, в чем причина?

**Ответ.** Возможно, Ваш графический адаптер несовместим со SmartControl. Если Ваш графический адаптер принадлежит одной из вышеуказанных торговых марок, попытайтесь загрузить самую последнюю версию драйвера графического адаптера с веб-сайта соответствующей компании. Установите драйвер. Удалите и повторно установите SmartControl.

Если ПО и после этого не работает, это означает, к сожалению, что этот графический адаптер не поддерживается. Следите за последними версиями драйвера SmartControl, доступными на веб-сайте компании Philips.

**Вопрос 5.**При выборе вкладки «Product Information» (Информация о продукте) отображается только частичная информация, в чем причина?

**Ответ.** Возможно, установлена не самая последняя версия драйвера адаптера видеокарты, полностью поддерживающая интерфейс DDC/CI. Загрузите самую последнюю версию драйвера графического адаптера с веб-сайта соответствующей компании. Установите драйвер. Удалите и повторно установите SmartControl.

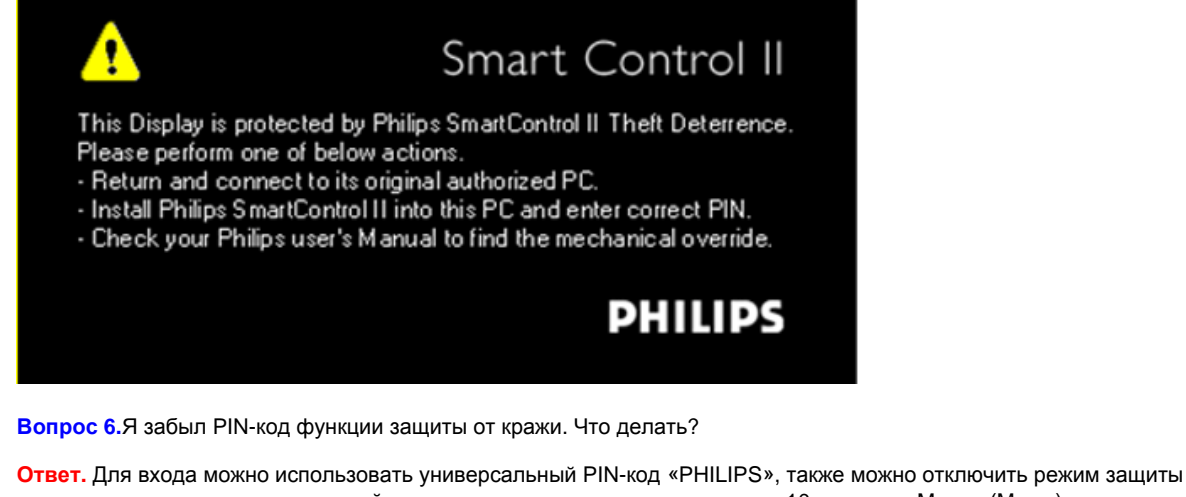

от кражи при помощи механической отмены, нажав и удерживая в течение 10 с кнопку «Menu» (Меню), а затем в течение 10 с кнопку «Power» (Питание).

**Вопрос 7.** На мониторе с функцией SmartImage не реагирует цветовое пространство sRGB функции цветовой температуры в SmartControl, почему?

**Ответ.** При включении SmartImage цветовое пространство sRGB автоматически отключается. Для использования sRGB необходимо отключить SmartImage с помощью  $\textcircled{1}$ кнопки на передней панели монитора.

К НАЧАЛУ СТРАНИЦЫ

спереди

**Установка монитора с ЖКД** Описание монитора: вид Подключение к ПК Снятие [основания](#page-70-0) **писание монитора: вид спереди** [Подготовка](#page-72-0) к запуску Оптимизация рабочих характеристик **DESPESSION CONTRACTOR** O  $\Box$  $N \cup$ AUTO  $\overline{\overset{\scriptscriptstyle{0}}{\mathbf{6}}}$ 0

# **MENU** ø 弊 Ó O ❷ 1 (1) Для включения и выключения питания монитора 2 MENU/OR Для доступа к меню OSD 3 **AV** Для регулировки меню OSD 4  $\ddot{Q}$  Для регулировки яркости дисплея Автоматическая регулировка горизонтального положения, 5 AUTO/CD вертикального положения, параметров фазы и синхронизации / Возврат к предыдущему уровню OSD. 6 В  $X$  О  $\overline{\mu}$  Для изменения источника входного сигнала.

**PHILIPS** 

file:///H|/OEM MODELS/Philips 2007/CD Manual/19/190V8(07032007)/190V8(07032007)/lcd/manual/RUSSIAN/190V8/install/install.htm 第 1 頁 / 共 3 [2007/7/10 上午 11:08:17]

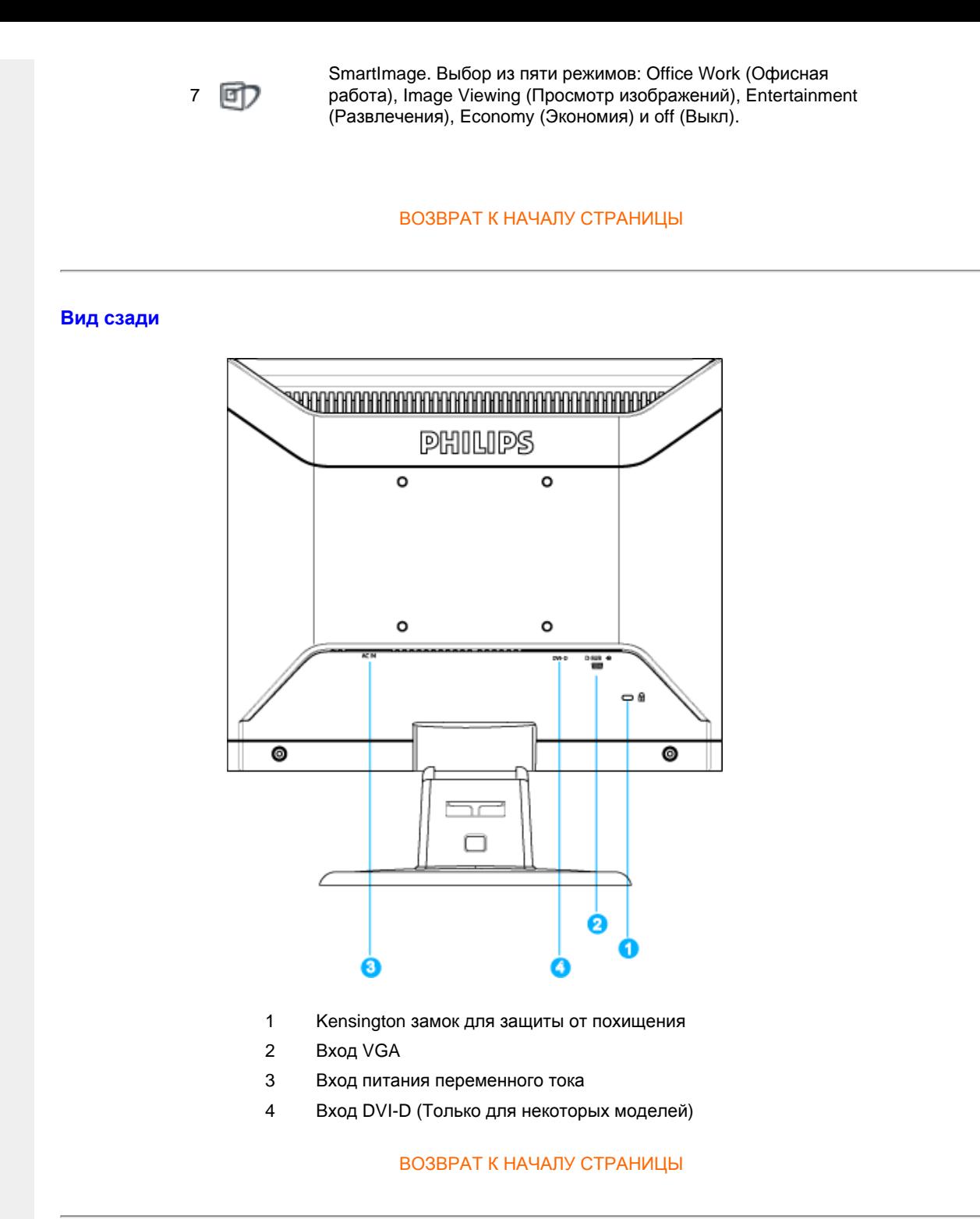

# **Оптимизация рабочих характеристик**

● Чтобы монитор работал оптимально, должен быть установлен режим 1280x1024, 60Гц.

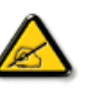

*Примечание: Проверить текущие настройки дисплея можно нажав кнопку «OK» один раз. Текущий режим дисплея отображается в экранном меню Main Controls (Основные параметры) в пункте RESOLUTION (Разрешение).*

ВОЗВРАТ К НАЧАЛУ СТРАНИЦЫ

[Описание](file:///H|/OEM MODELS/Philips 2007/CD Manual/19/190V8(07032007)/190V8(07032007)/lcd/manual/RUSSIAN/190V8/install/INSTALL.HTM#Front) монитора: вид [спереди](file:///H|/OEM MODELS/Philips 2007/CD Manual/19/190V8(07032007)/190V8(07032007)/lcd/manual/RUSSIAN/190V8/install/INSTALL.HTM#Front)

Комплект принадлежностей

Подключение к ПК

[Подготовка](#page-72-0) к запуску

[Оптимизация](file:///H|/OEM MODELS/Philips 2007/CD Manual/19/190V8(07032007)/190V8(07032007)/lcd/manual/RUSSIAN/190V8/install/INSTALL.HTM#Optimize) рабочих [характеристик](file:///H|/OEM MODELS/Philips 2007/CD Manual/19/190V8(07032007)/190V8(07032007)/lcd/manual/RUSSIAN/190V8/install/INSTALL.HTM#Optimize) Снятие [основания](#page-70-0)

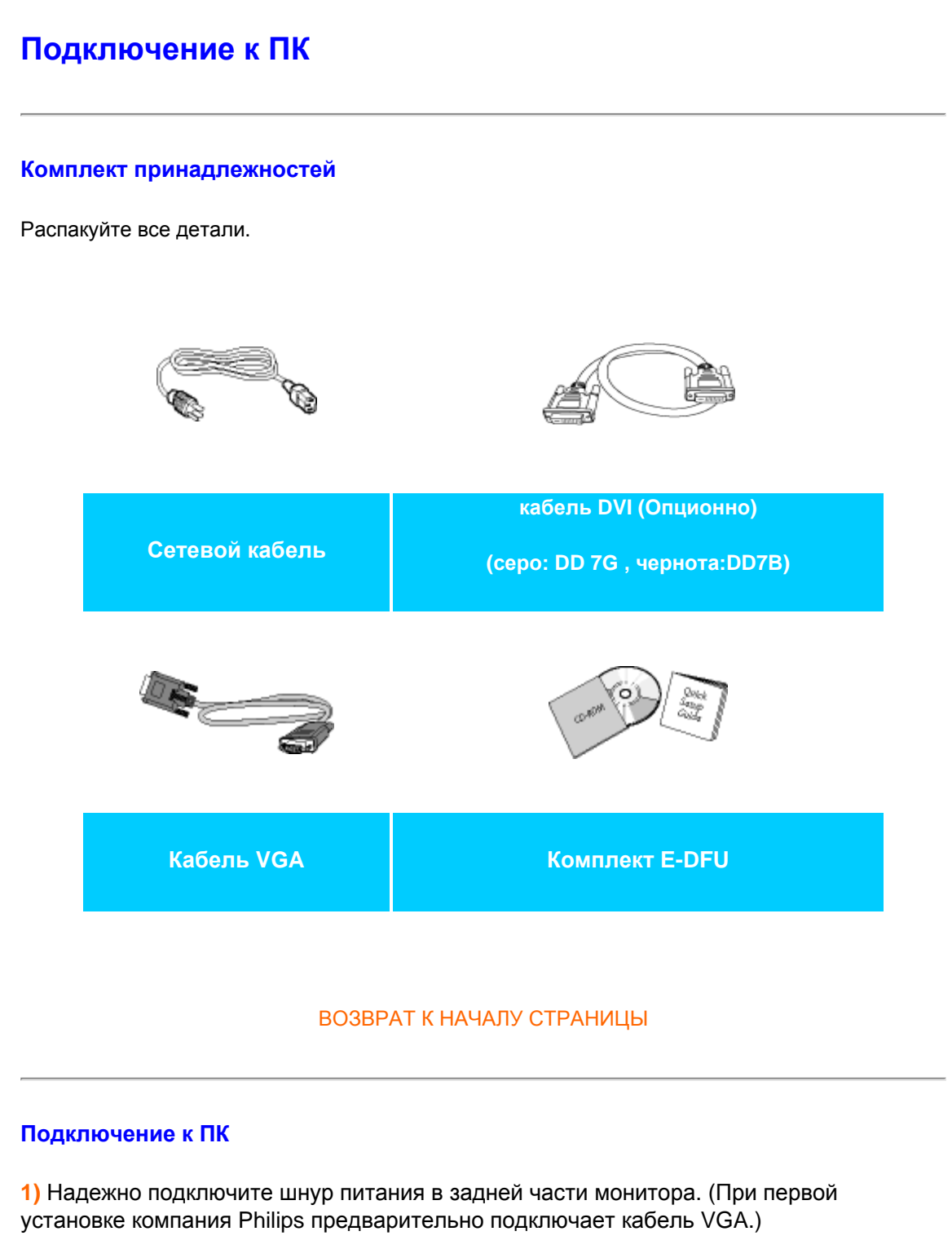

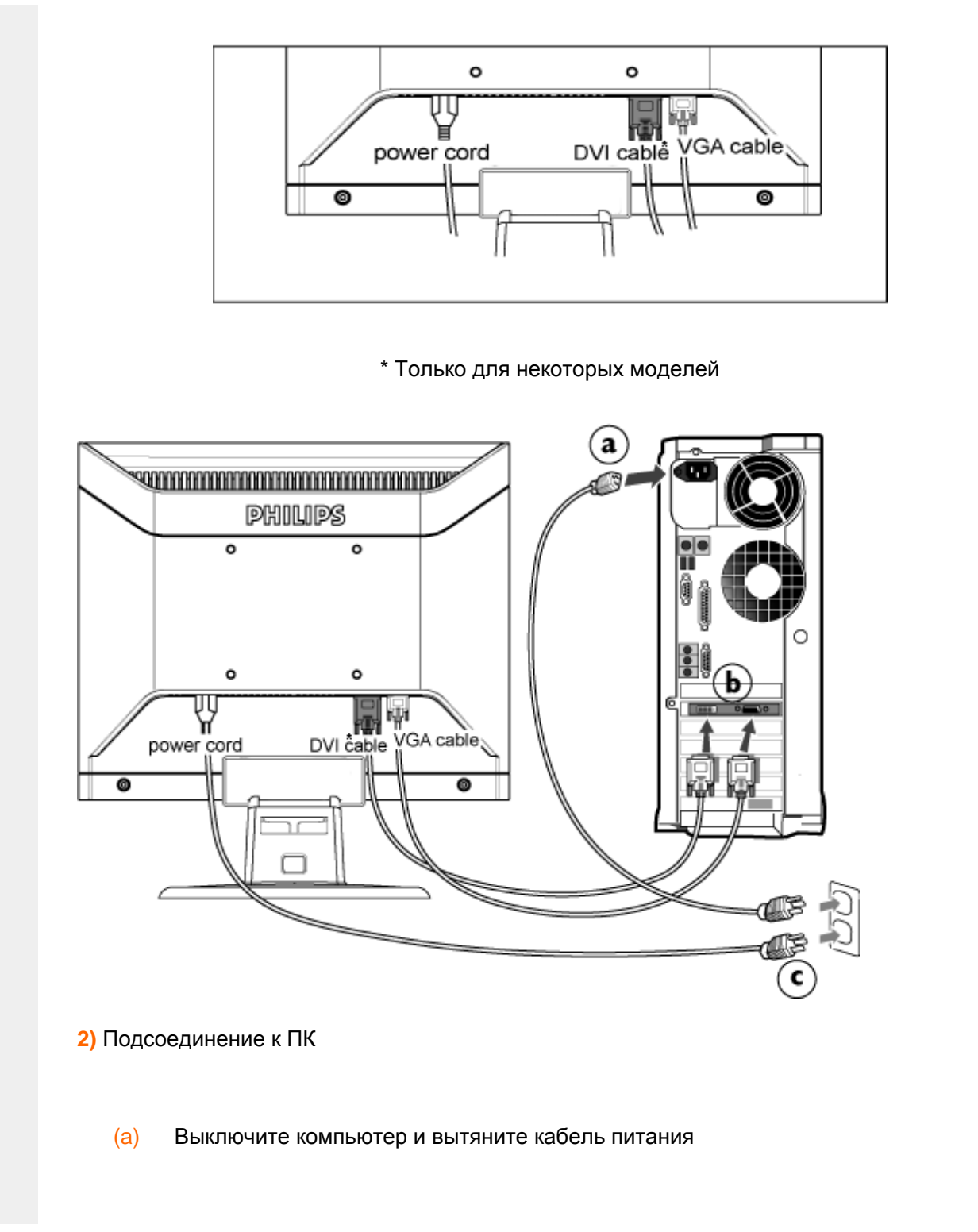

- (b) Подсоедините сигнальный кабель монитора к разъему « видео » на обратной стороне компьютера
- (c) Вставьте шнур питания компьютера и монитора в розетку.
- (d) Включите компьютер и монитор. Если на монитор выводится изображение, то установка завершена.

ВОЗВРАТ К НАЧАЛУ СТРАНИЦЫ

# **Крепление, отвечающее стандарту VESA**

# **Снятие основания**

**Условия:**

<span id="page-70-0"></span>[Описание](file:///H|/OEM MODELS/Philips 2007/CD Manual/19/190V8(07032007)/190V8(07032007)/lcd/manual/RUSSIAN/190V8/install/INSTALL.HTM#Front) монитора: вид [спереди](file:///H|/OEM MODELS/Philips 2007/CD Manual/19/190V8(07032007)/190V8(07032007)/lcd/manual/RUSSIAN/190V8/install/INSTALL.HTM#Front)

Комплект [принадлежностей](file:///H|/OEM MODELS/Philips 2007/CD Manual/19/190V8(07032007)/190V8(07032007)/lcd/manual/RUSSIAN/190V8/install/CONNECT.HTM#Accessory)

[Подключение](file:///H|/OEM MODELS/Philips 2007/CD Manual/19/190V8(07032007)/190V8(07032007)/lcd/manual/RUSSIAN/190V8/install/CONNECT.HTM#Connect) к ПК

[Подготовка](#page-72-0) к запуску

[Оптимизация](file:///H|/OEM MODELS/Philips 2007/CD Manual/19/190V8(07032007)/190V8(07032007)/lcd/manual/RUSSIAN/190V8/install/INSTALL.HTM#Optimize) рабочих [характеристик](file:///H|/OEM MODELS/Philips 2007/CD Manual/19/190V8(07032007)/190V8(07032007)/lcd/manual/RUSSIAN/190V8/install/INSTALL.HTM#Optimize) Снятие основания

# • для типовых вариантов установки VESA

**1)** Снимите верхнюю крышку.

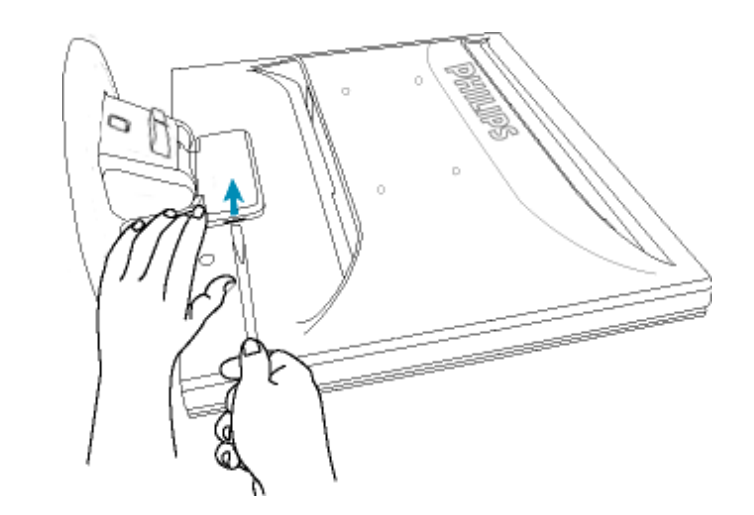

**2)** Снимите 4 винта, затем снимите стойку ЖК-монитора.

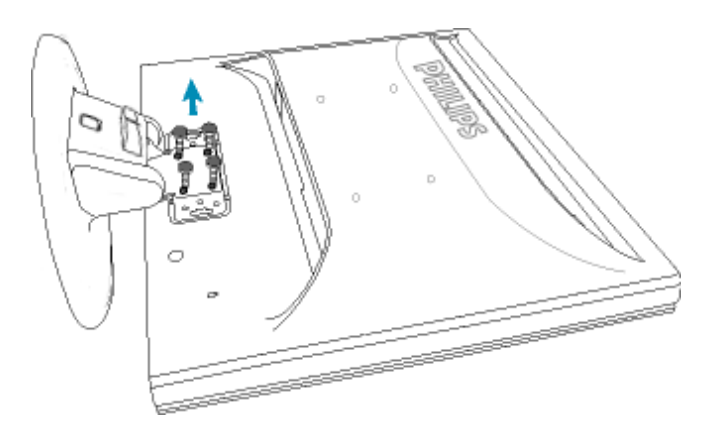

**Примечание:** Этот монитор допускает использование стойки с VESAсовместимым креплением 100ммx100мм.

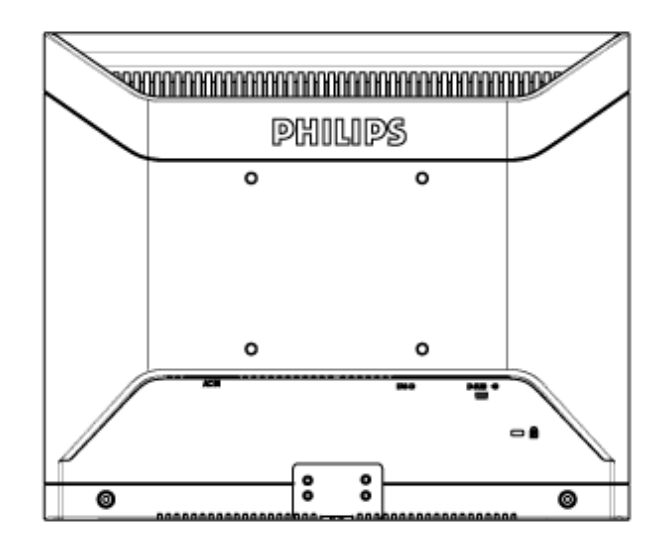

ВОЗВРАТ К НАЧАЛУ СТРАНИЦЫ
## **Ваш монитор с ЖКД** :

[Описание](file:///H|/OEM MODELS/Philips 2007/CD Manual/19/190V8(07032007)/190V8(07032007)/lcd/manual/RUSSIAN/190V8/install/INSTALL.HTM#Front) монитора: вид [спереди](file:///H|/OEM MODELS/Philips 2007/CD Manual/19/190V8(07032007)/190V8(07032007)/lcd/manual/RUSSIAN/190V8/install/INSTALL.HTM#Front) Установка и [подключение](file:///H|/OEM MODELS/Philips 2007/CD Manual/19/190V8(07032007)/190V8(07032007)/lcd/manual/RUSSIAN/190V8/install/CONNECT.HTM#Connect) [монитора](file:///H|/OEM MODELS/Philips 2007/CD Manual/19/190V8(07032007)/190V8(07032007)/lcd/manual/RUSSIAN/190V8/install/CONNECT.HTM#Connect) Подготовка к запуску

## [Оптимизация](file:///H|/OEM MODELS/Philips 2007/CD Manual/19/190V8(07032007)/190V8(07032007)/lcd/manual/RUSSIAN/190V8/install/INSTALL.HTM#Optimize) рабочих [характеристик](file:///H|/OEM MODELS/Philips 2007/CD Manual/19/190V8(07032007)/190V8(07032007)/lcd/manual/RUSSIAN/190V8/install/INSTALL.HTM#Optimize)

## **Подготовка к запуску**

## **Подготовка к запуску**

**Пользование файлом с информацией об устройстве (INF-файлом) для Windows® 95/98/2000/Me/XP/Vista или более поздних версий**

Мониторы производства Philips обладают встроенной функцией VESA DDC2B, позволяющей им поддерживать требования Plug & Play операционных систем Windows® 95/98/2000/Me/XP/Vista. Чтобы загрузить информацию о мониторе Philips в диалоговое окно "Монитор" Windows® 95/98/2000/Me/XP/Vista и обеспечить корректную установку драйвера Plug & Play монитора, необходимо установить файл с информацией об оборудовании (.inf). Далее приводится описание процедуры установки для Windows® '95 OEM Release 2 , 98 , 2000, Me, XP, и Vista :

## **Windows® 95**

- 1. Запустите Windows® '95
- 2. Нажмите кнопку 'Пуск', выберите 'Настройка', 'Панель управления'.
- 3. Дважды щелкните по значку 'Экран'.
- 4. Выберите вкладку 'Параметры' и нажмите кнопку 'Дополнительно'.
- 5. Выберите вкладку 'Монитор', нажмите кнопку 'Изменить…', затем нажмите кнопку 'Установить с диска...'.
- 6. Нажмите кнопку 'Обзор...', выберите букву накопителя, соответствующую устройству чтения компакт-дисков (CD-ROM), и нажмите кнопку 'OK'.
- 7. Нажмите кнопку 'OK', выберите модель своего монитора, и нажмите кнопку 'OK'.
- 8. Нажмите кнопку 'Закрыть'.

## **Windows® 98**

- 1. Запустите Windows® 98
- 2. 2. Нажмите кнопку 'Пуск', выберите 'Настройка', 'Панель управления'.
- 3. Дважды щелкните по значку 'Экран'.
- 4. Выберите вкладку 'Параметры' и нажмите кнопку 'Дополнительно'.
- 5. Выберите вкладку 'Монитор', нажмите кнопку 'Изменить…', затем нажмите кнопку 'Далее'.
- 6. Выберите "Отобразить список всех драйверов, чтобы вы могли выбрать наиболее подходящий из них.", нажмите кнопку 'Далее', затем нажмите на кнопку 'Установить с диска'.
- 7. Нажмите кнопку 'Обзор...', выберите букву накопителя, соответствующую устройству чтения компакт-дисков (CD-ROM), и нажмите кнопку 'OK'.
- 8. Нажмите кнопку 'OK', выберите модель своего монитора, нажмите кнопку 'Далее', затем нажмите кнопку 'Далее'.

9. Нажмите кнопку 'Готово', затем нажмите кнопку 'Закрыть'.

#### **Windows® 2000**

- 1. Запустите Windows® 2000
- 2. Нажмите кнопку 'Пуск', выберите 'Настройка', 'Панель управления'.
- 3. Дважды щелкните по значку 'Экран'.
- 4. Выберите вкладку 'Параметры' и нажмите кнопку 'Дополнительно'..
- 5. Выберите 'Монитор'
	- Если кнопка 'Свойства' недоступна, то монитор сконфигурирован правильно. Не продолжайте установку.
	- Если кнопка 'Свойства' доступна, то нажмите на нее. Выполните следующие действия.
- 6. Выберите 'Драйвер', нажмите кнопку 'Обновить драйвер', затем нажмите кнопку 'Далее'.
- 7. Выберите "Отобразить список всех драйверов, чтобы вы могли выбрать наиболее подходящий из них.", нажмите кнопку 'Далее', затем нажмите на кнопку 'Установить с диска'.
- 8. Нажмите кнопку 'Обзор...', выберите букву накопителя, соответствующую устройству чтения компакт-дисков (CD-ROM).
- 9. Нажмите кнопку 'Открыть', затем нажмите кнопку 'OK'.
- 10. Выберите модель своего монитора, нажмите кнопку 'Далее', затем нажмите кнопку 'Далее'..
- 11. Нажмите кнопку 'Готово', затем нажмите кнопку 'Закрыть'. Если на экране появилось окно "Цифровая подпись не найдена", нажмите кнопку 'Да'.

#### **Windows® Me**

- 1. Запустите Windows® Me
- 2. Нажмите кнопку 'Start', выберите 'Settings', 'Control Panel'.
- 3. Дважды щелкните по значку 'Display'.
- 4. Выберите вкладку 'Settings' и нажмите кнопку 'Advanced...'.
- 5. Выберите вкладку 'Monitor' и нажмите кнопку 'Change...'.
- 6. Выберите "Specify the location of the driver(Advanced)", нажмите на кнопку 'Next'.
- 7. Выберите "Display a list of all the drivers in a specific location, so you can select the driver you want.", нажмите кнопку 'Next', затем нажмите на кнопку 'Have Disk...'.
- 8. Нажмите кнопку 'Browse...', выберите букву накопителя, соответствующую устройству чтения компакт-дисков (CD-ROM), и нажмите кнопку 'OK'.
- 9. Нажмите кнопку 'OK', выберите модель своего монитора, нажмите кнопку 'Next', затем нажмите кнопку 'Далее'.
- 10. Нажмите кнопку 'Finish', затем нажмите кнопку 'Close'.

#### **Windows® XP**

- 1. Запустите Windows® XP
- 2. Щелкните на кнопке 'Start', а затем на 'Control Panel'
- 3. Щелкните на категории 'Printers and Other Hardware'
- 4. Щелкните на пункте 'Display' .
- 5. Выберите вкладку 'Settings', а затем щелкните на кнопке 'Advanced'.
- 6. Выберите вкладку 'Monitor'
	- Если кнопка 'Properties' является неактивной, это означает, что ваш монитор сконфигурирован правильно. Закончите установку.
	- Если кнопка 'Properties' является активной, щелкните на кнопке 'Properties'. Выполните описанные ниже шаги.
- 7. Щелкните на вкладке 'Driver', а затем щелкните на кнопке 'Update Driver...'.
- 8. Выберите кнопку с зависимой фиксацией 'Install from a list or specific location [advanced]', а затем щелкните на кнопке 'Next'.
- 9. Выберите кнопку с зависимой фиксацией ' Don't Search. I will choose the driver to install'. Затем щелкните на кнопке 'Next'.
- 10. Щелкните на кнопке 'Have disk...', а затем щелкните на кнопке 'Browse...'. Затем выберите нужный дисковод, например, F: (дисковод CD-ROM).
- 11. Щелкните на кнопке 'Open', а затем щелкните на кнопке 'OK'.
- 12. Выберите модель вашего монитора, а затем щелкните на кнопке 'Next'. - Если вы увидите сообщение 'has not passed Windows® Logo testing to verify its compatibility with Windows® XP' ('не прошла проверка на совместимость логотипа Windows® с Windows® XP'), щелкните на кнопке 'Continue Anyway'.
- 13. Щелкните на кнопке 'Finish', а затем на кнопке 'Close'.
- 14. Щелкните на кнопке 'OK', а затем еще раз на кнопке 'OK' для того, чтобы закрыть диалоговое окно Display\_Properties.

## **Для Windows® Vista**

- 1. Запустите Windows®Vista
- 2. Нажмите кнопку «Пуск», выберите и нажмите «Панель управления».
- 3. Выберите и нажмите «Оборудование и звук».
- 4. Выберите «Диспетчер устройств» и нажмите «Обновить драйверы устройства».
- 5. Выберите «Монитор», а затем щелкните правой кнопкой мыши «Generic PnP Monitor».
- 6. Нажмите «Обновление программного обеспечения драйвера».
- 7. Выберите «Поиск драйвера на компьютере».
- 8. Нажмите кнопку «Обзор» и выберите привод, в который установлен диск. Например, «CD-ROM Drive:\\Lcd\PC\drivers\».
- 9. Нажмите кнопку «Далее».
- $10.$  Подождите несколько минут, пока установится драйвер, а затем нажмите кнопку «Закрыть».

Если вы пользуетесь другой версией Windows® 95/98/2000/Me/XP/Vista, или вам требуются более подробные указания, обратитесь, пожалуйста, к руководству пользователя Windows® 95/98/2000/Me/XP/Vista.

## ВОЗВРАТ К НАЧАЛУ СТРАНИЦЫ

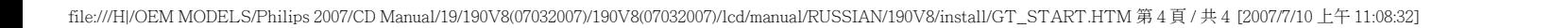

## **Экранные меню**

[Описание](#page-78-0) экранных меню

Древовидная структура экранных меню

## **Описание экранных меню**

#### *Что такое экранное меню?*

Все ЖК мониторы Philips оснащены функцией экранного меню. Экранное меню позволяет пользователю настраивать параметры экрана или выбирать функции монитора непосредственно в окне на экране монитора. Ниже показан удобный интерфейс экранного меню:

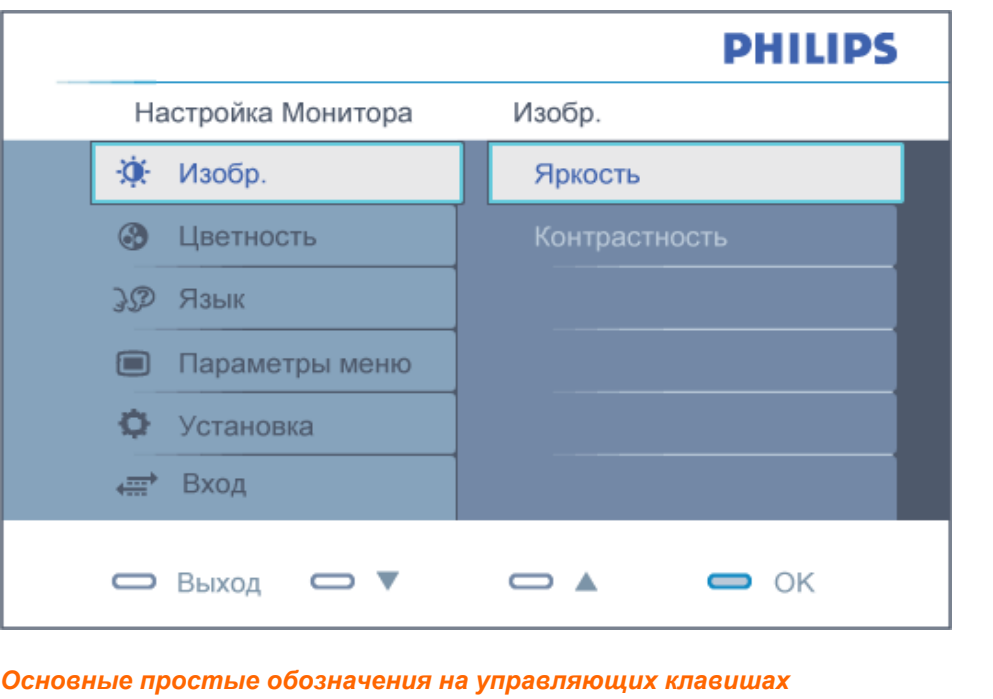

При отображении приведенного выше экранного меню пользователь может нажимать

кнопки $\blacktriangle\blacktriangledown$  на передней панели монитора для перемещения курсора, кнопки  $\bowtie\blacktriangle$  – для подтверждения выбора или изменения.

ВОЗВРАТ К НАЧАЛУ СТРАНИЦЫ

## **Древовидная структура экранных меню**

Ниже приведен общий вид структуры экранных меню. Эту структуру можно использовать для справки при выполнении различных регулировок.

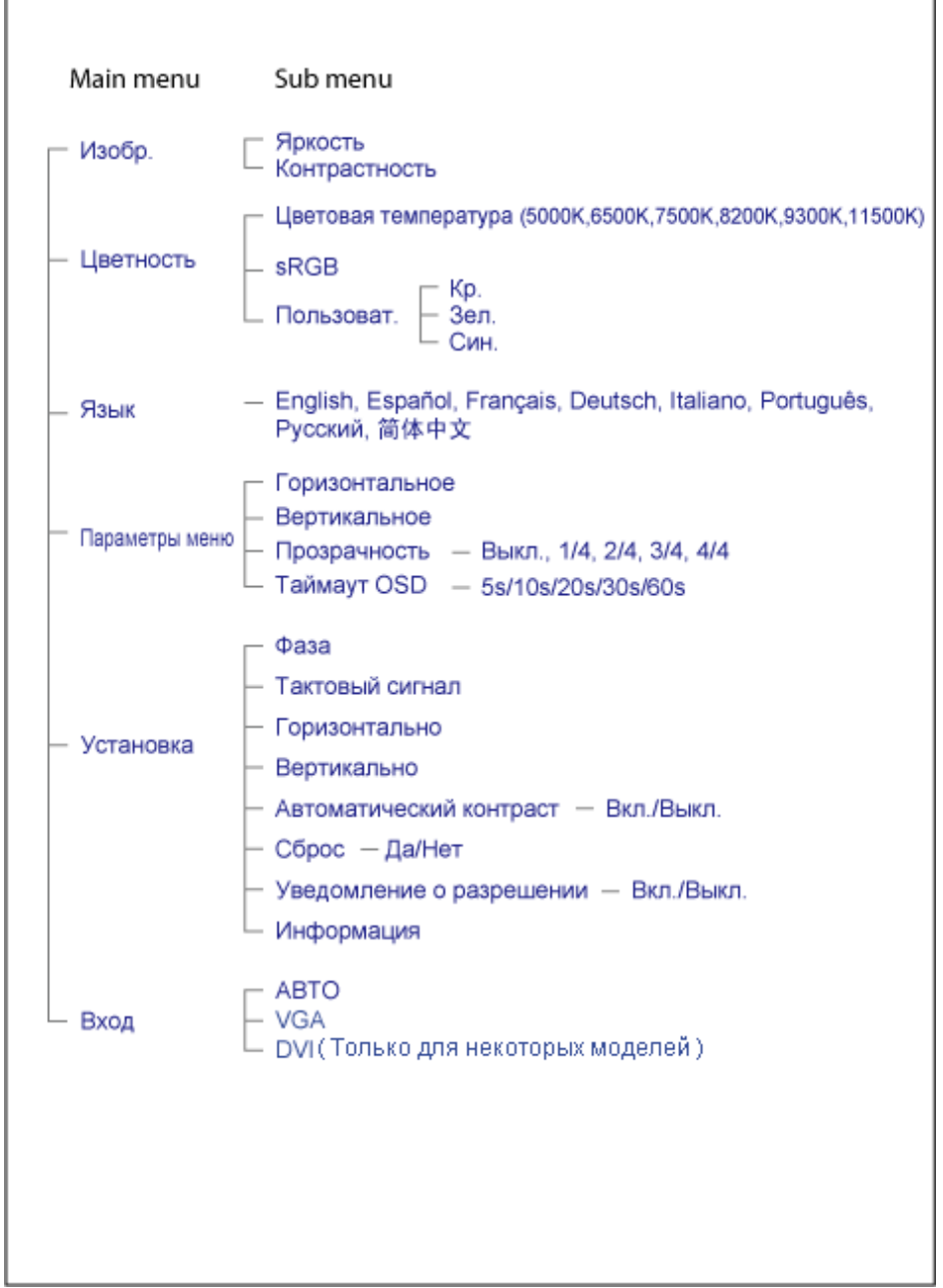

file:///H|/OEM MODELS/Philips 2007/CD Manual/19/190V8(07032007)/190V8(07032007)/lcd/manual/RUSSIAN/190V8/osd/osddesc.htm 第 2 頁 / 共 3 [2007/7/10 上午 11:09:02]

### <span id="page-78-0"></span>**Уведомление о разрешении**

Данный монитор предназначен для обеспечения оптимальных функциональных характеристик при начальном разрешении 1280X1024@60Гц. Если монитор включается с другим разрешением, на экране появляется предупреждение:Use 1280x1024@60Hz for best results (Для оптимальных результатов используйте 1280x1024@60Гц).

Отображение предупреждения о разрешении можно отключить во вкладке Setup (Установка) в меню OSD (On Screen Display - экранное меню).

#### ВОЗВРАТ К НАЧАЛУ СТРАНИЦЫ

## **Обслуживание покупателей и гарантийное обслуживание**

ВЫБЕРИТЕ ВАШУ СТРАНУ/РЕГИОН, ЧТОБЫ ОЗНАКОМИТЬСЯ С УСЛОВИЯМИ ГАРАНТИИ НА ПРИОБРЕТЕННОЕ ВАМИ ОБОРУДОВАНИЕ

ЗАПАДНАЯ ЕВРОПА: [Австрия](#page-80-0) [Бельгия](#page-80-0) [Дания](#page-80-0) [Франци](#page-80-0)я [Герман](#page-80-0)ия [Грец](#page-80-0)ия [Финляндия](#page-80-0) [Ирландия](#page-80-0) [Итали](#page-80-0)я [Люксембур](#page-80-0)г [Нидерланд](#page-80-0)ы [Норвег](#page-80-0)ия [Португал](#page-80-0)ия [Швеция](#page-80-0) [Швейцария](#page-80-0) [Испани](#page-80-0)я [Великобритани](#page-80-0)я

ВОСТОЧНАЯ ЕВРОПА: [Чехословакия](#page-84-0) [Венгрия](#page-84-0) [Польш](#page-84-0)а [Росси](#page-84-0)я [Словак](#page-84-0)ия [Словения](#page-84-0) [Турция](#page-84-0)

ЛАТИНСКАЯ АМЕРИКА: [Антильские](#page-97-0) острова [Аргентина](#page-97-0) [Бразилия](#page-97-0) [Чил](#page-97-0)и [Колумби](#page-97-0)я [Мексика](#page-97-0) [Парагвай](#page-97-0) [Пер](#page-97-0)у [Уругва](#page-97-0)й [Венесуэл](#page-97-0)а

СЕВЕРНАЯ АМЕРИКА: [Канада](#page-99-0) [США](file:///H|/OEM MODELS/Philips 2007/CD Manual/19/190V8(07032007)/190V8(07032007)/lcd/manual/RUSSIAN/warranty/WAR_USA.HTM)

ТИХООКЕАНСКИЙ РЕГИОН: [Австралия](#page-97-0) Новая [Зеландия](#page-97-0)

АЗИЯ: [Бангладеш](#page-97-0) [Китай](#page-97-0) [Гонкон](#page-97-0)г [Инди](#page-97-0)я [Индонез](#page-97-0)ия [Япон](#page-97-0)ия [Ко](#page-97-0)рея [Малай](#page-97-0)зия [Пакистан](#page-97-0) [Филиппины](#page-97-0) [Сингапу](#page-97-0)р [Тайван](#page-97-0)ь [Таилан](#page-97-0)д

АФРИКА: [Марокко](#page-97-0) [Южная](#page-97-0) Африка

СРЕДНИЙ ВОСТОК: [Дубай](#page-97-0) [Египет](#page-97-0)

## <span id="page-80-0"></span>**Гарантия Philips F1rst Choice**

**Благодарим за покупку монитора Philips.**

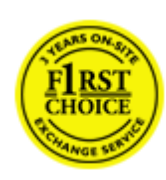

Все мониторы Philips спроектированы и изготовлены в соответствии с высокими стандартами и отличаются высококачественными характеристиками, простотой использования и установки. При появлении каких-либо трудностей во время установки или использования этого изделия обращайтесь непосредственно в службу технической поддержки Philips, извлекая пользу из гарантии Philips F1rst Choice. Эта трехгодичная гарантия предоставляет вам право заменить модель в месте использования, если монитор оказывается неисправным или дефектным - Компания Philips постарается заменить монитор в течение 48 часов после получения запроса.

#### **Что подпадает под гарантию?**

Гарантия Philips F1rst Choice распространяется на Андорру, Австрию, Бельгию, Кипр, Данию, Францию, Германию, Грецию, Финляндию, Ирландию, Италию, Лихтенштейн, Люксембург, Монако, Нидерланды, Норвегию, Португалию, Швецию, Швейцарию, Испанию и Великобританию и только на мониторы, спроектированные, изготовленные и/или предназначенные для использования в этих странах.

Действие гарантии начинается со дня покупки монитора. *В течение последующих трех лет* в случае обнаружения дефектов, подпадающих под условия гарантии, ваш монитор будет обменен на монитор с такими же или улучшенными характеристиками.

Монитор, предоставленный взамен, остается вашим, компания Philips забирает неисправный/ исходный монитор. Срок действия гарантии на монитор, предоставленный взамен, остается равным сроку действия гарантии на исходный монитор: 36 месяцев, начиная со дня покупки исходного монитора.

#### **Что исключено?**

Гарантия Philips F1rst Choice применяется при условии соблюдения целей использования изделия, использования в соответствии с инструкциями по эксплуатации и при наличии подлинника счета или чека, в которых указаны дата покупки, продавец, модель и номер изделия.

Гарантия Philips F1rst Choice может не распространяться на следующие случаи:

- Документы каким-либо образом изменены или неразборчивы.
- Модель или номер изделия изменены, удалены, стерты или неразборчивы.
- Ремонт, модификация или изменение изделия произведены не уполномоченными на то сервисными организациями или лицами.
- Повреждение возникло по причине аварии, включая, но не ограничиваясь, молнией, водой или огнем, неправильным использованием или небрежностью.
- Проблемы приема обусловлены качеством сигнала или внешними кабельными или антенными системами.
- Дефекты возникли по причине неправильной эксплуатации или использования монитора.
- Необходимо изменение или переделка изделия в соответствии с местными или региональными техническими стандартами, применяющимися в странах, для которых монитор специально не спроектирован, не произведен, не одобрен и/или не предназначен. Поэтому всегда проверяйте, можно ли использовать монитор в каждой конкретной стране.
- Обратите внимание, что на изделия, не спроектированные, не произведенные, не одобренные и/или не предназначенные для использования в странах Philips F1rst Choice, гарантия Philips F1rst Choice не распространяется. В этих случаях применяются условия всемирной гарантии компании Philips.

#### **Просто щелкните**

В случае каких-либо проблем, советуем Вам внимательно прочитать инструкцию по эксплуатации или посетить веб-сайт [www.philips.com/support](http://www.philips.com/support) для получения дополнительной поддержки.

## **Просто позвоните**

Для того чтобы избежать нежелательных неудобств, советуем Вам перед обращением в "справочный стол" компании Philips внимательно прочитать инструкцию по эксплуатации или посетить веб-сайт [www.philips.com/support](http://www.philips.com/support).

Для того чтобы быстро разрешить проблему, перед обращением к "справочному столу" компании Philips подготовьте следующие сведения:

- Номер типа Philips
- Серийный номер Philips
- Дата покупки (может потребоваться копия платежных документов)
- Среда компьютера, процессор:
	- ❍ 286/386/486/Pentium Pro/Оперативная память
	- ❍ Операционная система (Windows, DOS, OS/2, Apple Macintosh)
	- ❍ Факс/Модем/Интернет-броузер?
- Другие установленные карты

Наличие следующих сведений также поможет ускорить процесс:

- Подтверждение покупки, в котором указаны: дата покупки, продавец, модель и серийный номер изделия.
- Полный адрес, по которому необходимо забрать неисправный монитор, и на который необходимо поставить новый.

"Справочные столы" покупателей продукции компании Philips расположены по всему миру. Щелкните ссылку для доступа к Контактной информации [F1rst Choice.](#page-83-0)

К нам также можно обратиться через:

Веб-сайт: *<http://www.philips.com/support>*

# <span id="page-83-0"></span>**Контактной информации F1rst Choice**

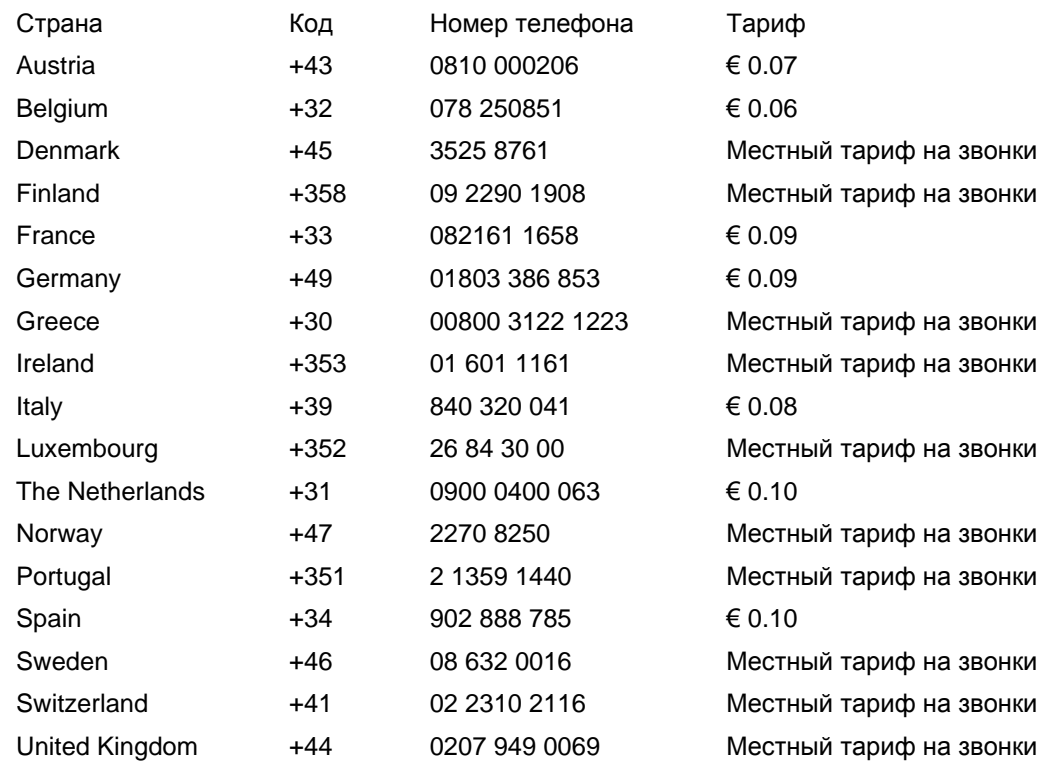

## <span id="page-84-0"></span>**Ваша гарантия в Центральной и Восточной Европе**

#### Уважаемый клиент,

Спасибо за покупку этого продукта Philips, который был спроектирован и изготовлен согласно самым высоким стандартам качества. Если, к сожалению, что-то в этом продукте выйдет из строя, Philips гарантирует предоставление бесплатного ремонта и сменных деталей на протяжении 36 месяцев со дня покупки.

#### **Что включается?**

Эта гарантия Philips в Центральной и Восточной Европе действительна в пределах Республики Чехия, Венгрии, Словакии, Словении, Польши, России и Турции, и только для мониторов, первоначально спроектированных, изготовленных, одобренных и/или разрешенных к использованию в пределах этих стран.

Гарантийные обязательства начинаются со дня покупки монитора. *Три года после этого* ваш монитор будет обслуживаться в случае обнаружения дефектов, указанных в гарантийных обязательствах.

#### **Что исключается?**

Гарантия Philips действительна, если с продуктом обращаются согласно его предназначению, соответственно с инструкцией по эксплуатации и при предъявлении оригинала счета или чека, в которых указаны дата покупки, имя дилера, модель и серийный номер продукта.

Гарантия фирмы Philips может быть признана недействительной в следующих случаях:

- в документы внесены какие-либо изменения или они неразборчивы;
- номер модели или заводской номер на изделии были изменены, стерты, удалены или сделаны неразборчивыми;
- ремонт или модификация изделия производились организациями или лицами, не имеющими специального разрешения фирмы Philips;
- изделие повреждено в результате удара молнии, воздействия воды или огня, неправильной эксплуатации, небрежного обращения и т.д.
- Проблемы приема, вызванные условиями сигнала или системами кабелей либо антенн за пределами прибора;
- Дефекты, вызванные чрезмерным или неправильным использованием монитора;
- Продукт требует модификации или адаптации, чтобы прийти в соответствие с местными или национальными техническими стандартами, действительными в странах, для которых продукт не был первоначально спроектирован, изготовлен, одобрен и/или разрешен. Поэтому всегда проверяйте, может ли продукт использоваться в определенной стране.

Пожалуйста, обратите внимание, что по этой гарантии продукт не считается некачественным в случае, если модификации понадобились для того, чтобы продукт соответствовал местным или национальным техническим стандартам, действительным в странах, для которых продукт не был первоначально спроектирован и/или изготовлен. Поэтому всегда проверяйте, может ли продукт использоваться в определенной стране.

#### **Только одно нажатие**

В случае возникновения любых проблем советуем вам внимательно прочитать инструкции по эксплуатации или обратиться на веб-страницу [www.philips.com/support](http://www.philips.com/support) за более детальной информацией.

#### **Только один телефонный звонок**

Чтобы избежать лишних неудобств, советуем вам внимательно прочитать инструкции по эксплуатации перед тем, как связываться с нашими дилерами или Информационными Центрами.

В случае если ваш продукт Philips не работает должным образом или имеет дефекты, пожалуйста, свяжитесь с дилером Philips или напрямую с Центрами обслуживания и информации для клиентов Philips-[Philips Service Consumer Information Centers](#page-86-0).

Веб-страница: *<http://www.philips.com/support>*

## <span id="page-86-0"></span>**Consumer Information Centers**

[Antilles](#page-89-0) [Argentina](#page-89-1) [Australia](#page-91-0) [Banglades](#page-92-0)h [Bra](#page-89-2)sil [Cana](#page-91-1)[da](#page-89-3) C[hile](#page-92-1) China [Colo](#page-90-0)[mbia](#page-86-1) Belarus [Bulgaria](#page-86-2) [Croatia](#page-86-3) [Czech Republi](#page-86-4)c [Eston](#page-87-0)ia [Dub](#page-96-0)[ai Hong Ko](#page-92-2)ng [Hung](#page-87-1)[ary](#page-93-0) India [Indon](#page-93-1)esia [Korea](#page-94-0) [Latvia](#page-87-2) [Lithuani](#page-87-3)[a Malays](#page-94-1)ia [Mexi](#page-90-1)co [Moroc](#page-95-0)co [New Zeal](#page-92-3)and [Paki](#page-94-2)stan [Para](#page-90-2)guay [Peru](#page-90-3) [Philippines](#page-94-3) [Polan](#page-86-0)d [Roman](#page-87-4)i[a Russ](#page-88-0)ia [Serbia & Monteneg](#page-87-5)[ro Singap](#page-95-1)ore [Slov](#page-88-1)akia [Slovenia](#page-88-2) [South Africa](#page-96-1) [Taiwa](#page-95-2)n [Thailan](#page-95-3)d [Turk](#page-88-3)ey [Ukra](#page-89-4)i[ne Urug](#page-91-2)uay [Venez](#page-91-3)uela

## <span id="page-86-1"></span>Eastern Europe

#### BELARUS

Technical Center of JV IBA M. Bogdanovich str. 155 BY - 220040 Minsk Tel: +375 17 217 33 86

### <span id="page-86-2"></span>BULGARIA

LAN Service 140, Mimi Balkanska Str. Office center Translog 1540 Sofia, Bulgaria Tel: +359 2 960 2360 www.lan-service.bg

#### <span id="page-86-4"></span>CZECH REPUBLIC

Xpectrum Lu ná 591/4 CZ - 160 00 Praha 6 Tel: 800 100 697 Email:info@xpectrum.cz www.xpectrum.cz

#### **CROATIA**

Renoprom d.o.o. Mlinska 5, Strmec HR - 41430 Samobor Tel: +385 1 333 0974

<span id="page-86-3"></span>file:///H|/OEM MODELS/Philips 2007/CD Manual/19/190V8(07032007)/190V8(07032007)/lcd/manual/RUSSIAN/warranty/WARCIC.HTM 第 1 頁 / 共 11 [2007/7/10 上午 11:09:33]

### <span id="page-87-0"></span>**ESTONIA**

FUJITSU SERVICES OU Akadeemia tee 21G EE-12618 Tallinn Tel: +372 6519900 www.ee.invia.fujitsu.com

## <span id="page-87-1"></span>**HUNGARY**

Serware Szerviz Vizimolnár u. 2-4 HU - 1031 Budapest Tel: +36 1 2426331 Email: inbox@serware.hu www.serware.hu

## <span id="page-87-2"></span>LATVIA

ServiceNet LV Jelgavas iela 36 LV - 1055 Riga, Tel: +371 7460399 Email: serviss@servicenet.lv

#### <span id="page-87-3"></span>LITHUANIA

ServiceNet LT Gaiziunu G. 3 LT - 3009 KAUNAS Tel: +370 7400088 Email: servisas@servicenet.lt www.servicenet.lt

## <span id="page-87-4"></span>ROMANIA

Blue Ridge Int'l Computers SRL 115, Mihai Eminescu St., Sector 2 RO - 020074 Bucharest Tel: +40 21 2101969

## <span id="page-87-5"></span>SERBIA & MONTENEGRO

Tehnicom Service d.o.o. Bulevar Vojvode Misica 37B YU - 11000 Belgrade Tel: +381 11 3060 886

## **SLOVAKIA**

<span id="page-88-1"></span>Datalan Servisne Stredisko Puchovska 8 SK - 831 06 Bratislava Tel: +421 2 49207155 Email: servis@datalan.sk

## <span id="page-88-2"></span>SLOVENIA

PC HAND Brezovce 10 SI - 1236 Trzin Tel: +386 1 530 08 24 Email: servis@pchand.si

## POLAND

Zolter ul.Zytnia 1 PL - 05-500 Piaseczno Tel: +48 22 7501766 Email: servmonitor@zolter.com.pl www.zolter.com.pl

## <span id="page-88-0"></span>RUSSIA

Tel: +7 095 961-1111 Tel: 8-800-200-0880 Website: www.philips.ru

## **TURKEY**

<span id="page-88-3"></span>Türk Philips Ticaret A.S. Yukari Dudullu Org.San.Bolgesi 2.Cadde No:22 34776-Umraniye/Istanbul Tel: (0800)-261 33 02

#### UKRAINE

<span id="page-89-4"></span>Comel Shevchenko street 32 UA - 49030 Dnepropetrovsk Tel: +380 562320045 www.csp-comel.com

## Latin America

### <span id="page-89-0"></span>ANTILLES

Philips Antillana N.V. Kaminda A.J.E. Kusters 4 Zeelandia, P.O. box 3523-3051 Willemstad, Curacao Phone: (09)-4612799 Fax : (09)-4612772

## <span id="page-89-1"></span>**ARGENTINA**

Philips Antillana N.V. Vedia 3892 Capital Federal CP: 1430 Buenos Aires Phone/Fax: (011)-4544 2047

## <span id="page-89-2"></span>**BRASIL**

Philips da Amazônia Ind. Elet. Ltda. Rua Verbo Divino, 1400-São Paulo-SP CEP-04719-002 Phones: 11 21210203 -São Paulo & 0800-701-0203-Other Regions without São Paulo City

## CHILE

Philips Chilena S.A. Avenida Santa Maria 0760 P.O. box 2687Santiago de Chile Phone: (02)-730 2000 Fax : (02)-777 6730

<span id="page-89-3"></span>file:///H|/OEM MODELS/Philips 2007/CD Manual/19/190V8(07032007)/190V8(07032007)/lcd/manual/RUSSIAN/warranty/WARCIC.HTM 第 4 頁 / 共 11 [2007/7/10 上午 11:09:33]

## **COLOMBIA**

<span id="page-90-0"></span>Industrias Philips de Colombia S.A.-Division de Servicio CARRERA 15 Nr. 104-33 Bogota, Colombia Phone:(01)-8000 111001 (toll free) Fax : (01)-619-4300/619-4104

## <span id="page-90-1"></span>**MEXICO**

Consumer Information Centre Norte 45 No.669 Col. Industrial Vallejo C.P.02300, -Mexico, D.F. Phone: (05)-3687788 / 9180050462 Fax : (05)-7284272

## <span id="page-90-2"></span>PARAGUAY

Av. Rca. Argentina 1780 c/Alfredo Seiferheld P.O. Box 605 Phone: (595 21) 664 333 Fax: (595 21) 664 336 Customer Desk: Phone: 009 800 54 1 0004

#### <span id="page-90-3"></span>PERU

Philips Peruana S.A. Customer Desk Comandante Espinar 719 Casilla 1841 Limab18 Phone: (01)-2136200 Fax : (01)-2136276

### <span id="page-91-2"></span>URUGUAY

Rambla O'Higgins 5303 Montevideo Uruguay Phone: (598) 619 66 66 Fax: (598) 619 77 77 Customer Desk: Phone: 0004054176

## <span id="page-91-3"></span>VENEZUELA

Industrias Venezolanas Philips S.A. Apartado Postal 1167 Caracas 1010-A Phone: (02) 2377575 Fax : (02) 2376420

## **Canada**

## <span id="page-91-1"></span>**CANADA**

Philips Electronics Ltd. 281 Hillmount Road Markham, Ontario L6C 2S3 Phone: (800) 479-6696

## **Pacific**

### <span id="page-91-0"></span>AUSTRALIA

Philips Consumer Electronics Consumer Care Center Level 1, 65 Epping Rd North Ryde NSW 2113 Phone: 1300 363 391 Fax : +61 2 9947 0063

#### <span id="page-92-3"></span>NEW ZEALAND

Philips New Zealand Ltd. Consumer Help Desk 2 Wagener Place, Mt.Albert P.O. box 1041 Auckland Phone: 0800 477 999 (toll free) Fax : 0800 288 588

## Asia

#### **BANGLADESH**

<span id="page-92-0"></span>Philips Service Centre 100 Kazi Nazrul Islam Avenue Kawran Bazar C/A Dhaka-1215 Phone: (02)-812909 Fax : (02)-813062

## <span id="page-92-1"></span>**CHINA**

SHANGHAI Rm 1007, Hongyun Building, No. 501 Wuning road, 200063 Shanghai P.R. China Phone: 4008 800 008 Fax: 21-52710058

## <span id="page-92-2"></span>HONG KONG

Philips Electronics Hong Kong Limited Consumer Service Unit A, 10/F. Park Sun Building 103-107 Wo Yi Hop Road Kwai Chung, N.T. Hong Kong Phone: (852)26199663 Fax: (852)24815847

### <span id="page-93-0"></span>INDIA

Phone: 91-20-712 2048 ext: 2765 Fax: 91-20-712 1558

BOMBAY Philips India Customer Relation Centre Bandbox House 254-D Dr. A Besant Road, Worli Bombay 400 025

**CALCUTTA** Customer Relation Centre 7 justice Chandra Madhab Road Calcutta 700 020

MADRAS Customer Relation Centre 3, Haddows Road Madras 600 006

NEW DELHI Customer Relation Centre 68, Shivaji Marg New Dehli 110 015

### <span id="page-93-1"></span>INDONESIA

Philips Group of Companies in Indonesia Consumer Information Centre Jl.Buncit Raya Kav. 99-100 12510 Jakarta Phone: (021)-7940040 ext: 2100 Fax : (021)-794 7511 / 794 7539

## <span id="page-94-0"></span>**KOREA**

Philips Consumer Service Jeong An Bldg. 112-2 Banpo-dong, Seocho-Ku Seoul, Korea Customer Careline: 080-600-6600 Phone: (02) 709-1200 Fax : (02) 595-9688

#### <span id="page-94-1"></span>MALAYSIA

After Market Solutions Sdn Bhd, Philips Authorised Service Center, Lot 6, Jalan 225, Section 51A, 46100 Petaling Jaya, Selangor Darul Ehsan, Malaysia. Phone: (603)-7954 9691/7956 3695 Fax: (603)-7954 8504 Customer Careline: 1800-880-180

#### <span id="page-94-2"></span>PAKISTAN

Philips Consumer Service Mubarak manzil, 39, Garden Road, Saddar, Karachi-74400 Tel: (9221) 2737411-16 Fax: (9221) 2721167 E-mail: care@philips.com Website: www.philips.com.pk

#### <span id="page-94-3"></span>PHILIPPINES

## PHILIPS ELECTRONICS & LIGHTING, INC. Consumer Electronics 48F PBCOM tower 6795 Ayala Avenue cor VA Rufino St. Salcedo Village 1227 Makati City, PHILS Phone: (02)-888 0572, Domestic Toll Free: 1-800-10-PHILIPS or 1-800-10-744 5477 Fax: (02)-888 0571

### <span id="page-95-1"></span>**SINGAPORE**

Accord Customer Care Solutions Ltd Authorized Philips Service Center Consumer Service 620A Lorong 1 Toa Rayoh Singapore 319762 Tel: +65 6882 3999 Fax: +65 6250 8037

## <span id="page-95-2"></span>TAIWAN

Philips Taiwan Ltd. Consumer Information Centre 13F, No. 3-1 Yuan Qu St., Nan Gang Dist., Taipei 115, Taiwan Phone: 0800-231-099 Fax : (02)-3789-2641

#### <span id="page-95-3"></span>THAILAND

Philips Electronics (Thailand) Ltd. 26-28th floor, Thai Summit Tower 1768 New Petchburi Road Khwaeng Bangkapi, Khet Huaykhwang Bangkok10320 Thailand Tel: (66)2-6528652 E-mail: cic Thai@philips.com

## **Africa**

#### <span id="page-95-0"></span>**MOROCCO**

Philips Electronique Maroc 304,BD Mohamed V Casablanca Phone: (02)-302992 Fax : (02)-303446

## <span id="page-96-1"></span>SOUTH AFRICA

PHILIPS SA (PTY) LTD Customer Care Center 195 Main Road Martindale, Johannesburg P.O. box 58088 Newville 2114 Telephone: +27 (0) 11 471 5194 Fax: +27 (0) 11 471 5123 E-mail: customercare.za@philips.com

## Middle East

## <span id="page-96-0"></span>DUBAI

Philips Middle East B.V. Consumer Information Centre P.O.Box 7785 DUBAI Phone: (04)-335 3666 Fax : (04)-335 3999

## <span id="page-97-0"></span>**Международная гарантия**

Уважаемый Покупатель!

Мы благодарим Вас за покупку изделия марки Philips, разработанного и изготовленного в соответствии с высочайшими стандартами качества.

В случае возникновения каких-либо неисправностей в данном изделии фирма Philips гарантирует бесплатное выполнение ремонтных работ и поставку запасных частей независимо от страны, где выполняются ремонтные работы, в течение 12 месяцев с даты покупки. Данная международная гарантия фирмы Philips предоставляется в дополнение к имеющимся национальным гарантийным обязательствам перед Вами со стороны компанийдилеров и фирмы Philips в стране, где была произведена покупка, и не ущемляет охраняемых законом прав покупателя.

Данная гарантия фирмы Philips действительна при условии, что изделие использовалось с соблюдением установленных правил в целях, для которых оно предназначено, эксплуатировалось в соответствии с инструкцией по эксплуатации и при условии представления оригинала счета-фактуры или кассового чека с указанием даты покупки, названия компании-дилера, модели и заводского номера изделия.

Гарантия фирмы Philips может быть признана недействительной в следующих случаях:

- в документы внесены какие-либо изменения или они неразборчивы;
- номер модели или заводской номер на изделии были изменены, стерты, удалены или сделаны неразборчивыми;
- ремонт или модификация изделия производились организациями или лицами, не имеющими специального разрешения фирмы Philips;
- изделие повреждено в результате удара молнии, воздействия воды или огня, неправильной эксплуатации, небрежного обращения и т.д.

Просим иметь в виду, что данное изделие не считается дефектным в рамках данной гарантии в том случае, если в нем необходимо выполнить модификации для того, чтобы данное изделие соответствовало местным или национальным техническим стандартам, действующим в странах, для которых изделие не было первоначально разработано или изготовлено. Поэтому обязательно убедитесь в том, что данное изделие может быть использовано в данной стране.

Если приобретенное Вами изделие фирмы Philips не работает должным образом или имеет дефекты, Вам следует обращаться к дилеру продукции Philips. Если техническая помощь потребуется в период Вашего пребывания в другой стране, Бюро помощи пользователям продукции Philips может предоставить Вам адрес дилера в той стране, номера телефона и факса которого указаны в соответствующем разделе данного буклета.

Во избежание ненужных сложностей мы советуем Вам внимательно ознакомиться с

инструкцией по эксплуатации Вашего изделия прежде, чем обратиться к дилеру. Если у Вас возникли вопросы, на которые дилер не может ответить, или любые другие вопросы в отношении приобретенного Вами изделия, просим обращаться в Информационные центры фирмы Philips - [Philips Consumer Information Centers](#page-86-0) или зайти на наш сайт в Интернете:

*[http://www.philips.com](http://www.philips.com/)*

## <span id="page-99-0"></span>**Гарантия Philips F1rst Choice(США)**

Мы благодарим Вас за покупку монитора марки Philips

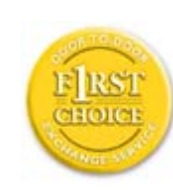

Все мониторы Philips разработаны и изготовлены в соответствии с самыми высокими стандартами, имеют высокие рабочие характеристики, отличаются простотой установки и удобны в работе. Если у Вас возникнут какие-либо трудности при установке или эксплуатации данного изделия, обращайтесь непосредственно в фирму Philips, так как на данный монитор распространяется действие гарантии Philips F1rst Choice Warranty. Данная гарантия сервисного обслуживания сроком на 3 года дает Вам право замены Вашего монитора на месте в течение 48 часов с момента Вашего обращения в течение первого года с даты покупки. Если у Вас возникнут какие-либо технические проблемы с монитором в течение второго или третьего года с даты покупки, мы выполним его ремонт после того, как Вы отправите его на сервисное предприятие за свой счет, и он будет возвращен Вам в течение пяти рабочих дней бесплатно.

## **ОГРАНИЧЕННАЯ ГАРАНТИЯ (Компьютерный монитор)**

**Click here to access the [Warranty Registration Card](file:///H|/OEM MODELS/Philips 2007/CD Manual/19/190V8(07032007)/190V8(07032007)/lcd/manual/RUSSIAN/download/card.pdf).**

## **Бесплатное обслуживание в течение трех лет / Бесплатная замена частей в течение трех лет / Замена изделия в течение первого года гарантии\***

*\*Изделие будет заменено на новое или восстановленное до первоначальных технических характеристик изделия в течение двух рабочих дней первого года действия гарантии. В течение второго и третьего года действия гарантии отправка изделия для технического обслуживания производится за Ваш счет.*

## **НА КОГО РАСПРОСТРАНЯЕТСЯ ГАРАНТИЯ?**

Чтобы иметь право на гарантийное обслуживание, Вы должны представить соответствующие доказательства сделанной покупки. Таким доказательством является торговый чек или другой документ, показывающий, что Вы купили данный продукт. Прикрепите данный документ к настоящему руководству для пользователя и храните их вместе.

#### **ПРЕДМЕТ ГАРАНТИИ?**

Гарантийные обязательства начинают действовать в день совершения покупки. *В течение трех лет с этого момента* ремонт или замена всех частей изделия будет осуществляться бесплатно, все работы также будут выполняться бесплатно. *По истечении трех лет с момента покупки* Вы оплачиваете замену или ремонт всех частей, а также стоимость выполненных работ.

Гарантия на все части, включая отремонтированные и замененные части, действительна только в течение первоначального срока гарантийных обязательств. По истечении гарантии на новое изделие также истекает срок гарантии и на все замененные и отремонтированные изделия и части.

#### **ИСКЛЮЧЕНИЯ ИЗ ГАРАНТИЙНЫХ ОБЯЗАТЕЛЬСТВ?**

Гарантийные обязательства не распространяются на:

- Трудозатраты на монтаж или установку изделия, регулировку устройств самостоятельной настройки изделия, а также монтаж или ремонт антенных систем, не являющихся составной частью изделия.
- Ремонт изделия и/или замена частей в результате неправильной эксплуатации, аварийных ситуаций, ремонта, выполненного сторонними организациями или лицами, или других причин, не зависящих от фирмы Philips Consumer Electronics.
- Проблемы, связанные с приемом сигнала, обусловленные параметрами сигнала, кабеля или антенных систем, находящихся вне изделия.
- Изделие, для которого требуется модификация или иная адаптация к условиям эксплуатации в какой-либо иной стране, за исключением той, для которой оно было разработано, изготовлено, одобрено и/или разрешено для эксплуатации, а также ремонт изделий, поврежденных в результате таких модификаций.
- Случайный или косвенный ущерб, причиной которого является изделие. (Некоторые государства не признают исключения случайного или косвенного ущерба из объема гарантийных обязательств, поэтому указанное выше исключение из гарантийных обязательств возможно не имеет к Вам отношения. Данное положение включает в себя, помимо прочего, материалы с предварительно выполненной записью, независимо от наличия защиты авторского права.)
- номер модели или заводской номер на изделии были изменены, стерты, удалены или сделаны неразборчивыми;

#### **ГДЕ ОСУЩЕСТВЛЯЕТСЯ ТЕХНИЧЕСКОЕ ОБСЛУЖИВАНИЕ?**

Гарантийное техническое обслуживание осуществляется во всех странах, куда данное изделие официально поставляется фирмой Philips Consumer Electronics. В странах, куда фирма Philips Consumer Electronics не поставляет данное изделие, местная сервисная организация фирмы Philips попытается выполнить техническое обслуживание (хотя

возможна задержка с выполнением работ, если в такой организации не окажется на месте соответствующих запасных частей или технических руководств).

#### **ГДЕ МОЖНО ПОЛУЧИТЬ ДОПОЛНИТЕЛЬНУЮ ИНФОРМАЦИЮ?**

За дополнительной информацией следует обращаться в Центр обслуживания покупателей продукции Philips по телефону: (877) 835-1838 (только для покупателей из США) или по телефону: (919) 573-7855 .

#### *Прежде чем обратиться за технической помощью...*

Прежде чем обратиться за технической помощью внимательно ознакомьтесь с руководством для пользователя. В этом случае возможно, что Вам не потребуется звонить в сервисную службу по вопросам регулировки органов настройки.

### **ГАРАНТИЙНОЕ ТЕХНИЧЕСКОЕ ОБСЛУЖИВАНИЕ В США, В ПУЭРТО-РИКО И НА ВИРГИНСКИХ ОСТРОВАХ США**

По вопросам технического обслуживания изделия и порядка выполнения таких работ следует звонить по указанному ниже телефону Центра обслуживания покупателей продукции Philips:

*Центр обслуживания покупателей продукции Philips*

#### *(877) 835-1838 или (919) 573-7855*

*(В США, в Пуэрто-Рико и на Виргинских островах США срок действия всех подразумеваемых гарантий, включая подразумеваемые гарантии пригодности для продажи и использования в определенных целях, ограничены сроком действия данной прямо выраженной гарантии. Однако, так как некоторые штаты не признают ограничений продолжительности подразумеваемых гарантий, данное ограничение может не иметь к Вам отношения.)*

#### **ГАРАНТИЙНОЕ ТЕХНИЧЕСКОЕ ОБСЛУЖИВАНИЕ В КАНАДЕ...**

Просим обращаться в фирму Philips по телефону:

*(800) 479-6696* 

Фирма Philips Canada или один из ее уполномоченных сервисных центров предоставит Вам гарантию бесплатной замены частей в течение трех лет и бесплатного выполнения работ в течение трех лет.

(В Канаде данная гарантия замещает собой все другие гарантийные обязательства. Какиелибо другие прямо выраженные или подразумеваемые гарантии, включая любые подразумеваемые гарантии пригодности для продажи или пригодности для определенной цели, не предусмотрены. Ни при каких обстоятельствах фирма **Philips** не несет ответственности за любой прямой, косвенный, особый, непреднамеренный или вытекающий ущерб, независимо от его причины, даже при условии передачи уведомления о возможности наступления такого ущерба.)

#### **ВНИМАНИЕ... Запишите ниже номер модели и заводской номер, указанные на изделии.**

Й МОДЕЛИ \_\_\_\_\_\_\_\_\_\_\_\_\_\_\_\_\_\_\_\_\_\_\_\_\_\_\_\_\_\_\_\_\_\_\_\_\_\_\_\_\_\_\_\_\_\_\_\_

ЗАВОДСКОЙ Й ДАНИ СИЛЬ ДАНИ СИЛЬ ДАНИ СИЛЬ ДАНИ СИЛЬ ДАНИ СИЛЬ ДАНИ СИЛЬ ДАНИ СИЛЬ ДАНИ СИЛЬ ДАНИ СИЛЬ ДАНИ СИЛ

*Данная гарантия предоставляет Вам определенные юридические права. Вы можете обладать другими правами, которые могут различаться в различных штатах или провинциях.*

Перед тем, как обратиться в фирму Philips, просим Вас подготовить указанные ниже данные. Это поможет нам быстрее решить Вашу проблему.

- $\bullet$  Номер типа изделия Philips
- Заводской номер изделия Philips
- Дата покупки (может потребоваться копия чека)
- Процессор, установленный в ПК:
	- ❍ 286/386/486/Pentium Pro/Внутреннее ЗУ
	- ❍ Операционная система (Windows, DOS, OS/2, Apple Macintosh)
	- ❍ Факс/модем/программа для выхода в Интернет
- Другие установленные платы

Наличие указанных ниже сведений также ускорит выполнение наших гарантийных обязательств:

- Ваши документы на приобретенный товар с указанием: даты покупки, названия компании-дилера, модели и заводского номера изделия.
- Полный адрес, по которому должно быть доставлено обменное изделие.

#### **Контактные телефоны**

Philips обладает сетью информационно-справочных служб для покупателей, расположенных по всему миру. На территории США вы можете обратиться в службу поддержки с 8:00 до 21:00 по будним дням и с 10:00 до 17:00 по выходным (по Восточному времени) по одному из указанных контактных телефонов.

Для получения более подробной информации о других великолепных товарах Philips посетите наш веб-узел:

Веб-узел: *[http://www.philips.com](http://www.philips.com/)*

## <span id="page-104-2"></span>**Глоссарий**

## [A](#page-104-0) [B](#page-104-1) [C](#page-105-0) [D](#page-106-0) [E](#page-106-1) F [G](#page-107-0) [H](#page-107-1) [I](#page-108-0) J K [L](#page-108-1) M [N](#page-109-0) O [P](#page-109-1) Q [R](#page-109-2) [S](#page-110-0) [T](#page-111-0) [U](#page-111-1) [V](#page-114-0) W X Y Z

## <span id="page-104-0"></span>**A**

#### *Active matrix (Активная матрица)*

Это разновидность структуры жидкокристаллического дисплея, в которой к каждому пикселю подсоединены переключающие транзисторы, управляющие напряжением включения/ отключения. Такая матрица обеспечивает более яркое и четкое изображение с более широким углом обзора по сравнению с дисплеем на пассивной матрице. См. также TFT (тонкопленочный транзистор).

#### *Amorphous silicon (a-Si) (Аморфный кремний)*

Полупроводниковый материал, который используется для производства слоя тонкопленочных транзисторов (TFT) активной матрицы ЖК дисплея.

#### *Aspect ratio (Формат изображения)*

Отношение ширины к высоте рабочей области дисплея. Как правило, большинство мониторов имеют формат изображения 4:3. Широкоэкранные телевизоры имеют формат изображения 16:9 или 16:10.

#### ВОЗВРАТ К НАЧАЛУ [СТРАНИЦЫ](#page-104-2)

### <span id="page-104-1"></span>**[B](#page-104-1)**

## *Backlight (Подсветка)*

Источник света ЖК дисплея, работающего на просвет. В современных ЖК дисплеях используется две технологии подсветки. В большинстве панелей ЖК дисплеев на TFT используются люминесцентные лампы с холодным катодом и рассеивающая панель, расположенная непосредственно за слоем жидких кристаллов. Новые технологии с использованием светоизлучающих диодов пока находятся на стадии разработки.

### *Brightness (Яркость)*

Величина, характеризующая цвет, измеряемая по ахроматической шкале и изменяющаяся от черного до белого, также называется светлотой или отражением света. Из за схожести с насыщенностью, использования этого термина следует избегать.

## ВОЗВРАТ К НАЧАЛУ [СТРАНИЦЫ](#page-104-2)

## <span id="page-105-0"></span>**C**

#### *CCFL (Люминесцентная лампа с холодным катодом)*

Это люминесцентные лампы имеющие форму трубки, обеспечивающие подсветку модуля ЖК дисплея. Эти лампы обычно очень тонкие, около 2 мм в диаметре.

#### *Chromaticity (Цветность)*

Это элемент спецификации цвета, который не включает светимость. Цветность – это двумерная величина, которая определяется парой чисел: доминирующей длинной волны и чистотой цвета.

#### *CIE (Commission International de I'Eclairage)*

Международная комиссия по освещению, основная международная организация, занимающаяся цветом и измерениями цвета.

#### *Color temperature (Цветовая температура)*

Величина, характеризующая цвет света, излучаемого объектом при его нагреве. Эта величина выражается в градусах абсолютной шкалы (градусах Кальвина). Низкие значения по шкале Кельвина, например 2400° K соответствуют красной области спектра; более высокие, например 9300° K – синей области спектра. Нейтральной температурой является 6504° K – белый цвет. Мониторы Philips обычно позволяют выбирать температуры 9300° K, 6500° K или пользовательскую.

## *Contrast (Контрастность)*

Разность светимости между светлыми и темными областями изображения.

#### *Contrast ratio (Коэффициент контрастности)*

Отношение светимости самого яркого фрагмента и самого темного фрагмента изображения.

#### ВОЗВРАТ К НАЧАЛУ [СТРАНИЦЫ](#page-104-2)

#### <span id="page-106-0"></span>**D**

## *D-SUB*

Аналоговый входной разъем VGA. Ваш монитор поставляется с кабелем D-Sub.

*Digital Visual Interface (DVI)*

#### *Цифровой видеоинтерфейс*

Цифровой видеоинтерфейс (DVI) обеспечивает высокоскоростную передачу цифровой видеоинформации независимо от типа дисплея. Основной функцией интерфейса является обеспечение соединения между компьютером и дисплеем. Технические характеристики интерфейса совместимы с характеристиками персональных компьютеров (ПК) всех типов (рабочие станции, настольные ПК, дорожные ПК и т.п.), благодаря чему они могут использоваться совместно.

Цифровой видеоинтерфейс обладает следующими функциональными возможностями:

- 1. Возможность при работе в цифровом формате сохранять данные с момента их создания до считывания без риска потери информации.
- 2. Независимость от типа дисплея.
- 3. Технология "включай и работай" (автоматическое конфигурирование аппаратных средств), реализуемая путем оперативного определения подключенного разъема - EDID и DDC2B.
- <span id="page-106-1"></span>4. Поддержка цифрового и аналогового режима при использовании единого разъема.

#### ВОЗВРАТ К НАЧАЛУ [СТРАНИЦЫ](#page-104-2)

#### *Energy Star Computers Programme*

#### *Программа энергосбережения Energy Star*

Главной целью программы энергосбережения, созданной по инициативе Управления по защите окружающей среды (ЕРА) США, является поддержка производства и распространения на рынке эффективного по энергопотреблению офисного компьютерного оборудования. Компании, работающие в рамках этой программы, должны принять на себя обязательства по изготовлению одного или нескольких изделий, способных переходить в состояние низкого энергопотребления (< 30 Вт) по истечении либо заданного времени нахождения в пассивном состоянии, либо временного интервала, выбранного пользователем.

#### ВОЗВРАТ К НАЧАЛУ [СТРАНИЦЫ](#page-104-2)

## <span id="page-107-0"></span>**[G](#page-107-0)**

#### *Gamma (Гамма)*

Светимость экрана является функцией напряжения видеосигнала и приблизительно соответствует степенной функции входного видеосигнала, показатель степени которой называется гаммой.

## *Grayscale (Серая шкала)*

Ахроматическая шкала состоящая из последовательности оттенков серого, изменяющихся от черного до белого. Данная последовательность может состоять из шагов, одинаково отстоящих друг от друга. Если аналого-цифровой преобразователь имеет разрядность 8 бит, то монитор может отобразить максимум  $2^8 = 256$  цветов. В цветном мониторе каждый цвет в системе R.G.B. отображается 256 уровнями. Таким образом общее число отображаемых цветов составляет 256x256x256= 16,7 миллионов.16,7

#### ВОЗВРАТ К НАЧАЛУ [СТРАНИЦЫ](#page-104-2)

#### <span id="page-107-1"></span>**[H](#page-107-1)**

*Hue (Цветовой тон)*
Основной атрибут цвета, который отличает его от других цветов. Например, цвет может иметь зеленый, желтый или пурпурный цветовой тон (оттенок). Цвета, имеющие цветовой тон, называются хроматическими цветами. У белого, черного и серых цветов отсутствует цветовой тон.

### ВОЗВРАТ К НАЧАЛУ [СТРАНИЦЫ](#page-104-0)

#### *IPS (In Plane Switching - Планарное переключение)*

Технология улучшения углов обзора ЖК дисплея, при которой молекулы жидких кристаллов переключаются в плоскости слоя ЖК дисплея, а не перпендикулярно ей.

### ВОЗВРАТ К НАЧАЛУ [СТРАНИЦЫ](#page-104-0)

## **L**

<span id="page-108-0"></span>**[I](#page-108-0)**

### *LCD (Жидкокристаллический дисплей)*

Дисплей, состоящий из жидких кристаллов, взвешенных между двумя прозрачными пластинами. Дисплей состоит из тысяч пикселей, которые могут включаться или выключаться под воздействием электрического тока. Таким образом можно генерировать цветные изображения и текст.

### *Liquid crystal (Жидкий кристалл)*

Структура, которая находится в жидкокристаллических дисплеях. Жидкий кристалл реагирует предсказуемым образом на воздействие электрического напряжения. Это свойство делает его идеальной структурой для «включения» и «выключения» пикселей ЖК дисплея. Термин жидкий кристалл иногда сокращается до ЖК.

### *Светимость*

Мера яркости или силы света, обычно выражаемая в Канделах на квадратный метр или в фут-ламбертах. 1 фут-ламберт=3,426 кд/м2.

ВОЗВРАТ К НАЧАЛУ [СТРАНИЦЫ](#page-104-0)

#### <span id="page-109-0"></span>N

# Nit (Hum)

Единица измерения светимости равная 1 кд/м2 или 0,292 фут-ламберт.

### ВОЗВРАТ К НАЧАЛУ СТРАНИЦЫ

### <span id="page-109-1"></span>P

### **PerfecTune**

PerfecTune представляет собой принадлежащую Philips ведущую испытательную и алгоритмическую технологию для отображения регулировки и точной настройки масштабный процесс, который обеспечивает оптимизацию параметров в соответствии со стандартами, которые по жесткости вчетверо превосходят высокие требования Microsoft Vista для каждого монитора, который выпускается с предприятия, а не только для избранных образцов. Только Philips обеспечивает столь высокий уровень точности цвета и качество изображения каждого нового монитора.

## **Pixel (Пиксел)**

Элемент изображения, от английского PICture Element - самый маленький элемент цифрового изображения на ЭЛТ или ЖК дисплее.

## Polarizer (Поляризатор)

Световой фильтр, который пропускает световые волны только с определенным направлением плоскости поляризации. В ЖК дисплеях жидкие кристаллы заключены в поляризованный материал с перпендикулярной фильтрацией. При этом жидкий кристалл используется как среда, которая поворачивает плоскость поляризации световых волн на 90°, чтобы свет проходил или не проходил через поляризатор.

#### ВОЗВРАТ К НАЧАЛУ СТРАНИЦЫ

#### <span id="page-109-2"></span>R

### Refresh rate (Частота обновления)

Число обновлений или перерисовки экрана за одну секунду. Эта величина обычно указывается в Гц (Герцах) или циклах в секунду. Частота 60 Гц соответствует обновлению 60 раз в секунду.

## ВОЗВРАТ К НАЧАЛУ [СТРАНИЦЫ](#page-104-0)

### **S**

### *SmartContrast*

Уникальная технология, которая динамически анализирует отображаемое содержимое и автоматически оптимизирует отношение контраста LCD-монитора для обеспечения четкости и удобства просмотра, а также оптимизации подсветки для более четкого воспроизведения изображений на темном фоне. В мониторах, оснащенных функцией SmartContrast, данное отношение достигает 3000:1 - максимально доступное в существующих на сегодняшний день настольных LCD-мониторах.

### *SmartControl II*

SmartControl II - представляет собой программное обеспечение с простым и удобным экранным графическим интерфейсом, который помогает вам выполнить точную калибровку цвета и разрешения, а также прочих параметров дисплея, включая яркость, контраст, синхронизацию и фазу, положение, RGB, белые точки и - в моделях со встроенными динамиками - настройки громкости.

### *SmartImage*

SmartImage обеспечивает предварительные установки, которые оптимизируют воспроизведение изображения содержимого различных типов с динамической регулировкой яркости, контраста, цвета и резкости в реальном времени, При работе с текстовыми приложениями, воспроизведении фотографий или видео Philips SmartImage обеспечивает превосходную оптимизацию параметров LCD-дисплея.

#### *SmartResponse*

SmartResponse представляет собой эксклюзивную технологию Philips, которая регулирует время отклика для требований приложения, что обеспечивает более быстрый отклик в процессе игры и просмотра видео, либо более высокую насыщенность цвета при просмотре фотографий либо статических изображений

#### *SmartManage Lite*

SmartManage Lite является системой контроля, управления и проверки состояния устройств изображения, предназначенных для удовлетворения специализированных нужд развивающихся малых и средних бизнес-предприятий, которая снижает расходы и

максимально увеличивает эффективность работы IT-персонала посредством удаленного контроля основных параметров дисплея, предоставления отчетов о состоянии, создания данных об эксплуатационных характеристиках, контроля энергопотребления и предотвращения некорректных действий.

#### sRGB

sRGB – это стандарт, обеспечивающий корректный обмен цветовой информацией между различными устройствами (например, цифровыми камерами, мониторами, принтерами, сканерами и т.п.)

Использование стандартного унифицированного цветового пространства sRGB позволяет корректно отображать изображения с sRGB-совместимых устройств на мониторах Philips, совместимых с sRGB. Таким образом цвета калибруются и обеспечивается точная передача цветов на экране монитора.

При использовании sRGB важно установить определенные, фиксированные значения яркости и контрастности, а также цветового охвата монитора. Поэтому важно выбрать настройку sRGB при помощи экранного меню монитора.

Для включения этой функции откройте экранное меню, нажав кнопку ОК на передней панели монитора. Нажмите кнопку вниз, чтобы перейти к пункту Color (Цвет) и снова нажмите кнопку ОК. Используйте соответствующую кнопку, чтобы перейти к пункту sRGB. Нажмите кнопку вниз и снова нажмите кнопку ОК, чтобы выйти из экранного меню.

После этого не изменяйте настройки яркости и контрастности монитора. Если Вы измените любую из этих настроек, монитор отключит режим sRGB и переключится в режим цветовой температуры 6500К.

### ВОЗВРАТ К НАЧАЛУ СТРАНИЦЫ

#### <span id="page-111-0"></span> $\mathbf T$

#### **ТFT (Тонкопленочный транзистор)**

Обычно изготавливается из аморфного кремния (a-Si) и используется для переключения устройства хранения, расположенного под каждым субпикселем ЖК дисплея с активной матрицей.

#### ВОЗВРАТ К НАЧАЛУ СТРАНИЦЫ

U

# *Universal Serial Bus (USB)*

*Универсальная последовательная шина (УПШ)*

"Интеллектуальный" разъем для периферийных устройств ПК. УПШ автоматически определяет ресурсы (в частности, программное обеспечение драйвера и пропускную способность шины), необходимые для периферийных устройств. УПШ предоставляет доступные ресурсы без вмешательства пользователя.

- Благодаря использованию УПШ отпадает необходимость снятия корпуса компьютера для установки дополнительных периферийных устройств, а также необходимость выполнения сложных настроек линии прерывания (IRQ) при установке новых периферийных устройств.
- УПШ устраняет проблему ограничения числа подключаемых устройств. Не оснащенные разъемом УПШ ПК обычно имеют один порт для подключения принтера, два последовательных коммуникационных порта (обычно для подключения мыши и модема), один усовершенствованный параллельный порт для установки дополнительных периферийных устройств (сканера или видеокамеры) и один порт для джойстика. На современный рынок поставляется все больше периферийных устройств для мультимедийных компьютеров. При использовании УПШ с компьютером может одновременно работать до 127 устройств.
- УПШ позволяет выполнять "горячее" (оперативное) подключение. При этом не требуется предварительное выключение компьютера, затем подключение устройства, перезагрузка компьютера и настройка установленных периферийных устройств. Для отключения периферийного устройства не требуется выполнять процедуру, обратную описанной.

Проще говоря, УПШ позволяет фактически реализовать все преимущества современной технологии "включай и работай"!

#### Концентратор

Устройство универсальной последовательной шины, обеспечивающее дополнительные соединения с УПШ.

Концентраторы - это ключевые элементы архитектуры УПШ типа "включай и работай". На следующем рисунке показан типовой концентратор. Концентратор помогает пользователю подключать УПШ, обеспечивает устойчивость к сбоям при низкой стоимости и минимальной сложности архитектуры.

Используются концентраторы проводных линий, обеспечивающие реализацию всех характеристик соединения УПШ. Точки соединения определены как порты. Каждый из концентраторов преобразует единую точку соединения в множество точек соединения. Архитектура поддерживает соединение нескольких концентраторов.

Порт восходящей связи концентратора соединяет его с главным процессором, а каждый из

портов нисходящей связи служит для соединения с другим концентратором или функцией. Концентраторы могут обнаруживать, выполнять соединение и отсоединение в каждом порте нисходящей связи и обеспечивать распределение напряжения питания в устройства нисходящего соединения. Каждый из портов нисходящей связи может быть индивидуально активизирован и сконфигурирован на полной или низкой скорости. Концентратор изолирует низкоскоростные порты от сигнализации на полной скорости.

Концентратор состоит из двух блоков: контроллера концентратора и ретранслятора концентратора. Ретранслятор - работающий под управлением протокола коммутатор между портом восходящей связи и портами нисходящей связи. Концентратор содержит также аппаратные средства поддержки перевода в исходное состояние и приостановки/ возобновления сигнализации. Контроллер обеспечивает интерфейсные регистры, обеспечивающие передачу данных в главный процессор и обратно. Определенное состояние и управляющие команды концентратора позволяют главному процессору конфигурировать концентратор, а также контролировать и управлять его портами.

#### Устройство

Логический или физический элемент, выполняющий функцию. Описание реального элемента зависит от контекста ссылки. На самом низком уровне устройство можно определить как единый компонент аппаратного обеспечения, в частности в запоминающем устройстве (ЗУ). На более высоком уровне устройство можно определить как совокупность компонентов аппаратного обеспечения, выполняющих конкретную функцию, в частности интерфейс универсальной последовательной шины. На еще более высоком уровне устройство можно определить как функцию, выполняемую элементом, подсоединенным к универсальной последовательной шине, например модем для передачи данных и факсимильных сообщений. Устройства могут быть физическими, электрическими, адресуемыми и логическими.

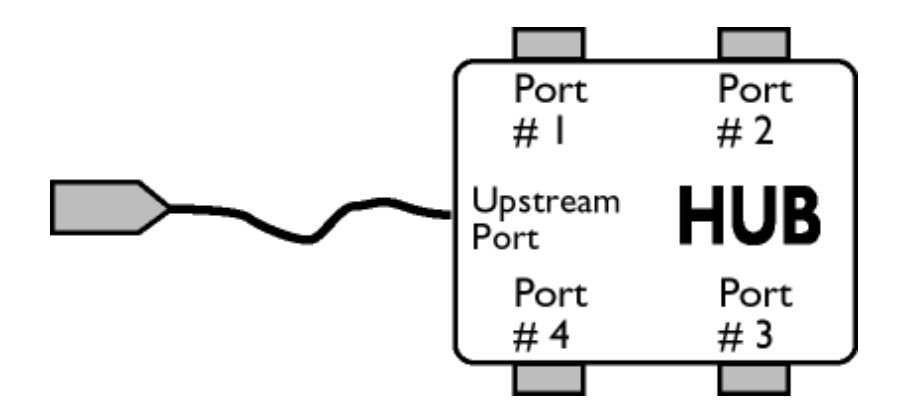

### Нисходящая связь

Направление потока данных от главного процессора. Порт нисходящей связи - это электрически наиболее удаленный от главного процессора порт в концентраторе, формирующий трафик данных нисходящей связи от концентратора. Порты нисходящей связи принимают трафик данных восходящей связи.

#### Восходящая связь

Направление потока данных по направлению к главному процессору. Порт восходящей связи - это электрически самый ближний к главному процессору порт в концентраторе, формирующий трафик данных восходящей связи от концентратора. Порты восходящей связи принимают трафик данных нисходящей связи.

### ВОЗВРАТ К НАЧАЛУ [СТРАНИЦЫ](#page-104-0)

**V**

### *Vertical refresh rate*

*Частота обновления кадров*

Выражаемое в Гц число кадров (полных изображений), регистрируемых на экране каждую секунду.

### ВОЗВРАТ К НАЧАЛУ [СТРАНИЦЫ](#page-104-0)

Инсталляция драйвера вашего монитора с ЖКД Инструкции по загрузке и выводу на печать

# **Загрузка и печать**

#### **Инсталляция драйвера для вашего монитора с ЖКД**

*Системные требования:*

●

- ПК с установленной операционной системой Windows® 95, Windows® 98, Windows® 2000, Windows® Me, Windows® XP,Windows® Vista или более поздней версии.
- Найдите драйвер ".inf/.icm/.cat" в каталоге : /PC/drivers/

**Прежде, чем приступить к операции инсталляции, внимательно ознакомьтесь с текстом файла "Readme.txt".**

Данная страница дает пользователю возможность чтения руководства в формате Ћ.pdfЛ. Файлы PDF можно перенести на жесткий диск вашего компьютера, а затем просмотреть и распечатать с помощью программы Acrobat Reader или вашей программы просмотра (браузера).

Если программа Adobe Acrobat Reader не инсталлирована на вашем компьютере, выберите с помощью мыши помещенную ниже ссылку, чтобы инсталлировать эту прикладную программу. [Adobe® Acrobat Reader for PC](file:///H|/OEM MODELS/Philips 2007/CD Manual/19/190V8(07032007)/190V8(07032007)/lcd/pc/acrobat/ar405eng.exe) / [Adobe® Acrobat Reader for Mac.](file:///H|/OEM MODELS/Philips 2007/CD Manual/19/190V8(07032007)/190V8(07032007)/lcd/mac/acrobat/Reader%204.05%20Installer)

#### *Инструкция по загрузке:*

Для загрузки файла выполните следующие операции:

1. Установив курсор мыши на помещенной ниже пиктограмме, нажмите и удерживайте кнопку мыши в нажатом положении. (Пользователи операционной системы (ОС) Win95/98/2000/Me/ XP/Vista используют правую кнопку.)

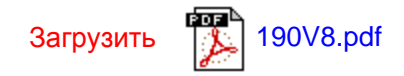

2. В появившемся меню выберите пункты Save Link As... (Сохранить ссылку как...), Save Target As... (Сохранить адресат как...) или Download Link to Disk (Перенести ссылку на диск).

3. Выберите папку, в которую вы хотите сохранить данный файл, затем отдайте мышью команду Save (Сохранить) (если будет предложено сохранить файл как ЋtextЛ (текст) или ЋsourceЛ (источник), выберите ЋисточникЛ).

## *Инструкция по выводу на печать:*

Вывод на печать текста руководства осуществляется следующим образом:

Откройте файл, содержащий текст руководства, и, следуя инструкциям по выводу на печать для вашего принтера, выведите на печать требуемые страницы руководства.

# ВОЗВРАТ К НАЧАЛУ СТРАНИЦЫ